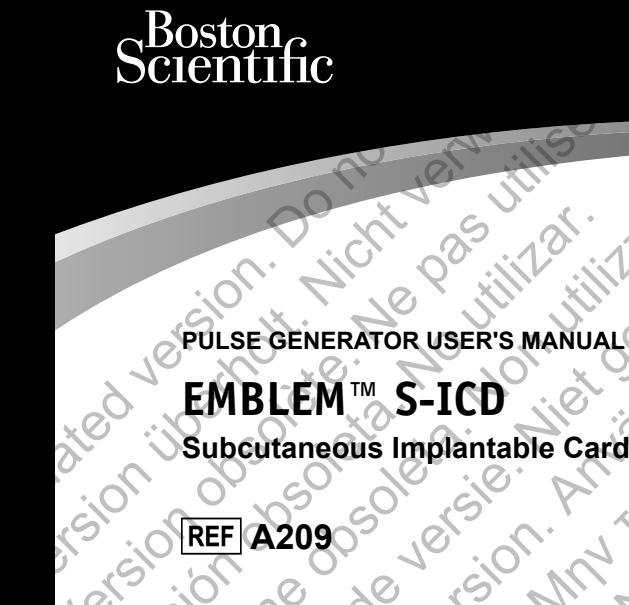

# **PULSE GENERATOR USER'S MANUAL**

# **EMBLEM™ S-ICD SCIENTITIC**<br>
PULSE GENERATOR USER<br>
EMBLEM™ S-ICD<br>
Subcutaneous Implant<br>
CONOREF A2090 Version of the passive were manual WERT ON STREET AND CONTROLLED

**Subcutaneous Implantable Cardioverter Defibrillator** Version of the Cardiovers of the Cardiovers of the Cardiovers of the Cardiovers of the Cardiovers of the Cardiovers of the Cardiovers of the Cardiovers of the Cardiovers of the Cardiovers of the Cardiovers of the Cardiover Veronder Schemen Berger der Schemen Berger der Schemen Berger der Schemen Berger der Schemen Berger der Schemen Berger der Schemen Berger der Schemen Berger der Schemen Berger der Schemen Berger der Schemen Berger der Sche SEGENERATOR USER'S MANUAL FINERATOR USER'S MANUALS CONTRACTOR CONTRACTOR CONTRACTOR CONTRACTOR CONTRACTOR CONTRACTOR CONTRACTOR CONTRACTOR CONTRACTOR CONTRACTOR CONTRACTOR CONTRACTOR CONTRACTOR CONTRACTOR CONTRACTOR CONTRACTOR CONTRACTOR CONTRACTOR Participal Manual Cardioverter Defibri For Book of the Control of the Control of the Control of the Control of the Control of the Control of the Control of the Control of the Control of the Control of the Control of the Control of the Control of the Control of

Jastaralá verze de la strandere

Skal is the detail of the bruce. Skal is the bruce. The state of the bruce.

1 pánsky dinastier (2 pánsky dinastier 1992)

Elavult verzici de la pasition de la pasition de la pasition de la pasition de la pasition de la pasition de

EMBLEM is a trademark of Boston Scientific.

This product may be protected by one or more patents. Patent information can be obtained at http://www. bostonscientific.com/patents. bostonscientific.com/patents.<br>
List of Acronyms<br>
Anti-tachycardia pacing<br>
BOL Beginning of life<br>
CPR Cardiopulmonary resuscitation<br>
CRT Cardiac resynchronization<br>
DFT Defibrillation threshold<br>
EAS Electronicarticle surveil This product may be protected by one or more patents.<br>
Patent bostonscientific.com/patents.<br>
List of Acronyms<br>
Anti-tachycardia paema<br>
Anti-tachycardia paema<br>
BOL Beginning of life<br>
CPR Cardiopulmonary resuscitation<br>
CRI C

#### **List of Acronyms**

- ATP Anti-tachycardia pacing
- BOL Beginning of life
- 
- CPR Cardiopulmonary resuscitation<br>
CRT Cardiac resynchronization<br>
DFT Defibrillation therapy<br>
DFT Defibrillation therapy<br>
EAS Electronic article surveillance<br>
EGG Electrocardiogram<br>
EIT<br>
ENIL Electrode insertion<br>
ENIL Elec CRT Cardiac resynchronization therapy<br>
DET Defibrillation threshold<br>
EAS Electronicarticle surveillance<br>
EGG Electronicarticle surveillance<br>
EGG Electrocardiogram
- DFT Defibrillation threshold
- EAS Electronic article surveillance
- ECG Electrocardiogram
- EGM Electrogram
- EIT **Electrode** insertion tool
- EMI **Electromagnetic interference**
- EOL End of life
- ERI Elective replacement indicator
- ESWL Extracorporeal shock wave lithotripsy List of Acronyms<br>
Anti-tachycardia paeing<br>
Bol Beginning of life<br>
CPR Cardiopulmonary resuscitation<br>
CRT Cardiac resynchronization therapy<br>
CRT Cardiac resynchronization therapy<br>
EES Electrocardiogram<br>
EEG Electrocardiogra CRI Cardiac resynchronization therapy<br>
CRI Cardiac resynchronization therapy<br>
DFT Defibrillation threshold<br>
EAS Electronicarticle surveillance<br>
EGG Electrocardiogram<br>
EUT Electrode insertion tool<br>
EMI Electrode insertion t Reginning of life<br>
Cardiopulmonary resuscitation<br>
To Cardiac resynchronization<br>
To Certiculation threshold<br>
Selectronicatricle surveillance<br>
Selectronicatricle surveillance<br>
Selectronicatricle surveillance<br>
Electrode inser Cardiopulmonary resuscitation<br>
Cardiac resynchronization therapy<br>
Defibrillation threshold<br>
Dectromeraride surveillance<br>
Electromeraride surveillance<br>
Electromeraride surveillance<br>
Electromeraride insertion fool<br>
Electrome
	- HBOT Hyperbaric oxygen therapy
	- MRI Magnetic resonance imaging
	- NSR Normal sinus rhythm
	- PVC Premature ventricular contraction
	- S-ECG Subcutaneous electrocardiogram
	- S-ICD Subcutaneous implantable cardioverter defibrillator Extraoration of the contraction.<br>
	Extraoration of the contraction from the contraction from the control of the contraction of the contraction of the contraction of the contraction of the contraction of the contraction of t The contribution of the contribution of the contribution of the contribution of the contribution of the contribution of the contribution of the contribution of the contribution of the contribution of the contribution of t The Interference<br>
	Experiment indicators<br>
	Shock wave lithotripsy<br>
	Shock wave lithotripsy<br>
	Shock wave lithotripsy<br>
	Shock wave lithotripsy<br>
	Shock wave lithotripsy<br>
	Shock wave lithotripsy<br>
	Shock wave lithotripsy<br>
	Shock wave li For Experimental Contractor Contractor Contractor Contractor Contractor Contractor Contractor Contractor Contractor Contractor Contractor Contractor Contractor Contractor Contractor Contractor Contractor Contractor Contrac Zastaralá verze. Nepoužívat. Simulation. Skal ikke brukes. Skal ikke brukes. Skal ikke brukes. Skal ikke brukes. Nepozitivation is the traction Elavult verzió. Ne használja: Society of the total times in the strategy of the strategy of the strategy of the strategy of the strategy of the strategy of the strategy of the strategy of the strategy of the strategy of the strategy of the strategy of
	- SVT Supraventricular tachycardia
	- TENS Transcutaneous electrical nerve stimulation
	- VF Ventricular fibrillation
	- VT Ventricular tachycardia

#### **Description 1**

Table of Contents Related Information 1 Intended Audience 2012 12:20 12:20 12:20 12:20 12:20 12:20 12:20 12:20 12:20 12:20 12:20 12:20 12:20 12:20 12:20 12:20 12:20 12:20 12:20 12:20 12:20 12:20 12:20 12:20 12:20 12:20 12:20 12:20 12:20 12:20 12:20 12:20 12:20 1  $\blacksquare$ Indications for Use  $\blacksquare$ Contraindications 1 Warnings  $\{C \cup C \mid A \cup C \mid A \cup C \mid A \cup C \}$ General 1 Handling  $2^{6}$   $2^{6}$   $2^{6}$   $2^{6}$ Implantation  $\bigcirc$   $\bigcirc$   $\bigcirc$   $\bigcirc$   $\bigcirc$   $\bigcirc$   $\bigcirc$   $\bigcirc$  2 Post-Implant  $\sum_{x} x^{x}$  and  $\sum_{x} x^{x}$  and  $\sum_{x} x^{x}$  and  $\sum_{x} x^{x}$  and  $\sum_{x} x^{x}$  and  $\sum_{x} x^{x}$  and  $\sum_{x} x^{x}$  and  $\sum_{x} x^{x}$  and  $\sum_{x} x^{x}$  and  $\sum_{x} x^{x}$  and  $\sum_{x} x^{x}$  and  $\sum_{x} x^{x}$  and  $\sum_{x} x^{x}$  are Precautions  $\sqrt{2}$   $\sqrt{2}$   $\sqrt{2}$   $\sqrt{2}$   $\sqrt{2}$   $\sqrt{2}$  3 Clinical Considerations  $\oslash$   $\searrow$   $\oslash$   $\searrow$   $\oslash$   $\oslash$   $\oslash$   $\oslash$  3 Sterilization and Storage  $\cdot$   $\otimes$   $\cdot$   $\qquad \qquad$   $\qquad$   $\q$ Implantation  $\mathcal{A}$  is the  $\mathcal{A}$  in  $\mathcal{A}$  is  $\mathcal{A}$  is  $\mathcal{A}$  is  $\mathcal{A}$ Device Programming **6** 20 20 20 20 20 3 Environmental and Medical Therapy Hazards 6 Hospital and Medical Environments 6 Home and Occupational Environments **10** 10 Follow-up Testing 0 2 Explant and Disposal 12 Supplemental Precautionary Information 6 and 20 12 Potential Adverse Events  $\bigcirc$   $\bigcirc$ **Patient Screening 15** Collecting the Surface ECG 15 Evaluating the Surface ECG  $\bigotimes$  6.  $\bigotimes$  17 Determining an Acceptable Sense Vector 18 **Operation**  $\left\{\begin{array}{ccc} \sqrt{2} & \sqrt{2} & \$ Device Programming<br>
Environmental and Medical Therapy Hazards<br>
Hospital and Medical Therapy Hazards<br>
Hospital and Medical Therapy Hazards<br>
Mome and Occupational Environments<br>
Follow-up Testing<br>
Explant and Disposal<br>
Supple Description<br>
Related Information<br>
Intended Audience<br>
Indications for Use<br>
Contraindications<br>
Varnings<br>
Ceneral<br>
Handling<br>
The<br>
Christal Considerations<br>
Christal Considerations<br>
Christal Considerations<br>
Christal Considerati Description<br>
Related Information<br>
Int[end](#page-6-0)ed Audience<br>
Indications for Use<br>
Contraindications<br>
Warnings<br>
Warnings<br>
Contraindications<br>
Manaling<br>
(The Handling<br>
The Contraindications<br>
The Contraindications<br>
The Contraint of Ma Description<br>
Related Information<br>
Intended Audience<br>
Indications for Use<br>
Contraindications<br>
Warnings<br>
Warnings<br>
Warnings<br>
Mandling<br>
Mandling<br>
Mandling<br>
Mandling<br>
Mandling<br>
Mandling<br>
Mandling<br>
Mandling<br>
Mandling<br>
Mandling<br> Contraindications<br>
Warnings<br>
Warnings<br>
Ceneral<br>
Handling<br>
(mplantation<br>
Post-Implant<br>
Post-Implant<br>
Contrains<br>
Contrains<br>
Contrains<br>
Contrains<br>
Contrains<br>
Contrains<br>
Contrains<br>
Contrains<br>
Contrains<br>
Contrains<br>
Contrains<br>
C Indications for Use<br>
Contraindications<br>
Warnings<br>
Warnings<br>
Warnings<br>
General<br>
Handling<br>
Implantation<br>
Post-limplant<br>
Precautions<br>
Contrainding<br>
Post-limplant<br>
Precautions<br>
Contrainding<br>
Contrainding<br>
Contrainding<br>
Contrai Contraindications<br>
Warnings<br>
Warnings<br>
Warnings<br>
Ceneral<br>
Handling<br>
(mplantation<br>
Post-limplant<br>
Precautions<br>
(The Considerations<br>
Central Considerations<br>
(Limitial Considerations<br>
(Explorimental and Medical Therapy Hazard Franchischer (Schenland Version)<br>
The Considerations<br>
Chindren Considerations<br>
Chindren Considerations<br>
The Implantation<br>
Device Programming<br>
Environmental and Medical Therapy Hazards<br>
Hospital and Medical Environments<br>
Ho For the Policy of the Contract of the Contract of the Contract of the Contract of the Contract of the Contract of the Contract of the Contract of the Contract of the Contract of the Contract of the Contract of the Contract Frecautions<br>
Precautions<br>
Machinese of the contract of the contract of the contract of the contract of the contract of the contract of the contract of the contract of the contract of the contract of the contract of the co [Fo](#page-24-0)r Acceptab[l](#page-22-0)e Sense Redormand Contract Contract Contract Contract Contract Contract Contract Contract Contract Contract Contract Contract Contract Contract Contract Contract Contract Contract Contract Contract Contract Co Example Mazands 100 11 100 11 100 11 100 11 100 11 100 11 100 11 100 11 100 11 100 11 100 11 100 11 100 11 100 11 100 11 100 11 100 11 100 11 100 11 100 11 100 11 100 11 100 11 100 11 100 11 100 11 100 11 100 11 100 11 100 Pendstar Maria Verzia. Nepozitivatelem Elavult verzión. Ne használja 11 Wirst New York 19 Mai 19 Mai 19 Mai 19 Mai 19 Mai 19 Mai 19 Mai 19 Mai 19 Mai 19 Mai 19 Mai 19 Mai 19 Mai 19 M<br>Mai 19 Mai 19 Mai 19 Mai 19 Mai 19 Mai 19 Mai 19 Mai 19 Mai 19 Mai 19 Mai 19 Mai 19 Mai 19 Mai 19 Mai 19 Mai 1<br>

General  $\wedge$   $\wedge$   $\wedge$   $\wedge$   $\wedge$   $\wedge$   $\wedge$   $\wedge$   $\wedge$  19

Shelf Mode **19** Therapy On Mode 19 Therapy Off Mode  $\sim 19$ Sensing Configuration and Gain Selection 20 Sensing and Tachyarrhythmia Detection 20 Detection Phase  $\oslash$  20 Certification Phase 21 Decision Phase  $\otimes$   $\otimes$   $\otimes$   $\otimes$   $\otimes$   $\otimes$   $\otimes$   $\otimes$   $\otimes$  21 Therapy Zones  $O^{\vee}$   $N$   $N$   $N$ Analysis in the Conditional Shock Zone 22 22 Charge Confirmation 23 Therapy Delivery  $\bigotimes$   $\bigotimes$   $\bigotimes$   $\bigotimes$   $\bigotimes$   $\bigotimes$  23 Smart Charge 23 Redetection  $X^{\mathcal{U}}$   $\alpha \in \mathbb{R}$   $\widehat{\mathcal{U}}$   $\widehat{\mathcal{U}}$   $\widehat{\$ Shock Waveform and Polarity 24 Post-Shock Bradycardia Pacing Therapy 24 Manual and Rescue Shock Delivery 24 Additional Features of the S-ICD System 25 Auto Capacitor Reformation 25  $\mathbb{R}$  25 Internal Warning System – Beeper Control 25 25 Arrhythmia Induction  $\left\langle \downarrow \right\rangle$   $\left\langle \right\rangle$   $\left\langle \right\rangle$   $\left\langle \right\rangle$   $\left\langle \downarrow \right\rangle$   $\left\langle \downarrow \right\rangle$   $\left\langle \downarrow \right\rangle$ System Diagnostics 26 Second 26 Second 26 System Diagnostics Subcutaneous Electrode Impedance 26 20 26 Device Integrity Check  $\sum_{i=1}^{\infty}$   $\sum_{i=1}^{\infty}$   $\sum_{i=1}^{\infty}$   $\sum_{i=1}^{\infty}$   $\sum_{i=1}^{\infty}$   $\sum_{i=1}^{\infty}$   $\sum_{i=1}^{\infty}$   $\sum_{i=1}^{\infty}$   $\sum_{i=1}^{\infty}$   $\sum_{i=1}^{\infty}$   $\sum_{i=1}^{\infty}$   $\sum_{i=1}^{\infty}$   $\sum_{i=1}^{\infty}$   $\sum$ Battery Performance Monitoring System 26 26 26 Storing and Analyzing Data 27 Treated Episodes 27 Untreated Episodes  $\emptyset$   $\mathbb{R}$   $\mathbb{C}$   $\mathbb{R}$   $\mathbb{R}$   $\mathbb{R}$   $\mathbb{C}$   $\mathbb{C}$   $\mathbb{R}$   $\mathbb{C}$   $\mathbb{C}$   $\mathbb{R}$   $\mathbb{C}$   $\mathbb{C}$   $\mathbb{C}$   $\mathbb{C}$   $\mathbb{C}$   $\mathbb{C}$   $\mathbb{C}$   $\mathbb{C}$   $\mathbb{C}$   $\mathbb{C}$   $\mathbb{C}$  $\sim$  27 S-ECG Rhythm Strip Markers 28 Patient Data  $\wedge$   $\curvearrowright$   $\curvearrowright$   $\curvearrowright$   $\curvearrowright$   $\curvearrowright$   $\curvearrowright$   $\curvearrowright$   $\curvearrowright$   $\curvearrowright$   $\curvearrowright$   $\curvearrowright$   $\curvearrowright$   $\curvearrowright$   $\curvearrowright$ Manual And Rescue Shock Delivery<br>
Additional Features of the S-ICD System<br>
Auto Capacitor Reformation<br>
Auto Capacitor Reformation<br>
System Diagnostics<br>
System Diagnostics<br>
System Magnet Use 30<br>
Device Integrated Episodes<br>
T Therapy Off Mode<br>
Sensing Configuration and Gain Sel<br>
Sensing and Tachyarthythmia Detection<br>
Decision Phase<br>
Certification Phase<br>
Decision Phase<br>
Decision Phase<br>
Therapy Zones<br>
Analysis in the Conditional Shock Zi<br>
Charge Shelf Mode<br>
Therapy Of Mode<br>
Therapy Of Mode<br>
Sensing Configuration and Gain Selection<br>
Sensing and Tachyarrhythmia Detection<br>
Detection Phase<br>
Certification Phase<br>
Decision Phase<br>
Decision Phase<br>
Decision Phase<br>
Therapy Z Sensing Configuration and Gain Selection<br>
Sensing and Tachyarrhythmia Defection<br>
Detection Phase<br>
Certification Phase<br>
Decision Phase<br>
Decision Phase<br>
Decision Phase<br>
Decision Phase<br>
Decision Phase<br>
Decision Phase<br>
Decisio Decision Phase<br>
Decision Phase<br>
Therapy Zones<br>
Analysis in the Conditional Shock Zone<br>
Charge Confirmation<br>
Therapy Delivery<br>
Smart Charge<br>
Shock Waveform and Polarity<br>
Post-Shock Bradycardia Pacing Therapy<br>
Manual and Res Detection Phase<br>
Certification Phase<br>
Decision Phase<br>
Therapy Zones<br>
Therapy Delivery<br>
Analysis in the Conditional Shock Zone<br>
Charge Confirmation<br>
Therapy Delivery<br>
Smart Grage<br>
Redetection<br>
Shock Waveform and Polarity<br>
P Certification Phase<br>
Decision Phase<br>
Therapy Zones<br>
Therapy Delivery<br>
Char[ge](#page-28-0) Confirmation<[br](#page-27-0)>
Therapy Delivery<br>
Smart Charge<br>
Redetection<br>
Smart Charge<br>
Redetection<br>
Smart Charge<br>
Redetection<br>
Smart Charge<br>
Redetection<br>
And R Parapy Delivery<br>
Perapy Delivery<br>
Hart Charge<br>
Edetection<br>
Hock Waveform and Polarity<br>
St-Shock Bradycardia Pacing Therapy<br>
Anuto Capacitor Reformation<br>
Auto Capacitor Reformation<br>
Auto Capacitor Reformation<br>
Anthythmia In mal Factures of the S-ICO System<br>
The Conditional Shock Zone<br>
Confirmation<br>
Confirmation<br>
Confirmation<br>
Conservation and Pelair Conditions<br>
Conservation and Pelair Conservation<br>
All Restricts for the S-ICO System<br>
The Capa Expired to the S-ICD System<br>
Tradycardia Pacing Therapy<br>
Rescue Shock Delivery<br>
Rescue Shock Delivery<br>
Tradycardia Pacing Therapy<br>
Tradition Reformation<br>
Marning System – Beeper Control<br>
Marning System – Beeper Control<br>
Th [F](#page-33-0)[orældet](#page-32-0) [version.](#page-31-0) [Må ikk](#page-30-0)[e anven](#page-29-0)[des.](#page-28-0)  Hiterapy Prince of California California California California California California California California California California California California California California California California California California Calif Percontrol . No court . No court . No  $\frac{1}{2}$   $\frac{25}{15}$ Elavult verzió. Ne használja za Jerisjon, Newarie 18  $\frac{26}{26}$ 

ć.

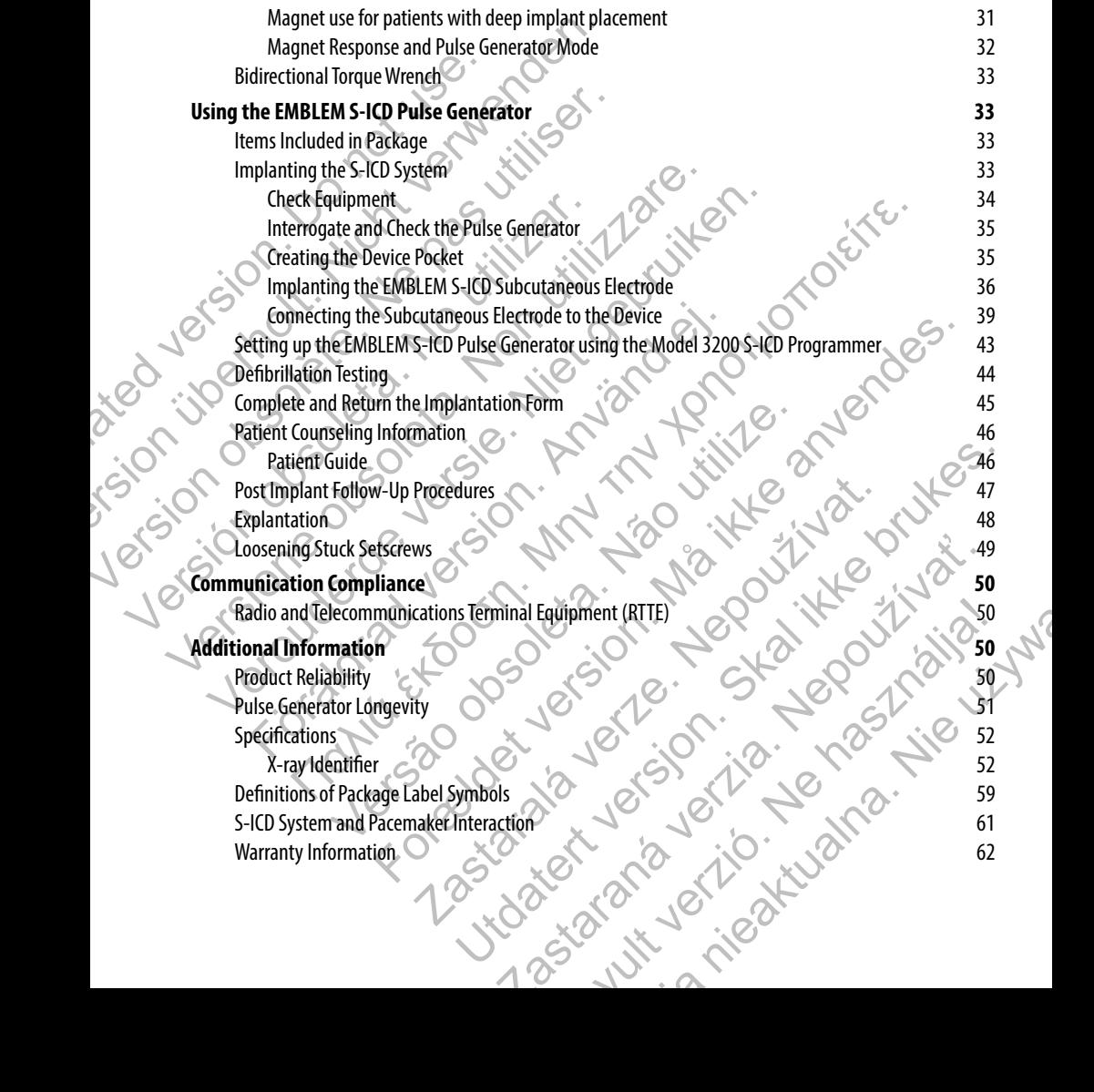

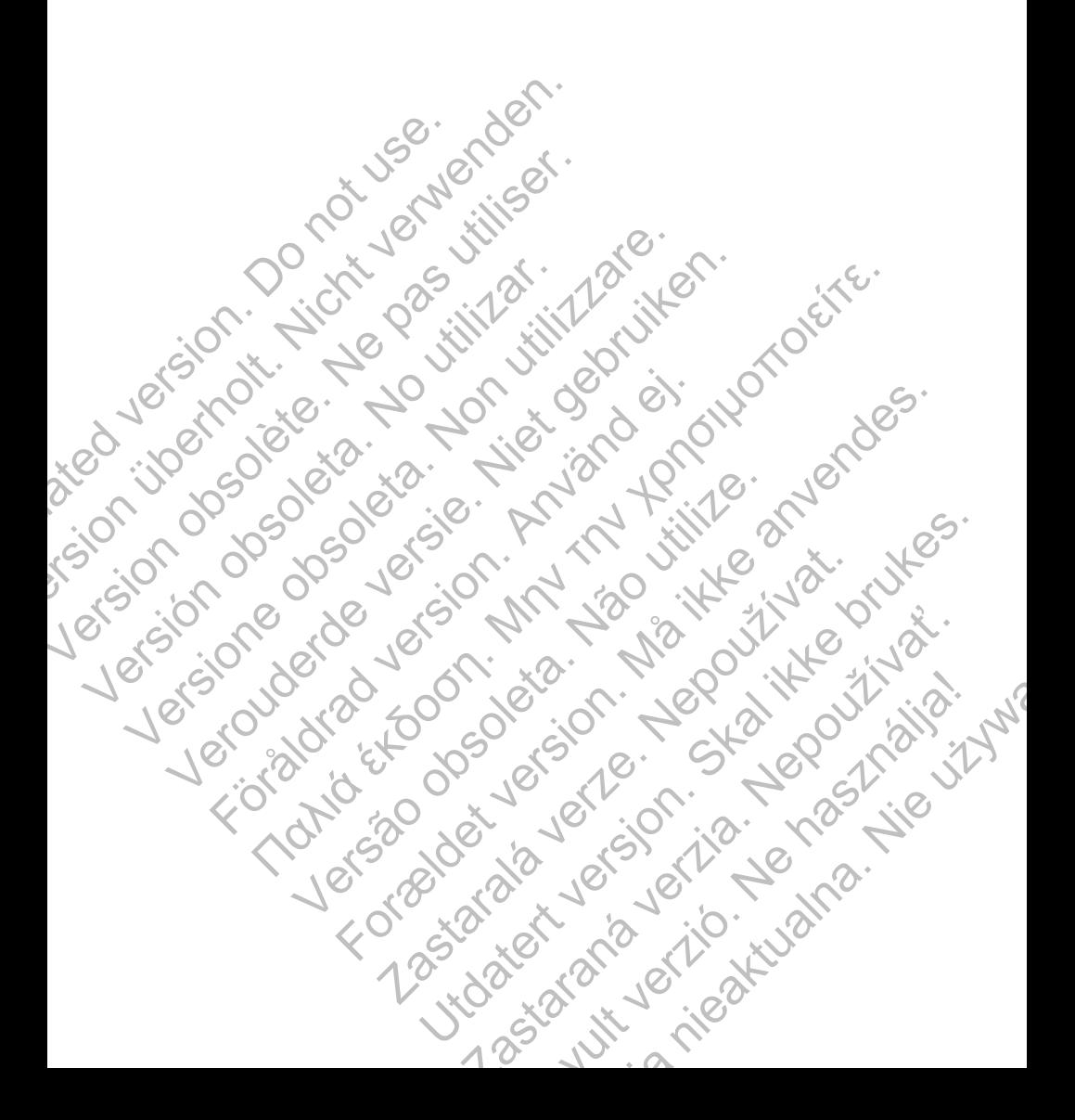

#### **Description**

<span id="page-6-0"></span>The EMBLEM™ S-ICD pulse generator (the "device") is a component of the Boston Scientific S-ICD System, which is prescribed for patients when cardiac arrhythmia management is warranted. The pulse generator accepts one EMBLEM S-ICD subcutaneous electrode with an SQ-1 S-ICD connector.1 The EMBLEM S-ICD pulse generator is also compatible with the Cameron Health Model 3010 Q-TRAK subcutaneous electrode. **Description**<br>
The EMBLEM" S-ICD pulse generator (the "device") is<br>
for patients when cardiac arrhythmia management<br>
subcutaneous electrode with an SQ-I S-ICD connect<br>
Cameron Health Model 3010 Q-TRAK subcutaneous<br>
The pul **Description**<br>
The EMBLEM''S-ICD pulse generator (the "device") is a component of<br>
for patients when cardiac arrhythmia management's warranted. The<br>
subcutaneous electrode with an SQ-1 S-ICD connector. The EMBLEM :<br>
Camero The EMBLEM "S-ICD pulse generator (the "device") is a component of the for patients when cardiac arrhythmia management is warranted. The pulse denoted with an 50-11 S-ICD connector. The EMBLEM S-Cameron Health Model 3010 Q

The pulse generator and subcutaneous electrode constitute the implantable portion of the S-ICD System. The pulse generator can be used only with the EMBLEM S-ICD programmer Model 3200 and Model 3203 telemetry wand.

#### **Related Information**

For additional information about other components of the S-ICD System, refer to the following:

- **•** EMBLEM S-ICD Subcutaneous Electrode User's Manual
- **•** EMBLEM S-ICD Subcutaneous Electrode Insertion Tool User's Manual
- **EMBLEM S-ICD Programmer User's Manual**

#### **Intended Audience**

This literature is intended for use by professionals trained or experienced in device implant and/or follow-up procedure

#### **Indications for Use**

The S-ICD System is intended to provide defibrillation therapy for the treatment of life-threatening ventricular tachyarrhythmias in patients who do not have symptomatic bradycardia, incessant ventricular tachycardia, or spontaneous, frequently recurring ventricular tachycardia that is reliably terminated with anti-tachycardia pacing. The pulse generator and subcutaneous electrode constitute the imposed only with the EMBLEM S-ICD programmer Model 3200<br> **Related Information**<br>
For additional information about other components of the S-ICD Sy<br>
EMBLEM S-ICD meron Health Model 3010 Q-TRAK subcutaneous electrode.<br>
Pulse generator and subcutaneous electrode constitute the implantable portion<br>
the used only with the EMBLEM S-ICD programmer Model 3200 and Model 32031<br>
Plated Infor example and subcutaneous electrode constitute the implantable portion of the S-1<br>
Sed only with the EMBLEM S-ICD programmer Model 3200 and Model 3203 telemetry<br>
1 Information<br>
1 Information<br>
1 CMBLEM S-ICD Subcutaneous Ele mformation about other components of the S-ICD System, refer to the fol<br>
EMBLEM S-ICD Subcutaneous Electrode User's Manual<br>
EMBLEM S-ICD Subcutaneous Electrode User's Manual<br>
EMBLEM S-ICD Programmer User's Manual<br>
dience<br> Indisplacing selectrode constitute the implantable portion of the S-ICD System. The pulse of the EMBLEM S-ICD programmer Model 3200 and Model 3203 telemetry wand.<br>
Join also about other components of the S-ICD System, ref ICOP Programmer User's Manual For the Second Contribution of the Contribution of the Second View of the Second University of the Contribution of the Contribution of the Contribution of the Contribution of the Contribution of the Contribution of the Con Fessionals trained or experienced in device implant and/or follow-up propriented in device implant and/or follow-up problems.<br>
The definition therapy for the treatment of life-threatening ventricular<br>
Irdia that is reliabl Alation therapy for the teatment of life-threatening ventricular<br>
illation therapy for the teatment of life-threatening ventricular<br>
symptomatic bradycardia, incessant ventricular tachycardia, or spontaneous,<br>
at is reliab The metal of the treatment of life-threatening ventricular<br>
tomatic bradycardia, incessant ventricular tachycardia, or spontaneous,<br>
eliably terminated with anti-tachycardia pacing<br>
contraindicated for use with the S-ICD S

#### **Contraindications**

Unipolar pacing and impedance-based features are contraindicated for use with the S-ICD System.

#### **Warnings**

#### *General*

**• Labeling knowledge.** Read this manual thoroughly before using the S-ICD System to avoid damage to the pulse generator and/or subcutaneous electrode. Such damage can result in patient injury or death.<br>and and connector unique to the S-ICD System. Elavalycardia, incessant ventricular tachycardia, or spontaneous,<br>terminated with anti-tachycardia pacing.<br>Elacted for use with the S-ICD System.<br>Moroughly before using the S-ICD System to avoid damage to<br>electrode. Such d

<sup>1</sup> SQ-1 is a non-standard connector unique to the S-ICD System.

- <span id="page-7-0"></span>**• For single patient use only.** Do not reuse, reprocess, or resterilize. Reuse, reprocessing, or resterilization may compromise the structural integrity of the device and/or lead to device failure which, in turn, may result in patient injury, illness, or death. Reuse, reprocessing, or resterilization may also create a risk of contamination of the device and/or cause patient infection or cross-infection, including, but not limited to, the transmission of infectious disease(s) from one patient to another. Contamination of the device may lead to injury, illness, or death of the patient. • For single patient use only. Do not resterilization may components the<br>in turn, may result in patient injury,<br>create a risk of contamination of the<br>but not limited to, the transmission<br>of the device may lead to injury, i • For single patient use only. Do not reuse, reproces<br>
resterilization may compromise the structural integrit<br>
in turn, may result in patient injury/llness, or death. I<br>
create a risk of contamination of the device and/or Free Content of the Boston Content of the S-IC<br>
In turn, may result in pathett injury, allegating, or death. Re<br>
or cate a risk of contamination of the device and/or cause<br>
with the Boston Scientific with the Boston Scient
	- **• Component Compatibility.** All Boston Scientific S-ICD implantable components are designed for use with the Boston Scientific or Cameron Health S-ICD System only. Connection of any S-ICD System components to a non-compatible component will result in failure to deliver life-saving defibrillation therapy. • Component Compatibility. All Boston Scientific tuse with the Boston Scientific or Cameron Health Scomponents to a non-compatible component will relievaly.<br>
	• Backup defibrillation protection. Always have the presonnel sk of the device may lead to injury, illness, or death of the patient.<br> **Component Compatibility.** All Boston Scientific S-ICD implantable<br>
	use with the Boston Scientific or Cameron Health S-ICD System only.<br>
	Components to a The Component Compatibility. All Boston Scientific S-ICD System only. Connection with the Boston Scientific Cameron Health S-ICD System only. Connection components to a non-compatible component will result in failure to de
		- **• Backup defibrillation protection.** Always have external defibrillation equipment and medical personnel skilled in CPR available during implant and follow-up testing. If not terminated in a timely fashion, an induced ventricular tachyarrhythmia can result in the patient's death.
		- **• Pulse generator interaction.** Using multiple pulse generators could cause pulse generator interaction, resulting in patient injury or a lack of therapy delivery. Test each system individually and in combination to help prevent undesirable interactions. Refer to the S-ICD System and Pacemaker Interaction section on page 61 of this manual for more information. Backup denibrikation protection. Aways have external delibitiation personnel skilled in CPR available during implant and follow-up testing fashion, an induced ventricular tachyarrhythmia can result in the patien Pulse gene **FORM COMPATIBITY.** All Boston Scientifics-ICD implantable components are designed for<br>with the Boston Scientific or Comeon Helalth 5-ICD System only. Comection of any S-ICD System one and the moments to a non-compatible c

#### *Handling*

- **• Proper Handling.** Handle the components of the S-ICD System with care at all times and maintain proper sterile technique. Failure to do so may lead to injury, illness, or death of the patient.
- **• Do not damage components.** Do not modify, cut, kink, crush, stretch or otherwise damage any component of the S-ICD System. Impairment to the S-ICD System may result in an inappropriate shock or failure to deliver therapy to the patient.
- **• Handling the subcutaneous electrode.** Use caution handling the subcutaneous electrode connector. Do not directly contact the connector with any surgical instruments such as forceps, hemostats, or clamps. This could damage the connector. A damaged connector may result in compromised sealing integrity, possibly leading to compromised sensing, loss of therapy, or inappropriate therapy. resulting in patient rinjury or a rack or therapy delivery. Jest each system<br>section on page 61 of this manual for more information.<br>Section on page 61 of this manual for more information.<br>Andling, Handle the components of In CPR available during implant and follow-up testing. If not terminated in a timely<br>
rinteraction. Using multiple pulse generators could case which the patients death.<br>
Fineraction: Insign multiple pulse generators could and the components of the S-ICD System with care at all times and main.<br>
Exailure to do so may lead to injury, illness, or death of the patient.<br> **Last Accord System.** Impairment to the S-ICD System may result in an inappr I of this manual for more information.<br>
e components of the S-ICD System with care at all times and maintain<br>
re to do so may lead to injury, illness, or death of the patient.<br> **ts.** Do not modify, cut, kink, crush, stretc Io so may lead to injury, illness, or death of the patient.<br>
not modify, cut, kink, crush, stretch or otherwise damage any<br>
pairment to the S-ICD System may result in an inappropriate shock<br>
atient.<br> **ctrode.** Use caution Elavult verzich verzich verzich verzich verzich verzich verzich verzich verzich verzich verzich verzich verzich<br>
Subsection handling the subcutaneous electrode connector.<br>
And amaged connector may result in compromised sea

#### *Implantation*

**• System dislodgement.** Use appropriate anchoring techniques as described in the implant procedure to prevent S-ICD System dislodgement and/or migration. Dislodgement and/or migration of the S-ICD System may result in an inappropriate shock or failure to deliver therapy to the patient.

#### *Post-Implant*

- **• Magnet Response.** Use caution when placing a magnet over the S-ICD pulse generator because it suspends arrhythmia detection and therapy response. Removing the magnet resumes arrhythmia detection and therapy response.
- **• Magnet response with deep implant placement.** In patients with a deep implant placement (greater distance between the magnet and the pulse generator) magnet application may fail to elicit the magnet response. In this case the magnet cannot be used to inhibit therapy.
- **• Diathermy.** Do not expose a patient with an implanted S-ICD System to diathermy. The interaction of diathermy therapy with an implanted S-ICD pulse generator or electrode can damage the pulse generator and cause patient injury. **Post-Implant**<br>
• Magnet Response. Use caution and<br>
detection and therapy response.<br>
• Magnet response with deep implement of state of diathermy. Do not expose a patier<br>
• Diathermy. Do not expose a patier<br>
• Diathermy. Do
	- **• Magnetic Resonance Imaging (MRI) exposure.** Do not expose a patient to MRI scanning. Strong magnetic fields may damage the pulse generator and/or subcutaneous electrode, possibly resulting in injury to or death of the patient.
	- **• Protected environments.** Advise patients to seek medical guidance before entering environments that could adversely affect the operation of the active implantable medical device, including areas protected by a warning notice that prevents entry by patients who have a pulse generator.
- <span id="page-8-0"></span>**• Sensitivity settings and EMI.** The pulse generator may be more susceptible to low frequency electromagnetic interference at induced signals greater than 80 uV. Oversensing of noise due to this increased susceptibility could lead to inappropriate shocks and should be taken into consideration when determining the follow-up schedule for patients exposed to low frequency electromagnetic interference. The most common source of electromagnetic interference in this frequency range is the power system for some European trains which operate at 16.6 Hz. Particular attention should be given to patients with occupational exposure to these types of systems. Fortential and the particular tect of the particular tect of the particular tect of the particular of the particular tect of the particular tect of the particular tect of the particular of the particular of the particular • Magneti Response. Use caution when placing a magnet suspends arrhythmia detection and therapy response.<br>
• Magnet response with deep implant placement.<br>
(greater distance between the magnet and the pulse generator and ca Greater distance between the magnet and the pulse<br> **Diathermy.** Do not expose a patient with an implant<br> **Diathermy.** Do not expose a patient with an implant<br>
of diathermy therapy with an implanted S-ICD pulse<br>
generator a • Magnet response with deep implant placement. In patients with the magnet response. In this case the magnet cannot be used to inhis **• Diathermy**, Boond expose a patient with an implanted S-ICD police generator or lead to (greater distance between the magnet and the pulse generator) magnet appliement the magnet response. In this case the magnet cannot be used to inhibit thera<br> **• Diathermy.** Do not expose a patient with an implainted S-ICD Magnetic Resonance Imaging (MRI) exposure. Do not expose a parametic fields may damage the pulse generator and/or subcutaneous<br>injury to or death of the patient.<br>Protected environments. Advise patients to seek medical guid Hermingther in the magnet can be been also the selection interaction and the selection in the scatterium of the selection of the magnet cannot be used to inhibit therapy.<br> **Nermy, Do not expose a patient with an implanted** Example 100 System does not been viculated for pediatric use.<br>Therapies, The operation of the active implantable medical devices<br>of ya warning notice that prevents entry by patients who have a pulse get<br>y settings and EMI. iance **Imaging (MRI) exposure:** Do not expose a patient to MRI scanning. Strong<br>of the patient<br>of the patient<br>of the patients to seek medical guidance before entering environments<br>ely affect the operation of the active imp France is induced signals greated than 80 uV. Oversensing of noise due to<br>could lead to inappropriate shocks and should be taken into considerati<br>follow-up schedule for patients exposed to low frequency electromagne<br>common that prevents entry by patients who have a pulse generator.<br>
ILThe pulse generator may be more susceptible to low frequency<br>
at induced signals greater than 80 w. Oversensing of noise due to this<br>
Lead to inappropriate sho A<br>
Sasan Contractes and the best exposed to low trequency electromagnetic<br>
recordelectromagnetic interference in this frequency range is the<br>
dins which operate at 16.6 Hz. Particular attention should be given<br>
due to thes

#### **Precautions**

#### *Clinical Considerations*

- **examples of the Congress of the Congress of the Congress of the Congress of Congress of Congress of Congress of Congress of Congress of Congress of Congress of Congress of Congress of Congress of Congress of Congress of C** Defibrillation and excessive numbers of charging cycles shorten the battery longevity. Find operate at 16.6 Hz. Particular attention should be given<br>these types of systems.<br>
The these types of systems.<br>
Illy cause the S-ICD pulse generator to stop functioning.<br>
Seen evaluated for pediatric use.<br>
Ideas not pr
- 
- **•• Pediatric Use.** The S-ICD System has not been evaluated for pediatric use.<br> **Available Therapies.** The S-ICD System does not provide long-term bradycardia pacing<br>
resynchronization therapy (CRT) or anti-tachycardia pac **• Available Therapies.** The S-ICD System does not provide long-term bradycardia pacing, cardiac resynchronization therapy (CRT) or anti-tachycardia pacing (ATP).

#### *Sterilization and Storage*

- <span id="page-9-0"></span>**• If package is damaged.** The blister trays and contents are sterilized with ethylene oxide gas before final packaging. When the pulse generator and/or subcutaneous electrode is received, it is sterile provided the container is intact. If the packaging is wet, punctured, opened, or otherwise damaged, return the pulse generator and/or subcutaneous electrode to Boston Scientific. Sterilization and Storage<br>
• If package is damaged. The blist<br>
final packaging. When the pulse ger<br>
provided the container is intact. If the return the pulse generator and/or s<br>
• If device is dropped. Do not implaint<br>
pac Sterilization and Storage<br>
• If package is damaged. The blister trays and conter<br>
final packaging. When the pulse generator and/or surface<br>
provided the container is intact. If the packaging is we<br>
return the pulse generat
	- **• If device is dropped.** Do not implant a device which has been dropped while outside of its intact shelf package. Do not implant a device which has been dropped from a height of more than 24 inches (61 cm) while within its intact shelf package. Sterility, integrity and/or function cannot be guaranteed under these conditions and the device should be returned to Boston Scientific for inspection. • If package is damaged. The blister trays and content<br>final packaging. When the pulse generator and/or subcovided the container is intact. He package is served the container of the package. Do not implant a device which p return the pulse generator and/or subcutaneous electrode to Boston<br>
	• If device is dropped. Do not implant a device which has been dropped from a he<br>subcage. On ortifinal a device which has been dropped from a he<br>
	while wi
		- **• Use by date.** Implant the pulse generator and/or subcutaneous electrode before or on the USE BY date on the package label because this date reflects a validated shelf life. For example, if the date is January 1, do not implant on or after January 2.
		- **• Device storage.** Store the pulse generator in a clean area away from magnets, kits containing magnets, and sources of EMI to avoid device damage.
		- **Storage temperature and equilibration.** Recommended storage temperatures are 0°C–50°C (32°F–122°F). Allow the device to reach a proper temperature before using telemetry communication capabilities, programming or implanting the device because temperature extremes may affect initial device function. In device is dropped. Do not implant a device which has been d<br>while within its intact shell package. Sterility, integral<br>these conditions and the device should be returned<br>these conditions and the device should be returne

#### *Implantation*

- **• Avoid shock at implant.** Verify the device is in Shelf mode or Therapy Off to prevent the delivery of unwanted shocks to the patient or the person handling the device during the implant procedure.
- **• Evaluate patient for surgery.** There may be additional factors regarding the patient's overall health and medical condition that, while not related to device function or purpose, could render the patient a poor candidate for implantation of this system. Cardiac health advocacy groups may have published guidelines that may be helpful in conducting this evaluation. • If device is dropped. Do not implant a device which has been dropped while<br>
package. Do not implant a device which has been dropped from a height of m<br>
while within its initial at self-package. Sterlitly, integrity and/o on the package label because this date reflects a validated shelf life. For<br>
1, do not implant on or after January 2.<br>
Device storage. Store the pulse generator in a clean area away from m<br>
and sources of EMI to avoid devi From the distribution and the evident of the minimal section of the subcurrent when the substitution and the extreme in the substitution and the distribution and the distribution and the distribution and the distribution **Example The Transformal department of the subcutture of the series of the series of the series of the series of the subgradients, programming or implanting the device because temperature before using telemes, programming** For the pulsi-granded states and a stronger in the state is stated and a state of the pulse generator in a deam area away from magnets, kits containing magnets, showed device damage.<br>
Store the pulse generator in a deam ar **Int.** Verify the device is in Shelf mode or Therapy Off to prevent the delivere patient or the person handling the device during the implant procedure surgery. There may be additional factors regarding the patient's overa The text of the device because temperature before using telemetry communication<br>
Emplanting the device because temperature extremes may affect initial<br>
The three text is in Shelf mode on Therapy Off to prevent the delivery e device is in Shelf mode or Therapy Off to prevent the delivery of<br>the person handling the device during the implant procedure.<br>Free may be additional factors regarding the patient's overall health<br>ot related to device fu Son handling the device during the implant procedure.<br>
Son handlitional factors regarding the patient's overall health<br>
ted to device function or purpose, could render the patient<br>
system, Cardiac health advocacy groups ma
	- **• Creating the subcutaneous tunnel.** Use only the electrode insertion tool to create the subcutaneous tunnel when implanting and positioning the subcutaneous electrode.
	- **Suture location.** Suture only those areas indicated in the implant instructions.
	- **• Do not suture directly over subcutaneous electrode body.** Do not suture directly over the subcutaneous electrode body, as this may cause structural damage. Use the suture sleeve to prevent subcutaneous electrode movement.
- **• Do not bend the subcutaneous electrode near the electrode-header interface.** Insert the subcutaneous electrode connector straight into the pulse generator header port. Do not bend the subcutaneous electrode near the subcutaneous electrode-header interface. Improper insertion can cause insulation or connector damage.
- **• Subcutaneous Electrode connections.** Do not insert the subcutaneous electrode into the pulse generator connector port without taking the following precautions to ensure proper insertion:
	- **›** Insert the torque wrench into the preslit depression of the seal plug before inserting the subcutaneous electrode connector into the port, to release any trapped fluid or air.
	- **›** Visually verify that the setscrew is sufficiently retracted to allow insertion. Use the torque wrench to loosen the setscrew if necessary.
	- **›** Fully insert the subcutaneous electrode connector into the port and then tighten the setscrew onto the connector.
- <span id="page-10-0"></span>**• Sternal wires.** When implanting the S-ICD system in a patient with sternal wires, ensure that there is no contact between the sternal wires and the distal and proximal sense electrodes (for example, by using fluoroscopy). Compromised sensing can occur if metal-to-metal contact occurs between a sense electrode and a sternal wire. If necessary, re-tunnel the electrode to ensure sufficient separation between the sense electrodes and the sternal wires. ● **Do not bend the subcutaneous**<br>subcutaneous electrode connector subcutaneous electrode near the su<br>cause insulation or connector dama<br><br>• **Subcutaneous Electrode connector**<br>generator connector port without to<br><br>• **Subcuta** ● **Do not bend the subcutaneous electrode mear to subcutaneous electrode connector straight into the publication consistent of cause insulation or connector damage. <br>
■ <b>Subcutaneous Electrode connections.** Do not inseq Subcutaneous electrode meat the subcultaneous electrode meat the subcultaneous electrode meat the subcultaneous electrode connections. Do not inser generator connector port without taking the following<br>
Subcutaneous Electr
	- **• Replacement device.** Implanting a replacement device in a subcutaneous pocket that previously housed a larger device may result in pocket air entrapment, migration, erosion, or insufficient grounding between the device and tissue. Irrigating the pocket with sterile saline solution decreases the possibility of pocket air entrapment and insufficient grounding. Suturing the device in place reduces the possibility of migration and erosion. Version of the torque wirench into the preslit depresses electrode connector into the port, to release any Visually verify that the setscrew is sufficiently represent to the sets of the subcutaneous electrode connector.<br>
	S Sunctitations Electronic point that the policies are the subcular density interesting the subcurstance of policies and the subcular electrode connector into the port, to lelease any trapped fluid or a Visually verify that Sometime the profit and the present of the profit and the profit and the profit expective connector into the port, to release any trapped fluid or air.<br>
	Visually verify that the sets coew is sufficiently retracted to allow Fülly insert the subcutaneous electrode connector into the port and<br>connector.<br>Sternal wires. When implanting the S-ICO system in a patient with ste<br>is no contact between the sternal wires and the distal and proximal sen-<br> Sert the torque wrench into the presint depression of the seal plug before inserting the subcular<br>ectrode connector into the port, to release any trapped fluid or air.<br>
	sually verify that the sets crew is sufficiently retr Consideration the sterile divisor and the distal and proximal sense electrod<br>oroscopy). Compromised sensing can occur if metal-to-metal contact of<br>orde and a sternal wire, if necessary, re-tunnel the electrode to ensure<br>is Exploration selectrode connector into the port and then tighten the setscrew onto the<br>Vien implanting the S-ICD system in a patient with sternal wires, ensure that there<br>were the sterant wires and the distal and proximal s The step of the step of the step of the step of the step of the step of the step of the step of the step of the step of the step of the step of the step of the step of the step of the step of the step of the step of the st Write, If necessary, re-tunnel the electrode to ensure sufficient separation<br>
	and the sternal wires,<br>
	Inting a replacement device in a subcutaneous pocket that previously<br>
	suffinitent grounding sufficient strictle saline s Figure and Software application to the designate of the designate of the sterile staline solution decreases the possibility<br>ident grounding. Suturing the device in place reduces the possibility<br>in-sterile device. Do not st
		- **Felemetry wand.** The wand is a non-sterile device. Do not sterilize the wand or programmer. The wand  $\infty$  is must be contained in a sterile barrier before use in the sterile field. must be contained in a sterile barrier before use in the sterile field. ile device. Do not sterilize the wand or programmer. The wand<br>e use in the sterile field.<br>Elayented programmer and software application to<br>tor.<br>Sing parameter adjustment or any modification of the<br>copriate sensing.<br>The dev Were. Do not sterilize the wand or programmer. The wand<br>
		in the sterile field.<br>
		ted programmer and software application to<br>
		ted programmer and software application of the<br>
		te sensing.<br>
		ice. Patients should be advised to co

#### *Device Programming*

- **• Device communication.** Use only the designated programmer and software application to communicate with the S-ICD pulse generator.
- **• Sensing adjustment.** Following any sensing parameter adjustment or any modification of the subcutaneous electrode, always verify appropriate sensing.
- **• Patients hear tones coming from their device.** Patients should be advised to contact their physician immediately whenever they hear beeping tones coming from their device.

**• Programming for supraventricular tachyarrhythmias (SVTs).** Determine if the device and programmed parameters are appropriate for patients with SVTs because SVTs can initiate unwanted device therapy.

#### *Environmental and Medical Therapy Hazards*

- <span id="page-11-0"></span>**• Avoid electromagnetic interference (EMI).** Advise patients to avoid sources of EMI because EMI may cause the pulse generator to deliver inappropriate therapy or inhibit appropriate therapy. Moving away from the source of the EMI or turning off the source usually allows the pulse generator to return to normal operation. Examples of potential EMI sources are: • Programming for supraventricure programmed parameters are appropriated version.<br>
Environmental and Medical Therapy Hazards<br>
• Avoid electromagnetic interference may cause the pulse generator to de<br>
away from the source o • Programming for supraventricular tachyarrhytheory<br>
intervalse properation of products of the properation of the properties<br>
Environmental and Medical Therapy Hazards<br>
• Avoid electromagnetic interference (EMI). Advise<br>
m Environmental and Medical Therapy Hazards<br>
• Avoid electromagnetic interference (EMI). Advise<br>
may cause the pulse generator to deliver inappropriate<br>
may cause the pulse generator deliver inappropriate<br>
over the EMI or tu may cause the pulse generator to deliver inappropri<br>
may cause the pulse generator to deliver inappropri<br>
away from the source of the EMI or turning off the s<br>
normal operation. Examples of potential EMI source<br>
Delectrica Expirad and Medical Environments.<br>
Subsetted and Medical Environments of the EMI or turning off the source usually allow the source of the EMI or turning off the source usually allowed the action. Examples of potential EMI • Avoid electromagnetic interference (EMI). Advise patients to avoid source may cause the pulse generator deliver inappropriate the space away from the source of the EMI or turning off the source usually allows the provinc Cause the pulse generator to deliver inappropriate therapy or inhibit appropriate therapy. Moving from the source of the EMI or turning of the SMO running of the SMO running of the source sure usually allows the pulse gen
	- **›** Electrical power sources, arc welding or resistance welding equipment, and robotic jacks
	- **›** High voltage power distribution lines
	- **›** Electrical smelting furnaces
	- **›** Large RF transmitters such as radar
	- **›** Radio transmitters, including those used to control toys
	- **›** Electronic surveillance (antitheft) devices
	- **›** An alternator on a car that is running
	- **›** Medical treatments and diagnostic tests in which an electrical current is passed through the body, such as TENS, electrocautery, electrolysis/thermolysis, electrodiagnostic testing, electromyography, or nerve conduction studies Example the control toys<br>
	in the surveillance (antitheft) devices<br>
	in the surveillance (antitheft) devices<br>
	antor on a car that is running<br>
	the decreasing and diagnostic tests in which an electrical current is passed<br>
	elec ower distribution lines<br>
	mitters such as radar<br>
	there, including those used to control toys<br>
	relilance (antithett) devices<br>
	an a car that is running<br>
	electros and diagnostic tests in which an electrical current is passed t External defibrillation existence divided and the end particle of the end particle and diagnostic tests in which an electrical current is passed through the<br>ery, electrolysis/thermolysis, electrodiagnostic testing, electro is running<br>
	is running<br>
	is running<br>
	agnostic tests in which an electrical current is passed through the body, such<br>
	ectrolysis/thermolysis, electrodiagnostic testing, electromyography, or nerve<br>
	ice that uses an automatic
	- **›** Any externally applied device that uses an automatic lead detection alarm system (e.g., an EKG machine)

#### *Hospital and Medical Environments*

- **• External defibrillation.** External defibrillation or cardioversion can damage the pulse generator or subcutaneous electrode. To help prevent damage to implanted system components, consider the following: För ble det als använd en besteckning for an antalytische and the prevent damage of the prevent damage of the prevent damage of the prevent damage of the prevent damage of the prevent damage of the prevent damage of the pr Exis/thermolysis, electrodiagnostic testing, electromyography, or nerve<br>at uses an automatic lead detection alarm system (e.g., an EKG machine)<br>defibrillation or cardioversion can damage the pulse generator<br>prevent damage an automatic lead detection alarm system (e.g., an EKG machine)<br>
llation or cardioversion can damage the pulse generator<br>
damage to implanted system components, consider the<br>
over the pulse generator or subcutaneous electr
	- **›** Avoid placing a pad (or paddle) directly over the pulse generator or subcutaneous electrode. Position the pads (or paddles) as far from the implanted system components as possible.
	- **›** Set energy output of external defibrillation equipment as low as clinically acceptable.
	- **›** Following external cardioversion or defibrillation, verify pulse generator function ("Post-Therapy Pulse Generator Follow-Up" on page 12). Generator Follow-Up" on page 12).
- **• Cardiopulmonary resuscitation.** Cardiopulmonary resuscitation (CPR) may temporarily interfere with sensing and may cause delay of therapy.
- **• Electrical interference.** Electrical interference or "noise" from devices such as electrocautery and monitoring equipment may interfere with establishing or maintaining telemetry for interrogating or programming the device. In the presence of such interference, move the programmer away from electrical devices, and ensure that the wand cord and cables are not crossing one another.
- **• Ionizing Radiation.** It is not possible to specify a safe radiation dosage or guarantee proper pulse generator function following exposure to ionizing radiation. Multiple factors collectively determine the impact of radiation therapy on an implanted pulse generator, including proximity of the pulse generator to the radiation beam, type and energy level of the radiation beam, dose rate, total dose delivered over the life of the pulse generator, and shielding of the pulse generator. The impact of ionizing radiation will also vary from one pulse generator to another and may range from no changes in function to a loss of therapy. • Cardiopulmonary resuscitation.<br>
with sensing and may cause delay of Electrical interference. Electrical monitoring equipment may interference or programming the device. In the perfectrical devices, and ensure that the el • Cardiopulmonary resuscitation. Cardiopulmonary with sensing and may cause delay of therapy.<br>• Electrical interference. Electrical interference or "n monitoring equipment may interfere with establishin or programming the Version of the context of the Pilestrone of the Pilestrone of the Pilestrone of the Pilestrone of the presence of such interest with the electrical devices, and ensure that the wand cord and contribute devices, and ensure • Ionizing Radiation. It is not possible to specify a sume and the summer of fraction following exposure to ionizing ranged of radiation therapy on an implanted pulse to the radiation beam, type and energy level of the the or programming the device; in the presence of such interference, mo<br>electrical devices, and ensure that the wand cord and cables are not<br>**b longing Radiation.** It is not possible to specify a safe radiation dosen encator electrical devices, and ensure that the wand cord and calles are not crossing or<br> **Contring Radiation.** It is not possible to specify a safe radiation dosage or guinerator function following exposure fo ionizing radiation. **Ethion Andiation.** It is not possible to specify a safe radiation dosage or guarantee proper pulse<br>rator function following exposure to ionizing radiation. Multiple factors collectively determine to the radiation theapy

Sources of ionizing radiation vary significantly in their potential impact on an implanted pulse generator. Several therapeutic radiation sources are capable of interfering with or damaging an implanted pulse generator, including those used for the treatment of cancer, such as radioactive cobalt, linear accelerators, radioactive seeds, and betatrons.

Prior to a course of therapeutic radiation treatment, the patient's radiation oncologist and cardiologist or electrophysiologist should consider all patient management options, including increased follow-up and device replacement. Other considerations include:

- **›** Shield the Pulse Generator with a radiation-resistant material, regardless of the distance between the Pulse Generator and the radiation beam.
- **›** Determining the appropriate level of patient monitoring during treatment.

Evaluate pulse generator operation during and following the course of radiation treatment to exercise as much device functionality as possible ("Post-Therapy Pulse Generator Follow-Up" on page 12). The extent, timing, and frequency of this evaluation relative to the radiation therapy regimen are dependent upon current patient health, and therefore should be determined by the attending cardiologist or electrophysiologist. The life of the pulse generator, and shielding of the pulse generator. The<br>also vary from one pulse generator to another and may range from no c<br>therapy.<br>Sources of ionizing radiation vary significantly in their potential Several therapeutic radiation sources are capable of interfering with or pulse generator, including those used for the treatment of cancer, such ideators, radioactive seeds, and betatrons.<br>
Surse of therapeutic radiation t is pulse generator to another and may range from no changes in function to a loss of<br>
a radiation vary significantly in their potential impact on an implanted pulse<br>
I therapeutic radiation sources are capable of interferi

Pulse generator diagnostics are performed automatically once per hour, so pulse generator evaluation should not be concluded until pulse generator diagnostics have been updated and reviewed (at least one hour after radiation exposure). The effects of radiation exposure on the implanted pulse generator may remain undetected until some time following exposure. For this reason, continue to monitor pulse generator function closely and use caution when programming a feature in the weeks or months following radiation therapy. apputic radiation treatment, the patient's radiation oncologist and card<br>
uld considerall patient management options, including increased follow<br>
her considerations include:<br>
Lector with a radiation-resistant material, reg seeds, and betatrons.<br>
Cradiation treatment, the patient's radiation oncologist and cardiologist of<br>
Siderall patient management options, including increased follow-up and<br>
siderations include:<br>
With a radiation-resistant a radiation-resistant material, regardless of the distance between the Pulse<br>
In a radiation-resistant material, regardless of the distance between the Pulse<br>
el of patient monitoring during treatment.<br>
during and followin Elent monitoring during treatment.<br>
and following the course of radiation treatment to exercise<br>
Post-Therapy Pulse Generator Follow-Up" on page 12). The<br>
ation relative to the radiation therapy regimen are dependent<br>
shou monitoring during treatment.<br>
collowing the course of radiation treatment to exercise<br>
Therapy Pulse Generator Follow-Up" on page 12). The<br>
relative to the radiation therapy regimen are dependent<br>
Id be determined by the a

- **• Electrocautery and Radio Frequency (RF) Ablation.** Electrocautery and RF ablation may induce ventricular arrhythmias and/or fibrillation, and may cause inappropriate shocks and inhibition of post-shock pacing. Additionally, exercise caution when performing any other type of cardiac ablation procedure in patients with implanted devices. If electrocautery or RF ablation is medically necessary, observe the following to minimize risk to the patient and device: • Electrocautery and Radio Frequentricular arrhythmias and/or fibri<br>post-shock pacing, Additionally, exempted were in patients with implante<br>observe the following to minimize r<br> $\rightarrow$  Program the pulse generator to 1<br> $\rightarrow$  Ha • Electrocautery and Radio Frequency (RF) Ablation version version version version contribution and may contribute in patients with implaned devices. If electrochies the following to minimize risk to the patient of observe Finite the pastern of the pastern of the procedure in patients with implanted devices caution when<br>procedure in patients with implanted devices. If electro<br>observe the following to minimize risk to the patient are<br><br> $\rightarrow$  Pr
	- **›** Program the pulse generator to Therapy Off mode.
	- **›** Have external defibrillation equipment available.
	- **›** Avoid direct contact between the electrocautery equipment or ablation catheters and the pulse generator and subcutaneous electrode.
	- **›** Keep the path of the electrical current as far away as possible from the pulse generator and subcutaneous electrode.
	- **›** If RF ablation and/or electrocautery is performed on tissue near the device or subcutaneous electrode, verify pulse generator function ("Post-Therapy Pulse Generator Follow-Up" on page 12).
	- **›** For electrocautery, use a bipolar electrocautery system where possible and use short, intermittent, and irregular bursts at the lowest feasible energy levels.
	- When the procedure is finished, return the pulse generator to Therapy On mode.
	- **• Lithotripsy.** Extracorporeal shock wave lithotripsy (ESWL) may cause electromagnetic interference with or damage to the pulse generator. If ESWL is medically necessary, consider the following to minimize the potential for encountering interaction: Version of the electrocautery<br>
	Movid direct contact between the electrocautery<br>
	and subcutaneous electrode.<br>
	Version of the electrical current as far awa<br>
	electrode.<br>
	Version and/or electrocautery is performed<br>
	Version and Version the pulse generator to Therapy Off mode.<br>
	Version of the pulse generator to Therapy Off mode.<br>
	Version direct contact between the electrocautery equipment or abland subcutaneous electrode.<br>
	Version and or electroca Frogram the pulse generator fol herapy Urmone.<br>
	1997 Novid direct contact between the electrocautery equipment or ablation cat<br>
	1998 Neep the path of the electrical current as far away as possible from the pulse<br>
	electrode For the path of the electrical current as far away as possible from the electrode.<br>
	For the abit on and/or electrocautery is performed on tissue near the verify pulse generator function ("Post-Therapy Pulse Generator Follo
		- **›** Avoid focusing the lithotripsy beam near the pulse generator implant site.
		- **›** Program the pulse generator to Therapy Off mode to prevent inappropriate shocks.
		- **• Ultrasound energy.** Therapeutic ultrasound (e.g., lithotripsy) energy may damage the pulse generator. If therapeutic ultrasound energy must be used, avoid focusing near the pulse generator site. Diagnostic ultrasound (e.g., echocardiography) is not known to be harmful to the pulse generator.
		- **Radio frequency (RF) interference.** RF signals from devices that operate at frequencies near that of the pulse generator may interrupt telemetry while interrogating or programming the pulse generator. This RF interference can be reduced by increasing the distance between the interfering device and the programmer and pulse generator. ave external defibitilation equipment available.<br>
		Notid direct contact between the electrocautery equipment or ablation catheters and the pulse given the particular equipment as far away as possible from the pulse generato trocautery, use a bipolar electrocautery system where possible and use rbursts at the lowest feasible energy levels.<br>
		Forcedure is finished, return the pulse generator to Therapy On mode.<br>
		The procedure is finished, return and/or electrocautery is performed on tissue near the device or subcutaneous electrode,<br>nerator function ("Post-Therapy Pulse Generator Follow-Up" on page 12).<br>Fery, use a bipolar electrocautery system where possible and u
		- **• Conducted electrical current.** Any medical equipment, treatment, therapy, or diagnostic test that introduces electrical current into the patient has the potential to interfere with pulse generator function. Medical therapies, treatments, and diagnostic tests that use conducted electrical current (e.g., TENS, electrocautery, electrolysis/thermolysis, electrodiagnostic testing, electromyography, or nerve conduction studies) may interfere with or damage the pulse generator. Program the device to Therapy Inished, return the pulse generator to Iherapy On mode.<br>
		Since and shock wave lithotripsy (ESWL) may cause electromagnetic interferency<br>
		since generator. If ESWL is medically necessary, consider the following to<br>
		for encou Ist feasible energy levels.<br>
		Id, return the pulse generator to Therapy On mode.<br>
		Inok wave lithotripsy (ESWL) may cause electromagnetic interference<br>
		enerator. If ESWL is medically necessary, consider the following to<br>
		uni France is meaning the essay, consider the following to<br>tring interaction:<br>The interaction:<br>The interaction:<br>The interaction:<br>The interaction (e.g., lithotripsy) energy may damage the pulse<br>energy must be used, avoid focusi Off mode to prevent inappropriate shocks.<br>
		Ind (e.g., lithotripsy) energy may damage the pulse<br>
		y must be used, avoid focusing near the pulse generator site.<br>
		Apply) is not known to be harmful to the pulse generator.<br>
		Sign pulse generator implant site.<br>
		mode to prevent inappropriate shocks.<br>
		I.g., lithotripsy) energy may damage the pulse<br>
		the used, avoid focusing near the pulse generator site.<br>
		Is from devices that operate at frequencies nea

Off mode prior to the treatment, and monitor device performance during the treatment. After the treatment, verify pulse generator function ("Post-Therapy Pulse Generator Follow-Up" on [page 12\)](#page-17-1).

- **• Transcutaneous Electrical Nerve Stimulation (TENS).** TENS involves passing electrical current through the body, and may interfere with pulse generator function. If TENS is medically necessary, evaluate the TENS therapy settings for compatibility with the pulse generator. The following guidelines may reduce the likelihood of interaction: Off mode prior to the treatment, and<br>treatment, verify pulse generator functions.<br>
Transcutaneous Electrical Nerver<br>
through the body, and may interfere<br>
evaluate the TENS therapy settings<br>
may reduce the IENS therapy sett Off mode prior to the treatment, and monitor device<br>treatment, verify pulse generator function ("Post-The<br> **Example 18 Compared Compare Stimulation (The Stimulation Compare)**<br>through the body, and may interfere with pulse Transcution (Figure 1998)<br>
Through the body, and may interfere with platform (TEL<br>
through the body, and may interfere with pulse generation<br>
evaluate the TENS therapy settings for compatibility with a series of<br>
may reduc
	- **›** Place the TENS electrodes as close together and as far away from the pulse generator and subcutaneous electrode as possible.
	- **›** Use the lowest clinically-appropriate TENS energy output.
	- **›** Consider cardiac monitoring during TENS use.

Additional steps can be taken to help reduce interference during in-clinic use of TENS:

- **›** If interference is suspected during in-clinic use, turn off the TENS unit.
- **›** Do not change TENS settings until you have verified that the new settings do not interfere with pulse generator function.

If TENS is medically necessary outside the clinical setting (at-home use), provide patients with the following instructions:

- **›** Do not change the TENS settings or electrode positions unless instructed to do so.
- **›** End each TENS session by turning off the unit before removing the electrodes.
- **›** If the patient receives a shock during TENS use, they should turn off the TENS unit and contact their physician. Version of the TENS electrodes as does together and<br>
electrode as possible.<br>
Use the lowest clinically-appropriate TENS energy<br>
→ Consider cardiac monitoring during IENS use.<br>
Additional steps can be taken to help reduce Experiment The Tells settings of the unit before removing the<br>
Dependence of the programmer to evaluate pulse generate<br>
Dependence of the proportion of interaction:<br>
Dependence as possible.<br>
Distributed as possible.<br>
Distr There are FINS settings and the Herodanic FINS settings of the programmer to evaluate pulse encodes a setting of the lowest clinically-appropriate TENS energy output.<br>
Some the lowest clinically-appropriate TENS energy out Final Steps can be taken to help reduce interference during in-clinical<br>
Additional steps can be taken to help reduce interference during in-clinic<br>
1. If interference is suspected during in-clinic use, turn off the TENS u ace the TENS electrodes as close together and as far away from the pulse generator and subcuta<br>ectrode as possible.<br>Set field overst clinically appropriate TENS energy output.<br>This derived as a possible.<br>Insider cardiac mo thange TENS settings until you have verified that the new settings do not function<br>or functions:<br>nedically necessary outside the clinical setting (at-home use), provide positions:<br>natructions:<br>thange the TENS settings or e

Follow these steps to use the programmer to evaluate pulse generator function during TENS use:

- 1. Program the pulse generator to Therapy Off mode.
- 2. Observe real-time S-ECGs at prescribed TENS output settings, noting when appropriate sensing or interference occurs.
- 3. When finished, turn off the TENS unit and reprogram the pulse generator to Therapy On mode.

You should also perform a thorough follow-up evaluation of the pulse generator following TENS, to ensure that device function has not been compromised ("Post Therapy Pulse Generator Follow-Up" on [page 12](#page-17-1)). an be taken to help reduce interference during in-dinicuse of TENS:<br>
is suspected during in-dinicuse, turn of the TENS unit.<br>
ITENS settings until you have verified that the new settings do not interfere with pulse<br>
trions ENS settings or electrode positions unless instructed to do so.<br>
Settings or electrode positions unless instructed to do so.<br>
Set is a shock during TENS use, they should turn off the TENS unit and contact<br>
Set is a shock d Outside the clinical setting (at-home use), provide patients with the<br>times or electrode positions unless instructed to do so.<br>Utings or electrode positions unless instructed to do so.<br>Distributed that the electrodes.<br>Cont EMS use, they should turn off the TENS unit and contact their<br>ring TENS use, they should turn off the TENS unit and contact their<br>mmmer to evaluate pulse generator function during TENS use:<br>Therapy Off mode.<br>Existed TENS o to evaluate pulse generator function during TENS use:<br>
y Off mode.<br>
TENS output settings, noting when appropriate sensing or<br>
TENS output settings, noting when appropriate sensing or<br>
only evaluation of the pulse generator e, they should turn off the TENS unit and contact their<br>aluate pulse generator function during TENS use:<br>mode.<br>output settings, noting when appropriate sensing or<br>organ the pulse generator to Therapy On mode.<br>valuation of

For additional information, contact Boston Scientific using the information on the back cover.

#### *Home and Occupational Environments*

- **• Home appliances.** Home appliances that are in good working order and properly grounded do not usually produce enough EMI to interfere with pulse generator operation. There have been reports of pulse generator disturbances caused by electric hand tools or electric razors used directly over the pulse generator implant site.
- <span id="page-15-0"></span>**• Electronic Article Surveillance (EAS) and Security Systems.** Advise patients to avoid lingering near or leaning against antitheft and security gates or tag readers that include radio frequency identification (RFID) equipment. These systems may be found at the entrances and exits of stores, in public libraries, and in point-of-entry access control systems. These systems are unlikely to affect cardiac device function when patients walk through them at a normal pace. If the patient is near an electronic antitheft, security, or entry control system and experiences symptoms, they should promptly move away from nearby equipment and inform their doctor. Home and Occupational Environments<br>
• Home appliances. Home appliance<br>
usually produce enough EMI to inter-<br>
pulse generator disturbances cause<br>
generator implant site.<br>
• Electronic Article Surveillance (I<br>
or leaning aga From each decorational Environments<br>
• Home appliances. Home appliances that are in good<br>
usually produce enough EMI to interfere with pulse genus generator disturbances caused by electric hand<br>
generator implant site.<br>
• • Home appliances. Home appliances that are in good<br>
usually produce enough EMI to interfere with pulse generator implant site.<br>
• Electronic Article Surveillance (EAS) and Security<br>
or leaning against antitleft and securi Electronic Article Surveillance (EAS) and Security of the Contention of earth of RFID) equipment These systems may be found at a control systems. These when patients walk through them at a normal pace security, or entry co dentity Systems. Advise patient and Security Systems. Advise the content of the parameteristic distribution of the particular distribution (RFID) equipment These systems may be found at the entrances and and in point-of-en • Electronic Article Surveillance (EAS) and Security Systems. Advise paties or leaving against antitleft and security gates or tag readers that include radii (RFID) equipment These systems may be found at the entrances and Figure 11 and the state of the state of the state of the state of the state of the state of the state of the state of the state of the state of the state of the state of the state of the point-of-entry access onto in a pai
	- **• Cellular phones.** Advise patients to hold cellular phones to the ear opposite the side of the implanted device. Patients should not carry a cellular phone that is turned on in a breast pocket or on a belt within 15 cm (6 inches) of the implanted device since some cellular phones may cause the pulse generator to deliver inappropriate therapy or inhibit appropriate therapy. Security, or entry control system and experiences symptoms, they should<br>
	nearby equipment and inform their doctor.<br> **Cellular phones.** Advise patients to hold cellular phones to the ear optice.<br>
	Patients should not carry a
	- **• Magnetic fields.** Advise patients that extended exposure to strong (greater than 10 gauss or 1 mTesla) magnetic fields may suspend arrhythmia detection. Examples of magnetic sources include:
		- **›** Industrial transformers and motors
		- **›** MRI scanners
		- **Large stereo speakers**
		- **›** Telephone receivers if held within 1.27 cm (0.5 inches) of the pulse generator
		- **›** Magnetic wands such as those used for airport security and in the Bingo game
	- **• Elevated Pressures.** The International Standards Organization (ISO) has not approved a standardized pressure test for implantable pulse generators that experience hyperbaric oxygen therapy (HBOT) or SCUBA diving. However, Boston Scientific developed a test protocol to evaluate device performance upon exposure to elevated atmospheric pressures. The following summary of pressure testing should not be viewed as and is not an endorsement of HBOT or SCUBA diving. ches) of the implanted device since some cellular phones may cause the<br>propriate therapy or inhibit appropriate therapy.<br> **fields.** Advise patients that extended exposure to strong (greater than<br>
	elds may suspend arrhythmi t and inform their doctor.<br>
	Advise patients to hold cellular phones to the ear opposite the side of the implanted<br>
	original not carry a cellular phone that is turned on in a breast pocket or on a belt within<br>
	original of t Samulta detection. Examples of magnetic sources include:<br>
	Ets and motors<br>
	Samulta detection. Examples of magnetic sources include:<br>
	A samulta detection and motors<br>
	A samulta detection and a subsequent of the pulse generato ents that extended exposure to strong (greater than 10 gauss or 1 mTesla)<br>
	Surrhythmia detection. Examples of magnetic sources include:<br>
	I motors<br>
	Unotors<br>
	within 1.27 cm (0.5 inches) of the pulse generator<br>
	within 1.27 cm The Case of Case of the pulse denerator<br>
	The Case of Case of Case of the pulse denerator<br>
	Example 2 and Case of Case of Case of Case of Case of Case of Case of Case of Case of Standard<br>
	The Case of Case of Parameters (Supe cm (0.5 inches) of the pulse generator<br>airport security and in the Bingo game<br>andards Organization (ISO) has not approved a standardized<br>tors that experience hyperbaric oxygen therapy (HBOT) or<br>eveloped a test protocol to Sinches) of the pulse generator<br>
	rt security and in the Bingo game<br>
	ds Organization (ISO) has not approved a standardized<br>
	at experience hyperbaric oxygen therapy (HBOT) or<br>
	ped a test protocol to evaluate device performan

Elevated pressures due to HBOT or SCUBA diving may damage the pulse generator. During laboratory testing, all pulse generators in the test sample functioned as designed when exposed to more than 300 cycles at a pressure up to 3.0 ATA. Laboratory testing did not characterize the impact of elevated<br>pressure on pulse generator performance or physiological response while implanted in a human body<br>discussion of the imp pressure on pulse generator performance or physiological response while implanted in a human body. Pressure for each test cycle began at ambient/room pressure, increased to a high pressure level, and then returned to ambient pressure. Although dwell time (the amount of time under elevated pressure) may have an impact on human physiology, testing indicated it did not impact pulse generator performance. Pressure value equivalencies are provided below (Table 1 on [page 11](#page-16-0)).

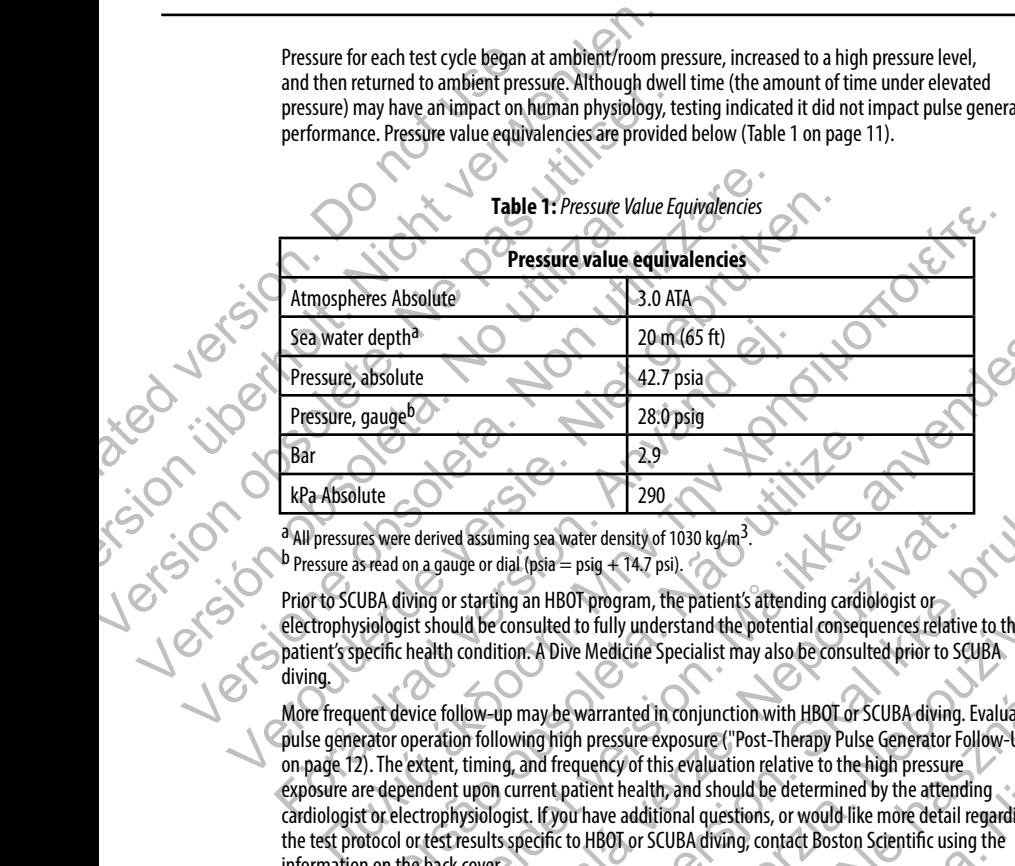

#### <span id="page-16-0"></span>**Table 1:** *Pressure Value Equivalencies*

Prior to SCUBA diving or starting an HBOT program, the patient's attending cardiologist or electrophysiologist should be consulted to fully understand the potential consequences relative to the patient's specific health condition. A Dive Medicine Specialist may also be consulted prior to SCUBA diving.

More frequent device follow-up may be warranted in conjunction with HBOT or SCUBA diving. Evaluate pulse generator operation following high pressure exposure ("Post-Therapy Pulse Generator Follow-Up" on page 12). The extent, timing, and frequency of this evaluation relative to the high pressure exposure are dependent upon current patient health, and should be determined by the attending cardiologist or electrophysiologist. If you have additional questions, or would like more detail regarding the test protocol or test results specific to HBOT or SCUBA diving, contact Boston Scientific using the<br>information on the back covers information on the back cover. 2.9<br>
Ute<br>
ute<br>
version de derived assuming sea water density of 1030 kg/m<sup>3</sup>.<br>
Sead on a gauge or dial (psia = psig + 14.7 psi).<br>
UBA diving or starting an HBOT program, the patient's attending cardiolsiologist should be 20 m (66 ft)<br>  $42.7 \text{ psi}$ <br>  $42.7 \text{ psi}$ <br>  $28.0 \text{ psi}$ <br>  $28.0 \text{ psi}$ <br>  $29.0 \text{ derived assuming sea water density of 1030 kg/m}$ <br>  $29.0 \text{ derived from the Edd (1000 kg/m}^3)$ <br>  $29.0 \text{ derived from the Edd (1000 kg/m}^3)$ <br>  $29.0 \text{ derived from the Edd (1000 kg/m}^3)$ <br>  $29.0 \text{ W}$ <br>  $29.0 \text{ W}$ <br>  $29.0 \text{ W}$ <br>  $29.0 \$ References of a state of this evaluation of the state of the state of the state of the state of the state of the state of the state of the state of the state of the state of the state of the state of the state of the state 290<br>
Ining sea water density of 1030 kg/m<sup>3</sup><br>
Ing an HBOT program, the pattent's aftending cardiologist or<br>
consulted to fully understand the potential consulted prior to SCUBA<br>
tion. A Dive Medicine Specialist may also b HBOT program, the patient's attending cardiologist or<br>
ted to fully understand the potential consequences relative to the<br>
Dive Medicine Specialist may also be consulted prior to SCUBA<br>
whe warranted in conjunction with HB Nedicine Specialist may also be consulted prior to SCUBA<br>
Medicine Specialist may also be consulted prior to SCUBA<br>
Arranted in conjunction with HB0T or SCUBA diving. Evaluate<br>
Pressure exposure ("Post-Therapy Pulse Genera

#### *Follow-up Testing*

- **• Low shock impedance.** A reported shock impedance value of less than 25 ohms from a delivered shock could indicate a problem with the device. The delivered shock may have been compromised, and/ or any future therapy from the device may be compromised. If a reported impedance value of less than 25 ohms is observed, correct functioning of the device should be verified.
- **• Conversion testing.** Successful VF or VT conversion during arrhythmia conversion testing is no assurance that conversion will occur post-operatively. Be aware that changes in the patient's condition, drug regimen, and other factors may change the DFT, which may result in nonconversion of the arrhythmia post-operatively. Verify with a conversion test that the patient's tachyarrhythmias can be detected and terminated by the pulse generator system if the patient's status has changed or parameters have been reprogrammed.
- <span id="page-17-0"></span>**• Follow-up considerations for patients leaving the country.** Pulse generator follow-up considerations should be made in advance for patients who plan to travel or relocate post-implant to a country other than the country in which their device was implanted. Regulatory approval status for devices and associated programmer software configurations varies by country; certain countries may not have approval or capability to follow specific products. Contact Boston Scientific, using the information on the back cover, for help in determining feasibility of device follow-up in the patient's destination country. Follow-up Testing<br>
• Low shock impedance. A reporte<br>
shock could indicate a problem with<br>
or any future therapy from the device<br>
25 ohms is observed, correct function<br>
• Conversion testing. Successful VF<br>
assurance that co Follow-up Testing<br>
• Low shock impedance. A reported shock impedance shock could indicate a problem with the device: The domain of the device and there is a conversion testing. Successful VF or VT conversion assurance that • Low shock impediance. A reported shock impediance shock could indicate a problem with the device . The device of orany for the device of the control of the control of the control of the control of the device of the contr Explaint and Disposal<br>
Survey to the conversion will occur post-operative drug regimen, and other factors may chapte the Darhythmia post-operatively. Verify with a conversible effected and terminated by the pulse generator 25 onms is observed, correct functioning or the device should be ver<br> **Conversion testing.** Successful VF or VT conversion during arrhythm<br>
assumed that conversion will occur post-operatively. Be aware that<br>
drug regimen, • Conversion testing. Successful VF or VT conversion during arrhythmia conversions that conversion will occur post-operatively. Be ware that changes drug regimen, and other factors may change the DFT, which may estimate a parameters nave geen reprogrammed.<br> **Follow-up considerations for patients leaving the country.** Pulse<br>
considerations should be made in advance for patients who plan to trav<br>
to a country other than the country in which t Final contents of the content of the search of the search of the best content of the pair of the content of the content of the main and the factors may change the DFI, which may result in nonconversion of the there is a m and associated programmer software compurations vanes by country;<br>
We approval or capability to follow specific products. Contact Boston Sci<br>
non the back cover, for help in determining feasibility of device follow-<br>
count derations for patients leaving the country. Pulse generator follow-up<br>ould be made in advance for patients who plan to travel or relocate post-implant<br>than the country in which their device was implanted. Regulatory approv

#### *Explant and Disposal*

- **• Device handling at explant.** Before explanting, cleaning, or shipping the device, complete the following actions to prevent unwanted shocks, overwriting of important therapy history data, and audible tones:
	- **›** Program the pulse generator to Therapy Off mode
	- **›** If ERI or EOL has been reached, disable the beeper.
- **›** Clean and disinfect the device using standard biohazard handling techniques.
- <span id="page-17-1"></span>**• Incineration.** Be sure that the pulse generator is removed before cremation. Cremation and incineration temperatures might cause the pulse generator to explode.

#### **Supplemental Precautionary Information**

- **• Post-Therapy Pulse Generator Follow-Up.** Following any surgery or medical procedure with the potential to affect pulse generator function, you should perform a thorough follow-up, which may include the following: Exploration<br>
Suplant. Before explanting, cleaning, or shipping the device, complete the<br>
verificinvanted shocks, overwriting of important therapy history data,<br>
enerator to Therapy Off mode<br>
In reached, disable the beeper. For help in determining feasibility of device follow-up in the patient's<br>
Defore explanting, cleaning, or shipping the device, complete the<br>
mwanted shocks, overwriting of important therapy history data, and<br>
or to Therapy Explanting, cleaning, or shipping the device, complete the<br>ted shocks, overwriting of important therapy history data, and<br>therapy Off mode<br>isable the beeper.<br>ing standard biohazard handling techniques.<br>e generator is remov COff mode<br>
the beeper.<br>
Indiand biohazard handling techniques.<br>
Trator is removed before cremation. Cremation and<br>
pulse generator to explode.<br>
Up. Following any surgery or medical procedure with the<br>
n, you should perform Werstern Controller<br>
Mode experience the Controller Controller Controller Controller Controller Controller Controller Controller<br>
Librichazzard handling techniques<br>
expendent to explode.<br>
allowing any surgery or medical pr
	- **›** Interrogating the pulse generator with a programmer
- **›** Reviewing stored events, fault codes, and real-time S-ECGs prior to saving all patient data
- **›** Testing the subcutaneous electrode impedance
- **›** Verifying battery status
- **›** Printing any desired reports
- **›** Verifying the appropriate final programming prior to allowing the patient to leave the clinic
- **›** Ending session

#### **Potential Adverse Events**

<span id="page-18-0"></span>Potential adverse events related to implantation of the S-ICD System may include, but are not limited to, the following:<br>
Adverse reaction to induction testing<br>
• Allergic/adverse reaction to system or medication<br>
• Bleedi <table>\n<tbody>\n<tr>\n<th>▶</th>\n</tr>\n<tr>\n<td>▶</td>\n<td>Reviewing stored events, fault</td>\n</tr>\n<tr>\n<td>▶</td>\n<td>Verifying batteries</td>\n</tr>\n<tr>\n<td>▶</td>\n<td>Perifying the appropriate reports</td>\n</tr>\n<tr>\n<td>▶</td>\n<td>Verifying the appropriate final p</td>\n</tr>\n<tr>\n<td>▶</td>\n<td>Ending session</td>\n</tr>\n<tr>\n<td>▶</td>\n<td>Ending session</td>\n</tr>\n<tr>\n<td>▶</td>\n<td>Ending session</td>\n</tr>\n<tr>\n<td>▶</td>\n<td>Redcentration/induction of a trial</td>\n</tr>\n<tr>\n Versiewing stored events, fault codes, and real-tim<br>
2 Testing the subcutaneous electrode.impedance<br>
2 Verifying battery status<br>
2 Printing any desired reports<br>
2 Verfying the appropriate final programming prior<br>
2 Lending Verifying battery status<br>
Verifying battery status<br>
Verifying battery status<br>
Verifying the appropriate final programming prior to<br>
Verifying the appropriate final programming prior to<br>
Verifying the appropriate final prog Verifying the appropriate final programming pri Printing any desired reports<br>
Surfiving the appropriate final programming prior to allowing the<br>
Dending session<br>
Lential Adverse Events<br>
Lential Adverse events<br>
Lential Adverse events<br>
Cacceleration/induction of atrial or Verifying the appropriate final programming prior to allowing the patient to all the session<br>
Lad Adverse events related to implantation of the S-ICD System may include but are not<br>
adverse events related to implantation o Free Market Complementation of the S-ICD System may include, but a<br>
Acceleration/induction of atrial or ventricular arrhythmia<br>
Adverse reaction to induction testing<br>
Allergic/adverse reaction to system or medication<br>
Blee First exaction and or the SHO System may include but are not limited to, the following<br>the session interaction of a trial or venticular arrhythmia<br>exaction to induction of a trial or venticular arrhythmia<br>exaction to induc For Example 1997 and the Contract version of a transformed and the contract version of a transformed and the contract version. The contract version of a transformed and the contract version of a transformed and the contrac

- **•** Acceleration/induction of atrial or ventricular arrhythmia
- **•** Adverse reaction to induction testing
- **•** Allergic/adverse reaction to system or medication Versiere action to system or medication
- **•** Bleeding
- Conductor fracture
- **•** Cyst formation
- **•** Death
- **•** Delayed therapy delivery
- Discomfort or prolonged healing of incision
- **•** Electrode deformation and/or breakage
- **•** Electrode insulation failure
- **•** Erosion/extrusion
- **•** Failure to deliver therapy
- **•** Fever
- **•** Hematoma/seroma
- **•** Hemothorax
- **•** Improper electrode connection to the device Zastaralá verze. Nepoužívat. Sie on MCL is a ikke brukes. Material Castillation 100 Strip Castillation
- **•** Inability to communicate with the device
- **•** Inability to defibrillate or pace
- **•** Inappropriate post shock pacing
- **•** Inappropriate shock delivery
- **•** Infection
- **•** Keloid formation
- **•** Migration or dislodgement
- **•** Muscle/nerve stimulation
- **•** Nerve damage
- **•** Pneumothorax
- **•** Post-shock/post-pace discomfort
- **•** Premature battery depletion
- **•** Random component failures
- **•** Stroke
- **•** Subcutaneous emphysema
- **•** Surgical revision or replacement of the system • Inappropriate post shock pacing<br>• Inappropriate shock delivery<br>• Infection<br>• Keloid formation<br>• Muscle/nerve stimulation<br>• Muscle/nerve stimulation<br>• Nerve damage<br>• Premature battery depletion<br>• Premature battery depleti
	- **•** Syncope
- **•** Tissue redness, irritation, numbness or necrosis Imappropriate post shock pading<br>
Imappropriate shock delivery<br>
Infection<br>
Reloid formation<br>
Migration of dislodgement<br>
Muscle/nerve stimulation<br>
Reve damage<br>
Premature battery depletion<br>
Premature battery depletion<br>
Premat

If any adverse events occur, invasive corrective action and/or S-ICD System modification or removal may be required. Patients who receive an 5-IOD system may develop fisychological disorders that include, but are not limited to, the following:<br>Patients who receives an 5-IOD system may develop fisychological disorders that include, but ar Imperopriate shock delivery<br>
Migration of dislodgement<br>
Muscle/nerve stimulation<br>
Muscle/nerve stimulation<br>
Nexue damage<br>
Premmothorax<br>
Premature battery depletton<br>
Premature battery depletton<br>
Premature battery depletton<br> Muscle/nerve stimulation<br>
• Muscle/nerve stimulation<br>
• Nerve damage<br>
• Premature battery depletion<br>
• Premature battery depletion<br>
• Random component failures<br>
• Stroke<br>
• Subcutaneous emphysema<br>
• Subcutaneous emphysema<br> Migration of dislodgement<br>
Muscle/nerve stimulation<br>
• Muscle/nerve stimulation<br>
• Premature battery depletion<br>
• Premature battery depletion<br>
• Premature battery depletion<br>
• Random component failures<br>
• Stroke<br>
• Subcuta Migration of dislodgement<br>
Muscle/nerve stimulation<br>
• Nerve damage<br>
• Pheumothorax<br>
• Post-shock/post-pace discomfort<br>
• Premature Battery depletion<br>
• Premature Battery depletion<br>
• Stroke<br>
• Subcutaneous emphysema<br>
• Su Post-shock/post-pace discomfort<br>
Premature battery depletion<br>
Random component failures<br>
Stroke<br>
Subcutaneous emphysema<br>
Stroke<br>
Subcutaneous emphysema<br>
Stroke<br>
Subcutaneous emphysema<br>
Stroke<br>
Subcutaneous emphysema<br>
Strok The contract invasive corrective action and on S-10 System modification or removal may be<br>require the control of the control of the control of the control of the control of the control of the control of the control of the Parameterism<br>
Version of replacement of the system<br>
Version of replacement of the system<br>
Version of replacement of the system<br>
Version of replacement of the system<br>
Version of replacement of the system<br>
Version of Paramet Exercise and the system of the system and the system of the system of the system of the system of the system of the system of the system of the system of the system of the system of the system of the system of the system o Mumbness or necrosis Refer the system of the system of the system of the system of the system of the system of the system of the system of the system of the system of the system of the system of the system of the system of the system of the sy Mandors-ICD System modification or removal may be required.

Patients who receive an S-ICD System may develop psychological disorders that include, but are not limited to, the following: Iogical disorders that hidude, but are not limited to the following:<br>Close of the state of the state of the state of the state of the state of the state of the state of the state<br>Close of the state of the state of the stat

- 
- **•** Fear of device malfunction
- **•** Fear of shocks
- **•** Phantom shocks

#### **Patient Screening**

The patient screening tool, Model 4744 *(Figure 1)* is a customized measurement tool made of transparent plastic printed with colored profiles. The profiles are designed to ensure appropriate device performance by identifying signal characteristics that may lead to unsatisfactory detection outcomes for a patient before implant. The patient screening process is completed in three steps: (1) Collecting the surface ECG, (2) Evaluating the surface ECG and (3) Determining an acceptable sense vector.

The patient screening tool can be obtained from any Boston Scientific representative or by contacting Boston Scientific using the information on the back cover.

<span id="page-20-0"></span>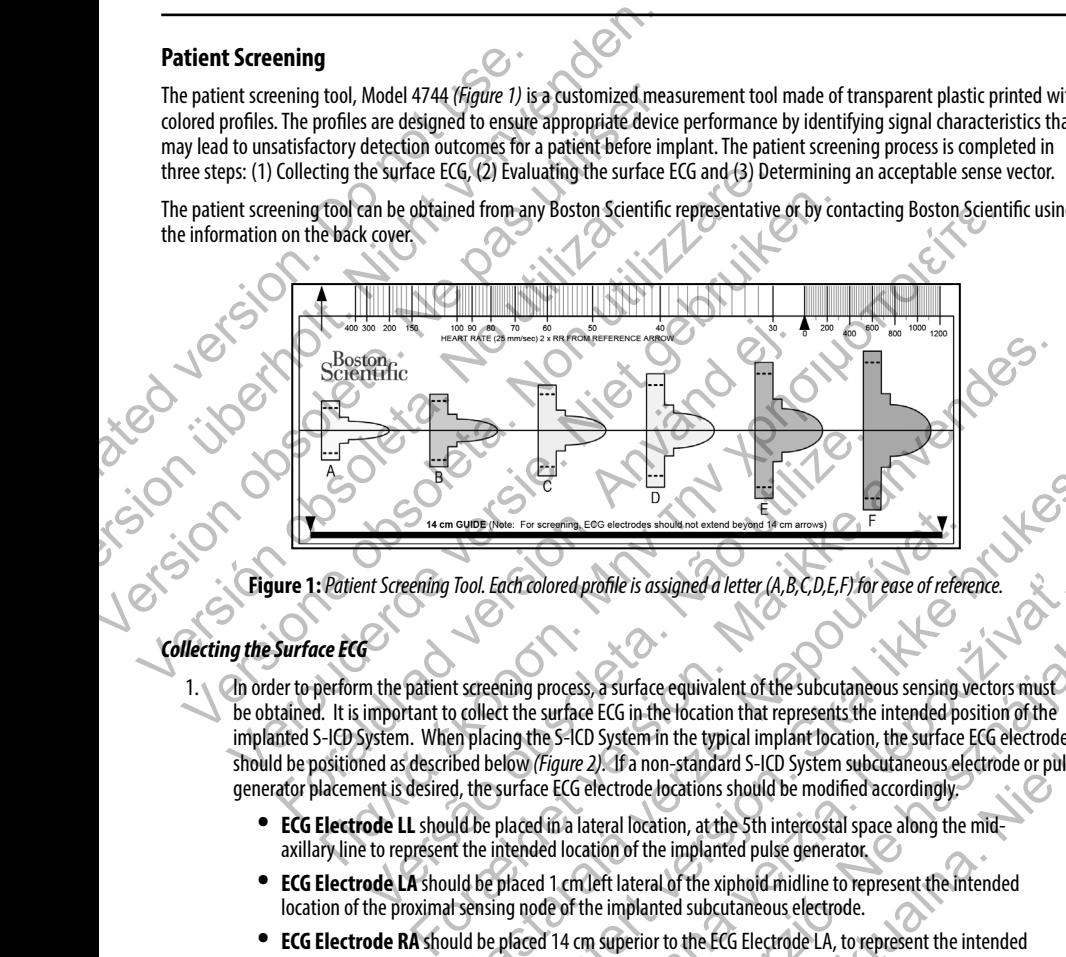

**Figure 1:** *Patient Screening Tool. Each colored profile is assigned a letter (A,B,C,D,E,F) for ease of reference.*

#### *Collecting the Surface ECG*

1. In order to perform the patient screening process, a surface equivalent of the subcutaneous sensing vectors must be obtained. It is important to collect the surface ECG in the location that represents the intended position of the implanted S-ICD System. When placing the S-ICD System in the typical implant location, the surface ECG electrode should be positioned as described below *(Figure 2).* If a non-standard S-ICD System subcutaneous electrode or pulse generator placement is desired, the surface ECG electrode locations should be modified accordingly. **Example (Noie: For screening, EOS encircles should not extend beyond them amove)**<br> **Tool. Each colored profile is assigned a letter (A,B,C,D,E,F) for ease of refere**<br> **Tool. Each colored profile is assigned a letter (A,B,** New Former and the consideration of the state of the state of the state of the state of the state of the state of the state of the state of the state of the state of the state of the state of the state of the state of the For detection is assigned a letter (A,B,C,D,E,F) for ease of reference.<br>
Surface ECG in the location that represents the intended position of the<br>
Surface ECG in the location that represents the intended position of the<br>
E Elava e equivalent of the subcutaneous sensing vectors must<br>
Elava e sufface equivalent of the subcutaneous sensing vectors must<br>
Elava Elava Elava e Elava e System in the typical implant location, the surface ECG electrod Face equivalent of the subcutaneous sensing vectors must<br>the hocation that represents the intended position of the<br>term in the typical implant location, the surface ECG electrode<br>non-standard S-ICD System subcutaneous elec

- **• ECG Electrode LL** should be placed in a lateral location, at the 5th intercostal space along the midaxillary line to represent the intended location of the implanted pulse generator.
- **• ECG Electrode LA** should be placed 1 cm left lateral of the xiphoid midline to represent the intended location of the proximal sensing node of the implanted subcutaneous electrode.
- **• ECG Electrode RA** should be placed 14 cm superior to the ECG Electrode LA, to represent the intended position of the distal sensing tip of the implanted subcutaneous electrode. A 14 cm guide is located at the bottom of the transparent screening tool.

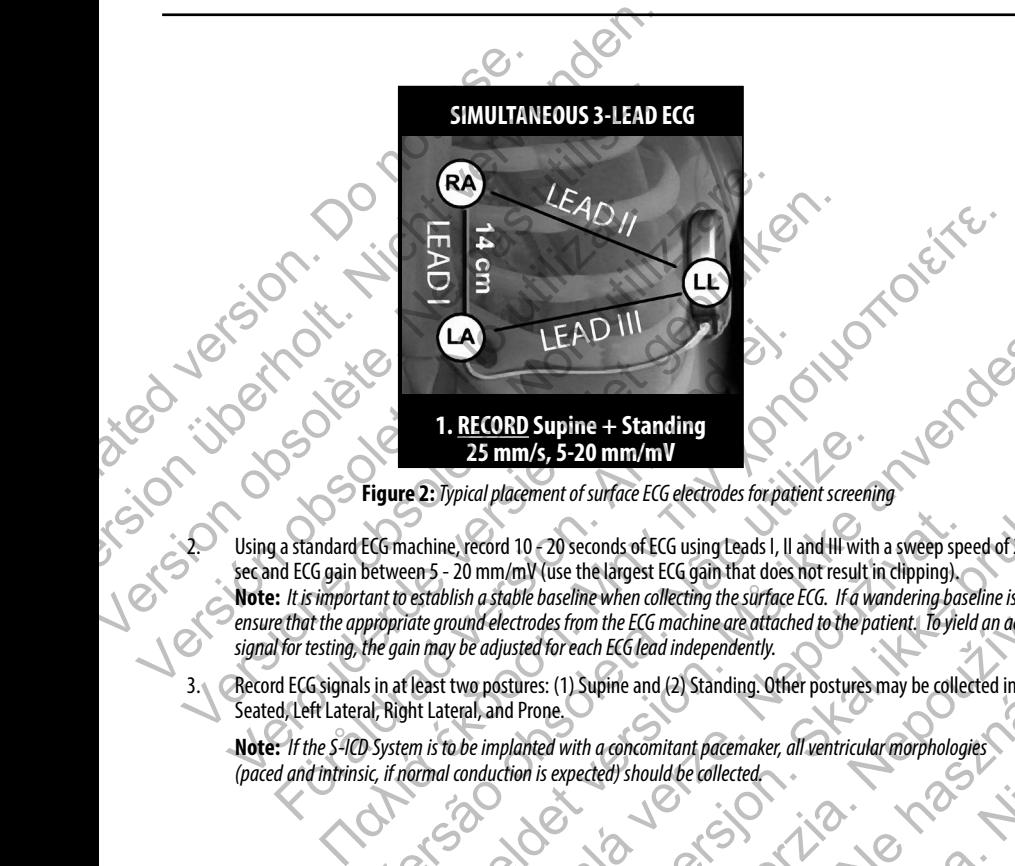

**Figure 2:**  *Typical placement of surface ECG electrodes for patient screening*

Using a standard ECG machine, record 10 - 20 seconds of ECG using Leads I, II and III with a sweep speed of 25 mm/<br>Sec and ECG gain between 5 - 20 mm/mV (use the largest ECG gain that does not result in climate the<br>Pensure sec and ECG gain between 5 - 20 mm/mV (use the largest ECG gain that does not result in clipping). **Note:** *It is important to establish a stable baseline when collecting the surface ECG. If a wandering baseline is noted, ensure that the appropriate ground electrodes from the ECG machine are attached to the patient. To yield an acceptable signal for testing, the gain may be adjusted for each ECG lead independently.* LACTEAD III<br>
1. RECORD Supine + Standing<br>
25 mm/s, 5-20 mm/mV<br>
Figure 2: Jypical placement of surface ECG electrodes for patie<br>
1. a standard ECG machine, record 10 < 20 seconds of ECG using Leads I, II<br>
at ECG gain betwee Version of the Singal between 5 - 20 mm/mV<br>
Version of strategies of the detroited for achiever of strategies and the detroit of the secaral ECG mathematic second to 20 seconds of ECG using teads 1, II and HI secaral ECG g The Community of the Standard Control of the Standard Control of the Control of the Standard Control of the Standard Control of the Standard Control of the Standard Control of the Standard Control of the Standard Control o Exercise 10 - 20 seconds of ECG using teads I, II and III with a sweep spectrum and the largest ECG using teads I, II and III with a sweep spectral community (use the largest ECG using that does not result in clipping).<br>
S dacement of surface ECG electrodes for patient screening<br>
10.20 seconds of ECG using teads I, II and HI with a sweep speed of 25 mm/<br>
1/mV (use the largest ECG gain that does not result in clipping).<br>
In the baseline when Elise the largest Ecca gam und tubes not lesuit in chipping,<br>the les from the ECG michine are attached to the patient. I fo yield an acceptable<br>les from the ECG michine are attached to the patient. I fo yield an acceptable

3. Record ECG signals in at least two postures: (1) Supine and (2) Standing. Other postures may be collected including: Seated, Left Lateral, Right Lateral, and Prone. Fin ECG (ead independently.<br>Lipine and (2) Standing. Other postures may be collected including:<br>a concomitant pacemaker, all ventricular morphologies<br>red) should be collected.

**Note:** *If the S-ICD System is to be implanted with a concomitant pacemaker, all ventricular morphologies (paced and intrinsic, if normal conduction is expected) should be collected.*<br>  $\begin{pmatrix}\n\cdot & \cdot & \cdot & \cdot \\
\cdot & \cdot & \cdot & \cdot \\
\cdot & \cdot & \cdot & \cdot\n\end{pmatrix}$ 

#### *Evaluating the Surface ECG*

Each surface ECG should be evaluated by analyzing at least 10 seconds of QRS complexes. If multiple morphologies are noted (e.g., bigeminy, pacing, etc.), all morphologies should be tested as described below before the vector is deemed acceptable.

Each ORS complex is evaluated as follows:

1. **Select** the colored profile from the Patient Screening Tool that best matches the amplitude of the QRS *(Figure 3)*. For biphasic signals, the larger peak should be used to determine the appropriate colored profile. The QRS peak must fall within the window bounded by the dotted line and the peak of the colored profile. Evaluating the Surface ECG<br>
Each surface ECG should be evaluated by analyzing<br>
(e.g., bigeminy, pacing, etc.), all morphologies should<br>
Each QRS complex is evaluated as follows:<br>
1. Select the colored profile from the Pati

**Note:***ECG gains > 20 mm/mV are not permitted. If, when printed at the maximum 20 mm/mV gain, the QRS peak does not reach the minimum boundary (dotted line) of the smallest colored profile, that QRS complex is deemed unacceptable.*

<span id="page-22-0"></span>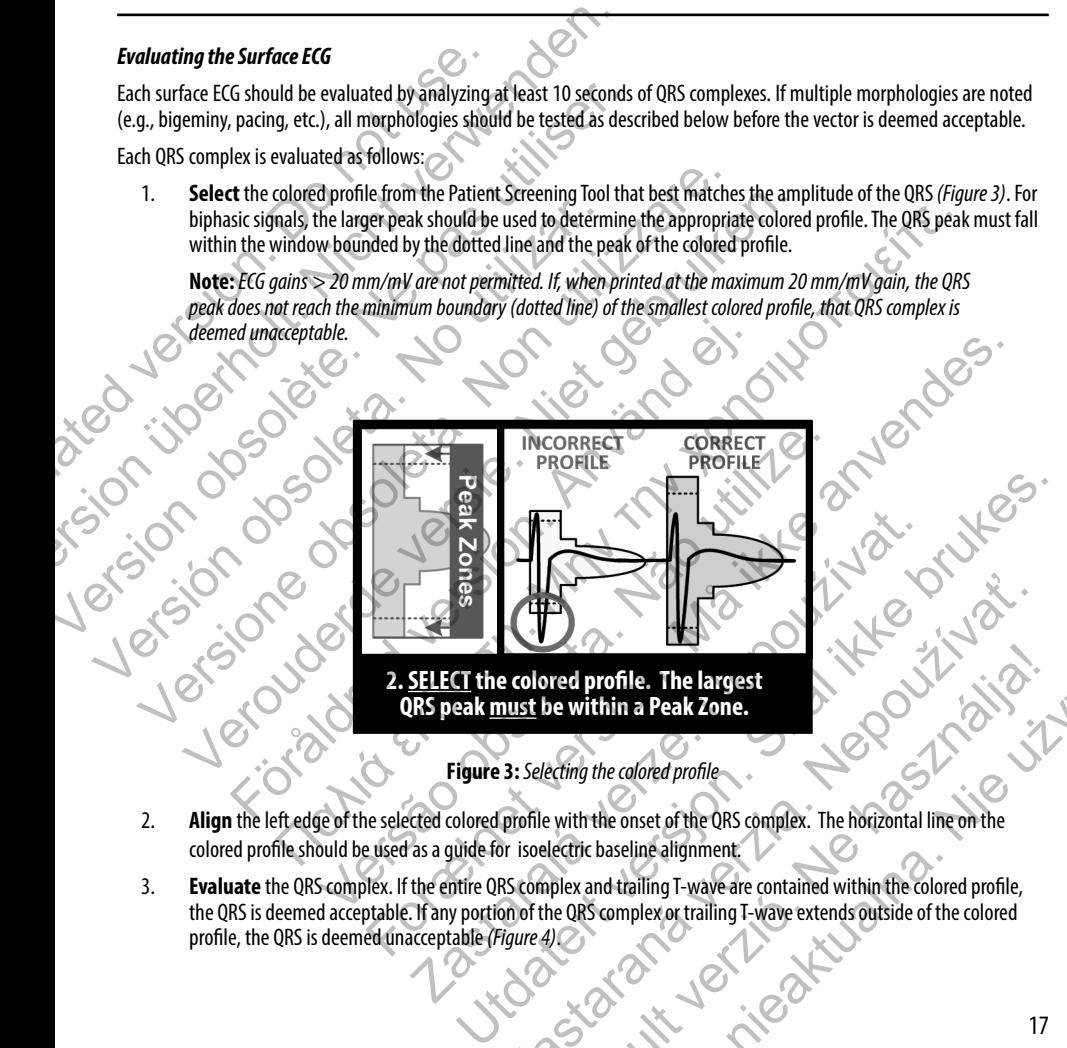

**QRS peak must be within a Peak Zone.**

**Figure 3:**  *Selecting the colored profile*

- 2. **Align** the left edge of the selected colored profile with the onset of the QRS complex. The horizontal line on the colored profile should be used as a guide for isoelectric baseline alignment.
- 3. **Evaluate** the QRS complex. If the entire QRS complex and trailing T-wave are contained within the colored profile, the QRS is deemed acceptable. If any portion of the QRS complex or trailing T-wave extends outside of the colored<br>profile, the QRS is deemed unacceptable (*Figure 4*) profile, the QRS is deemed unacceptable *(Figure 4)*. Explored profile. The largest<br>
anist be within a Peak Zone.<br>
The colored profile with the onset of the QRS complex. The horizontal line on the<br>
profile with the onset of the QRS complex. The horizontal line on the<br>
RS comp Pred profile. The largest<br>
eximple the colored profile<br>
eximple the colored profile<br>
existing the colored profile<br>
exist of the QRS complex. The horizontal line on the<br>
lectric baseline alignment.<br>
plex and trailing T-wave

<span id="page-23-0"></span>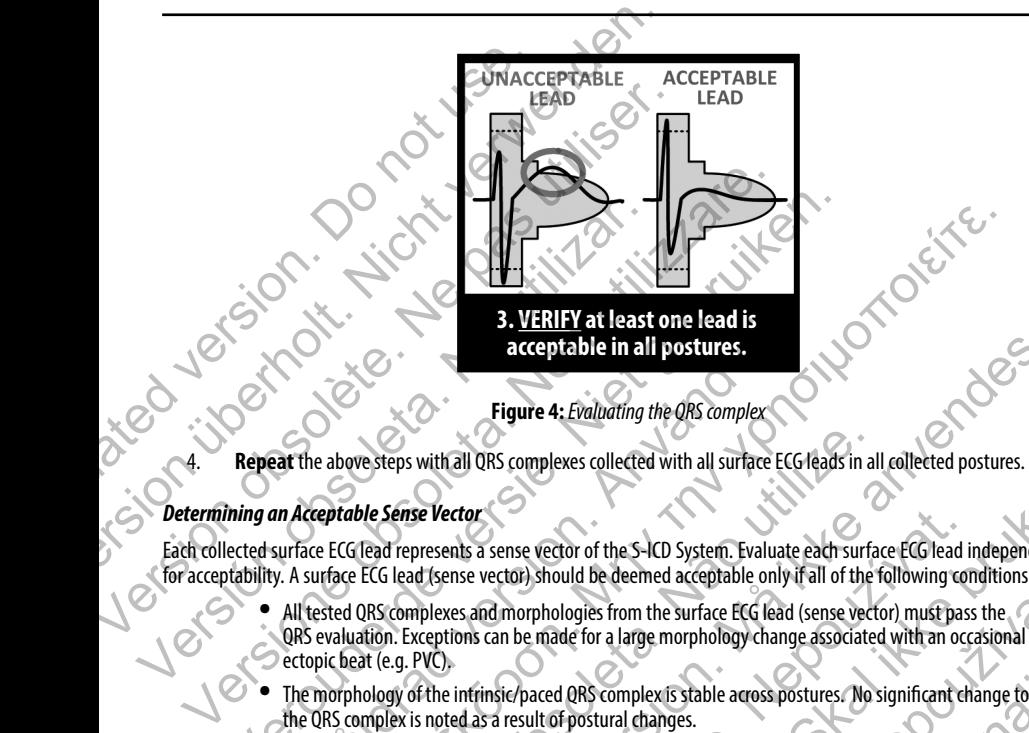

**3. VERIFY at least one lead is acceptable in all postures.**

**Figure 4:**  *Evaluating the QRS complex*

#### *Determining an Acceptable Sense Vector*

Each collected surface ECG lead represents a sense vector of the S-ICD System. Evaluate each surface ECG lead independently for acceptability. A surface ECG lead (sense vector) should be deemed acceptable only if all of the following conditions are met:

- **•** All tested QRS complexes and morphologies from the surface ECG lead (sense vector) must pass the QRS evaluation. Exceptions can be made for a large morphology change associated with an occasional ectopic beat (e.g. PVC). Version of the S-IC (1894) Contracted by the Allendance ECG lead (sense vector) should be deem<br>
All tested ORS complexes and morphologies from the S-IC (1896)<br>
Contracted by the above steps with all QRS complexes collected Versier and the state of the State of the State of the State of the State of the State of the State of the State of the State of the State of the State of the State of the State of the State of the State of the State of th Figure 4: Evaluating the QRS complexes<br>
Figure 4: Evaluating the QRS complexes<br>
Figure 4: Evaluating the QRS complexes<br>
Figure 4: Evaluating the QRS complexes<br>
Surface ECG lead (sense vector) should be deemed acceptable on Figure 4: Foaluating the QRS complex is stable areas for a light to the SHO system. For a light of the following the QRS complex above steps with all QRS complexes collected with all surface ECG leads in all collected pos
	- **•** The morphology of the intrinsic/paced QRS complex is stable across postures. No significant change to the QRS complex is noted as a result of postural changes.
	- **•** The surface ECG lead (sense vector) must be deemed acceptable in all tested postures.

A patient is considered suitable for implant of the S-ICD System if at least one surface ECG lead (sense vector) is acceptable for all tested postures.

**Note:** *Special circumstances may present in which the physician elects to proceed with the implantation of the S-ICD System despite failing the screening process. In this case, careful attention should be applied to the device setup process of the S-ICD System as the risk of poor sensing and/or inappropriate shock is increased.* e steps with all QRS complexes collected with all surface ECG leads in all<br>le Sense Vector<br>lead represents a sense vector of the S-ICD System. Evaluate each surface<br>ECG lead (sense vector) should be deemed acceptable only acceptable in all postures.<br>
Figure 4: Evaluating the QRS complex<br>
Figure 4: Evaluating the QRS complex<br>
with all ORS complexes collected with all surface ECG leads in all collected postures.<br>
See Vector<br>
presents a sense chores are vector of the S-ICD System. Evaluate each surface ECG lead in<br>the a sense vector) should be deemed acceptable only if all of the following cones and morphologies from the surface ECG lead (sense vector) must pas ense vector of the S-ICD System. Evaluate each surface ECG lead independently<br>tor) should be deemed acceptable only if all of the following conditions are met:<br>morphologies from the surface ECG lead (sense vector) must pas mould be deemed acceptable only it all of the following conditions are met<br>hologies from the surface ECG lead (sense vector) must pass the<br>nade for a large morphology change associated with an occasional<br>ed QRS complex is In a large morphology change associated with an occasional<br>
Scomplex is stable across postures. No significant change to<br>
stem if at least one surface ECG lead (sense vector) is acceptable for<br>
the physician elects to proc

#### **Operation**

#### **General**

<span id="page-24-0"></span>The S-ICD System is designed for ease of use and simplicity of patient management. The arrhythmia detection system employs up to two rate zones, and the device has a single automatic response to a detected ventricular tachyarrhythmia – a nonprogrammable, maximum-energy, biphasic shock of 80 J. The device has a number of automatic functions designed to reduce the amount of time required for implantation, initial programming and patient follow-up. Operation<br>
General<br>
The S-ICD System is designed for ease of use and sin<br>
employs up to two rate zones, and the device has a<br>
nonprogrammable, maximum-energy, biphasic sho<br>
reduce the amount of time required for implantati Operation<br>
General<br>
The S-ICD System is designed for ease of use and simplicity of patient<br>
employs up to two rate zones, and the device has a single automatic<br>
monprogrammable, maximum-energy, biphasic shock of 80 J. The General<br>
The S-ICD System is designed for ease of use and simplicity of patient<br>
employs up to two rate zones, and the device has a single automatic re<br>
nonprogrammable, maximum-energy, biphasic shock of 80 J. The device<br>

#### **Modes of Operation**

The device has three modes of operation:

- **•** Shelf
- **•** Therapy On
- **•** Therapy Off

# *Shelf Mode*

The Shelf mode is a low power consumption state intended for storage only. When communication is initiated between the device and the programmer, a full-energy capacitor reformation is performed and the device is prepared for setup. Once the device is taken out of Shelf mode, it cannot be reprogrammed back into Shelf mode. The device has three modes of operation.<br>
The device has three modes of operation.<br>
The device has three modes of operation.<br>
The device has three modes of operation.<br>
The device has three modes of operation.<br>
The shelf mo The two materials and the device has a single automatic response to a deprogrammable, maximum-energy, biphasic shock of 80 J. The device has a numbulate the amount of time required for implantation, initial programming and Example the maximum-energy, biphasic shock of 80 L. The device has a number of automount of time required for implantation, initial programming and patient follows<br>
of Operation<br>
of Operation<br>
of Check the modes of operati Shelf<br>Therapy Off<br>Therapy Off<br>Therapy Off<br>Therapy Off<br>Therapy Off<br>Therapy Off<br>Therapy Off<br>Therapy Off<br>Therapy Off<br>Therapy Off<br>Therapy Consumption state intended for storage only. Where<br>the device and the programme, a full-Hamman-energy, oppurations, in our and the device and an interest with substantine in the structure of the required for implantation, initial programming and patient follow-up.<br>
The required for implantation, initial prog The programmer of shelf mode of the device allowing manual control of shelf mode of the device is taken out of Shelf mode, it cannot be reprogrammed to the device is taken out of Shelf mode, it cannot be reprogrammed of th For consumption state intended for storage only. When communication is initiated<br>expressimilities in the intended for storage only. When communication is initiated<br>expression. All the version consumed back into Shelf<br>educe Insumption state intended for storage only, when communication is internation is the remainder of a full-energy capacitor reformation is performed and the device ce is taken out of Shelf mode, it cannot be reprogrammed bac Dition state intended for storage only. When communication is initiated (Sec. 2)<br>
Sken out of Shelf mode, it cannot be reprogrammed back into Shelf<br>
sken out of Shelf mode, it cannot be reprogrammed back into Shelf<br>
The sk

#### *Therapy On Mode*

The Therapy On mode is the primary operating mode of the device, allowing automatic detection of and response to ventricular tachyarrhythmias. All device features are active. The The The Therapy Off Mode<br>The Therapy Off Mode<br>The Therapy Off mode disables automatic therapy delivery while still allowing manual control of shock delivery.

**Note:** *The device must be programmed out of Shelf mode before being programmed to Therapy On.*

#### *Therapy Off Mode*

Programmable parameters may be viewed and adjusted via the programmer. Also, the subcutaneous electrogram (S-ECG) may be displayed or printed. be displayed or printed. g mode of the device, allowing automatic detection of and<br>device features are active.<br>The property are active.<br>The programme of the subcutaneous electrogram (S-ECG) may<br>sted via the programmer. Also, the subcutaneous elect e of the device, allowing automatic detection of and<br>features are active.<br>If mode before being programmed to Therapy On.<br>While still allowing manual control of shock delivery.<br>At the programmer. Also, the subcutaneous elec The device automatically defaults to Therapy Off when taken out of Shelf mode.

<span id="page-25-0"></span>**Note:** *Manual and rescue shock therapy are available when the device is set to Therapy On or Therapy Off mode, but only after the initial Setup process is complete. Refer to Setting up the EMBLEM S-ICD Pulse Generator on page 43.* The device automatically defaults to Therapy Off where the i[n](#page-48-1)itial Setup at Off mode, but only after the initial Setup process of the contractor on page 43.<br> **Sensing Configuration and Gain Selection**<br>
During the Automatic The device automatically defaults to Therapy Off when taken out of ST<br>
Note: Manual and rescue shock therapy are available when the<br>
Off mode, but only after the initial Setup process is complete.<br>
Generator on page 43.<br>
S Note: Manual and rescue shock therapy are available when the CHT mode, but only after the initial Setup process is complete. Referention on page 43.<br>
Sensing Configuration and Gain Selection<br>
During the Automatic Setup pr

#### **Sensing Configuration and Gain Selection**

During the Automatic Setup process, the device automatically selects an optimal sensing vector based on an analysis of cardiac signal amplitude and signal-to-noise ratio. This analysis is performed on the three available vectors: **Example 2011**<br>
The and The Version and Gain Selection<br>
Tring the Automatic Setup process, the device automatically selects an optimal sendinc<br>
Equivale and signal-to-noise ratio. This analysis is performed on the<br>
Primary

- **• Primary:** Sensing from the proximal electrode ring on the subcutaneous electrode to the active surface of the device.
- **• Secondary:** Sensing from the distal sensing electrode ring on the subcutaneous electrode to the active surface of the device.
- **• Alternate:** Sensing from the distal sensing electrode ring to the proximal sensing electrode ring on the subcutaneous electrode.

The sensing vector can also be selected manually. The EMBLEM S-ICD Programmer User's Manual provides additional information about sensing vector selection. Sensing Configuration and Gain Selection<br>
During the Automatic Setup process, the device automatically selectrical<br>
cardiac signal amplitude and signal-to-noise ratio. This analysis is p<br>
Primary: Sensing from the proximal

The device automatically selects an appropriate gain setting during the Automatic Setup process. The gain can also be manually selected, as further explained in the EMBLEM S-ICD Programmer User's Manual. There are two gain settings:

- **• 1x Gain (±4 mV):** Selected when the signal amplitude is clipped at the 2x gain setting.
- **• 2x Gain (±2 mV):** Selected when the signal amplitude is not clipped at this setting.

#### **Sensing and Tachyarrhythmia Detection**

The device is designed to prevent inappropriate therapy delivery as a result of noise sensing or multiple counting of individual cardiac cycles. This is accomplished by an automatic analysis of sensed signals, which includes event detection, certification and decision phases. **Substitution and Gain Selection**<br>
In Automatic Setup process, the device automatically selects an optimal sensing vectignal amplitude and signal-to-noise ratio. This analysis is performed on the three available and signal of the device.<br> **Secondary:** Sensing from the distal sensing electrode ring on the subcustrate of the device.<br>
Alternate: Sensing from the distal sensing electrode ring to the proxim<br>
subcutaneous electrode.<br>
Extra can als **Example of the diversion of the Control of the Control of the Control of the diversion of the diversion of the diversion of the diversion of the diversion of the diversion of the diversion of the proximal electrode ring** The selected manually. The EMBLEM S-ICD Programmer User's Manual rectorselection.<br>
Westertode:<br>
The selected manually. The EMBLEM S-ICD Programmer User's Manual rectorselection.<br>
Elects an appropriate gain setting during t

#### *Detection Phase*

During the Detection Phase, the device uses a detection threshold to identify sensed events. The detection threshold is automatically adjusted continuously using amplitudes of recently detected electrical events. In addition, detection parameters are modified to increase sensitivity when rapid rates are detected. Events detected during the Detection Phase are passed on to the Certification Phase. For the distal sensing electrode ring on the subcutaneous electrode to the active<br>Iric.<br>The form the distal sensing electrode ring to the proximal sensing electrode ring on the<br>cited manually. The EMBLEM S-ICD Programmer U From the EMBLEM S-ICD Programmer User's Manual. There are two gain can<br>in the EMBLEM S-ICD Programmer User's Manual. There are two gain setted when the signal amplitude is clipped at the 2x gain setting.<br>Exted when the sig Filip EMBLEM S-ICD Programmer User's Manual provides additional<br>te gain setting during the Automatic Setup process. The gain can also be<br>EMBLEM S-ICD Programmer User's Manual. There are two gain setting :<br>when the signal a En a signal amplitude is clipped at the 2x gain setting.<br>The signal amplitude is not clipped at this setting.<br>The signal amplitude is not clipped at this setting.<br>The signal amplitude is not clipped at this setting.<br>The si The detected is not clipped at this setting.<br>
Elivery as a result of noise sensing or multiple counting of individual<br>
sig of sensed signals, which includes event detection, certification<br>
signals are signals, which includ

#### *Certification Phase*

<span id="page-26-0"></span>The Certification Phase examines the detections and classifies them as certified cardiac events or as suspect events. Certified events are used to ensure that an accurate heart rate is passed to the Decision Phase. A suspect event can be one whose pattern and/or timing indicates the signal is caused by noise, such as a muscle artifact or some other extraneous signal. Events are also marked as suspect if they appear to derive from double or triple detections of single cardiac events. The device is designed to identify and correct multiple detections of wide QRS complexes and/or erroneous detections of a T-wave. **Certification Phase**<br>
The Certification Phase examines the detections and<br>
events are used to ensure that an accurate heart rat<br>
pattern and/or timing indicates the signal is caused<br>
are also marked as suspect if they ap **Certification Phase**<br>
The Certification Phase examines the detections and classifies them-<br>
events are used to ensure that an accurate heart rate is passed to the<br>
pattern and/or timing indicates the signal is caused by n The Certification Phase examines the detections and dassifies them as<br>events are used to ensure that an accurate heart rate is passed to the D<br>pattern and/or triming indicates the signal is caused by noise, such as<br>are als

#### *Decision Phase*

The Decision Phase examines all certified events and continuously calculates a running four R-to-R interval average (4 RR average). The 4 RR average is used throughout the analysis as an indicator of the heart rate.

#### **Therapy Zones**

The device allows the selection of rate thresholds that define a Shock Zone and an optional Conditional Shock Zone. In the Shock Zone, rate is the only criterion used to determine if a rhythm will be treated with a shock. The Conditional Shock Zone has additional discriminators used to determine if a shock is warranted to treat an arrhythmia. **Decision Phase**<br> **Decision Phase**<br>
The Decision Phase examines all certified events and continuously coverage). The 4 RR average is used throughout the analysis as an in<br> **Therapy Zones**<br>
The device allows the selection o also marked as suspect if they appear to derive from double or triple detections of<br>signed to identify and correct multiple detections of wide QRS complexes and/or<br>exision Phase<br>e. Decision Phase<br>examines all certified eve Verouderde versie. Niet gebruiken.

The Shock Zone is programmable from 170 – 250 bpm in increments of 10 bpm. The Conditional Shock Zone must be lower than the Shock Zone, with a range of 170 - 240 bpm in increments of 10 bpm.

**Note:** *To ensure proper detection of VF, program the Shock Zone or Conditional Shock Zone to 200 bpm or less.*

**Note:** *Clinical testing of the first generation S-ICD System demonstrated a significant reduction in inappropriate therapy with the activation of the Conditional Shock Zone prior to hospital discharge.*<sup>1</sup>

Graphically, the use of a Shock Zone and Conditional Shock Zone is shown below *(Figure 5)*:

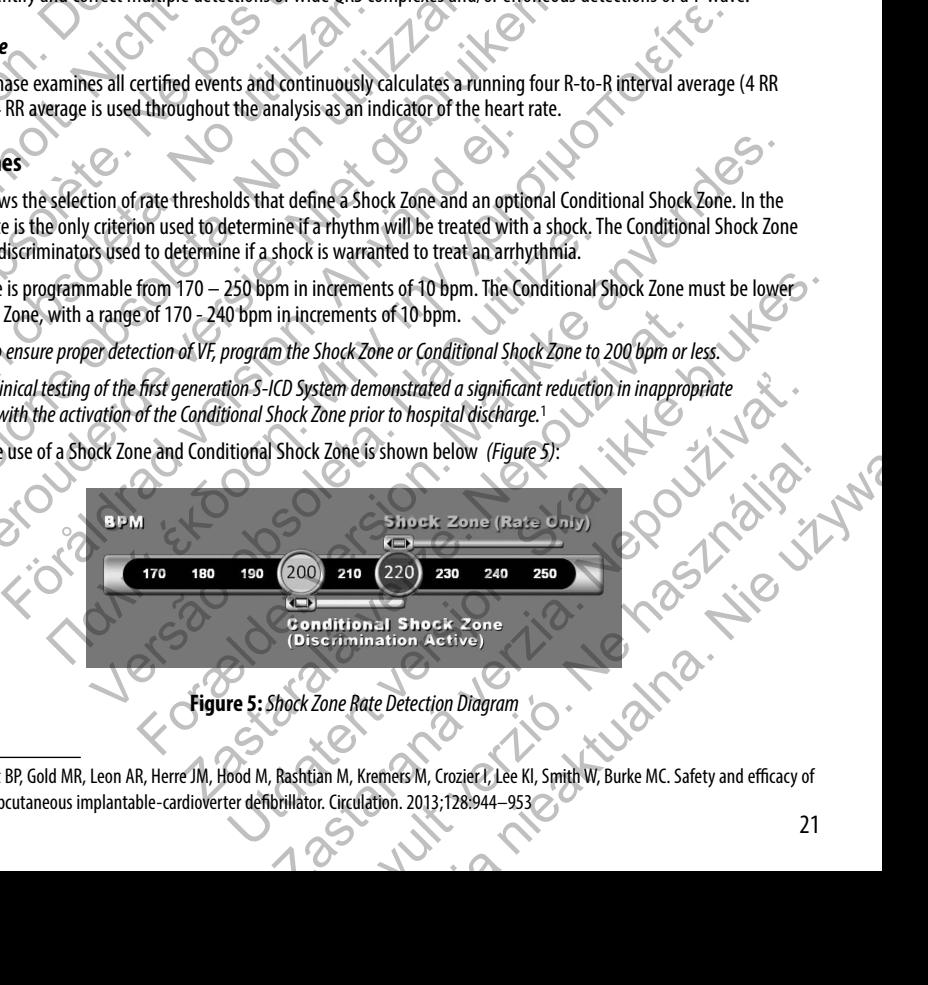

**Figure 5:** *Shock Zone Rate Detection Diagram*

1 Weiss R, Knight BP, Gold MR, Leon AR, Herre JM, Hood M, Rashtian M, Kremers M, Crozier I, Lee Kl, Smith W, Burke MC. Safety and efficacy of a totally subcutaneous implantable-cardioverter defibrillator. Circulation. 2013;128:944–953

The device declares a Tachycardia when the 4RR average enters either therapy zone.

Once a Tachycardia is declared, the 4RR average must become longer (in ms) than the lowest rate zone plus 40 ms for 24 cycles for the device to consider the episode to have ended. In the Shock Zone, treatable arrhythmias are determined by rate alone.

#### **Analysis in the Conditional Shock Zone**

In contrast, rate and morphology are analyzed in the Conditional Shock Zone. The Conditional Shock Zone is designed to discriminate between treatable and other high-rate events such as atrial fibrillation, sinus tachycardia and other supraventricular tachycardias.

A normal sinus rhythm template (NSR Template) is formed during device initialization. This NSR template is used during analysis in the Conditional Shock Zone to identify treatable arrhythmias. In addition to morphology comparison with the NSR template, other morphologic analysis is used to identify polymorphic rhythms. Morphology and QRS width are used to identify monomorphic arrhythmias such as ventricular tachycardia. If the Conditional Shock Zone is enabled, then an arrhythmia is found to be treatable according to the decision tree shown below *(Figure 6)*. The device declares a Tachycardia when the 4RR average must for the device to consider the episode to have ender<br>
for the device to consider the episode to have ender<br> **Analysis in the Conditional Shock Zone**<br>
In contrast,

<span id="page-27-0"></span>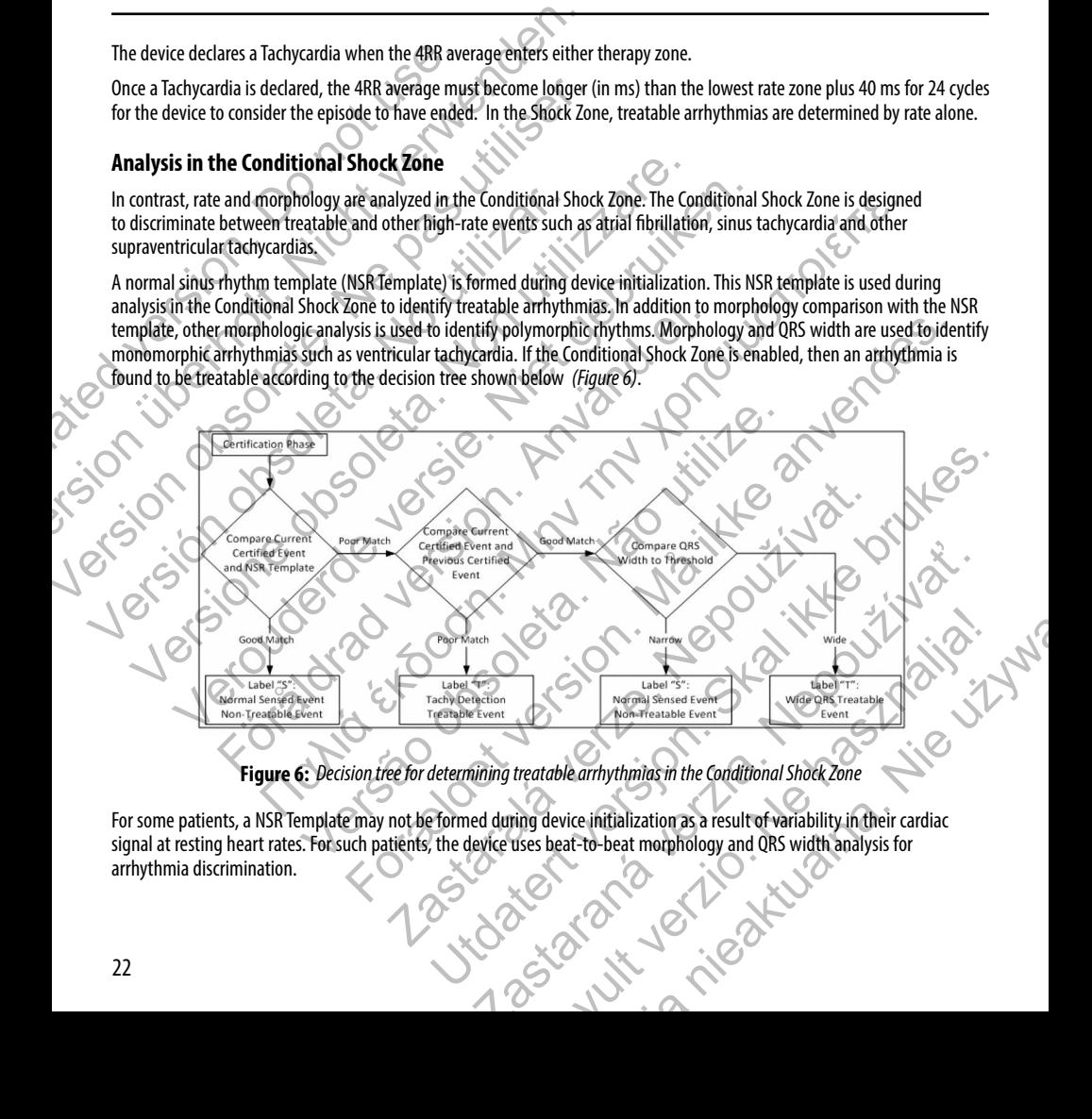

#### **Figure 6:** *Decision tree for determining treatable arrhythmias in the Conditional Shock Zone*

For some patients, a NSR Template may not be formed during device initialization as a result of variability in their cardiac signal at resting heart rates. For such patients, the device uses beat-to-beat morphology and QRS width analysis for arrhythmia discrimination.

#### **Charge Confirmation**

<span id="page-28-0"></span>The device must charge the internal capacitors before shock delivery. Confirmation of the ongoing presence of a tachyarrhythmia requires monitoring a moving window of the 24 most recent intervals defined by certified events. Charge confirmation employs an X (treatable interval) out of Y (total intervals in the window) strategy to accomplish this. If 18 of the 24 most recent intervals are found to be treatable, the device begins to analyze rhythm persistence. Persistence analysis requires the X out of Y condition be maintained or exceeded for at least two consecutive intervals; however, this value may be increased as a result of Smart Charge, as explained below. **Charge Confirmation**<br>The device must charge the internal capacitors before tachyarrhythmia requires monitoring a moving wind<br>confirmation employs an X (treatable interval) out comes the 24 most recent intervals are found **Charge Confirmation**<br>
The device must charge the internal capacitors before shock delivery.<br>
tachyarrhythmia requires monitoring a moving window of the 24 most<br>
confirmation employs an X (treatable interval) out of Y (tot The device must charge the internal capacitors before shock delivery. Contained the contribution employs an X (treachable interval) out of Y Cordilinervals are found to be tractable, the device beginned the 24 most recent

Capacitor charging is initiated when the following three conditions are met:

- 1. X of Y criterion is satisfied
	- 2. Persistence requirement is satisfied
		- The last two certified intervals are in the treatable zone.

#### **Therapy Delivery**

Rhythm analysis continues throughout the capacitor charging process. Therapy delivery is aborted if the 4 RR average interval becomes longer (in ms) than the lowest rate zone plus 40 ms for 24 intervals. When this occurs, an untreated episode is declared and a Smart Charge extension is incremented, as explained below.

Capacitor charging continues until the capacitor has reached its target voltage, at which time reconfirmation is performed. Reconfirmation is used to ensure that the treatable rhythm did not spontaneously terminate during the charging cycle. Reconfirmation requires the last three consecutive detected intervals (regardless of whether the intervals are certified or suspect) to be faster than the lowest therapy zone. If non-treatable events are detected during or after the charging sequence, reconfirmation is automatically extended, one interval at a time, up to a maximum of 24 intervals. The rapy Delivery<br>
State and the Contribution of the Millowing three conditions<br>
Capacitor charging is initiated when the following three conditions<br>
Capacitor charging is initiated when the following three conditions<br>
1. Example 12 and the contribution of the maintained and shock delivery is non-committed until recomment to the shock is delivered.<br>The dash is non-control of the maintained or exceeded for at least two consecutives of a sexu the X out of Y condition be maintained or exceeded for at least two consecutive inter-<br>
as a result of Smart Charge, as explained below.<br>
The dast two certified intervals are in the treatable zone.<br>
Youthern is satisfied<br> tence requirement is satisfied<br>
Sixt two certified intervals are in the treatable zone.<br>
Sixtery<br>
Sixtery<br>
Sixtery<br>
Sixtery<br>
Sixtery<br>
Sixtery<br>
Sixtery<br>
Sixtery<br>
Sixtery<br>
Sixtery<br>
Sixtery<br>
Sixtery<br>
Sixtery<br>
Sixter (hange ex **Example 18 and the Conservation** of the Conservation of the method of the method of the conservation of the following three conditions are met:<br>
on is satisfied<br>
requirement is satisfied<br>
requirement is satisfied<br>
requir throughout the capacitor charging process. Therapy delivery is aborted<br>in the lowest rate zone plus 40 ms for 24 intervals. When this occurs, an<br>e extension is incremented, as explained below.<br>Es until the capacitor has re For a statistics in the treatable zone.<br>
For a statistical computation of the capacitor charging process. The<br>rapy delivery is aborted if the 4 RR average interversion is incremented, as explained below.<br>
The capacitor has is incremented, as explained below.<br>
apacitor has reached its target voltage, at which time reconfirmation is<br>
net treatable mythm did not spontaneously terminate during the chargin<br>
onsecutive detected intervals (regardle Uthat the second and later shocks that<br>the extended environmented, as explained below.<br>
On the reached its target voltage, at which this occurs, an untreated episode is<br>
ernemted, as explained below.<br>
On the reached its ta

Reconfirmation is always performed and shock delivery is non-committed until reconfirmation is complete. Once the criteria for reconfirmation are met, the shock is delivered.

#### **Smart Charge**

Smart Charge is a feature that automatically increases the Persistence requirement by three intervals each time an untreated episode is declared, up to a maximum of five extensions. Thus, after an untreated episode, the requirement to start capacitor charging becomes more stringent. The Smart Charge extension value can be reset to its nominal value (zero extensions) using the programmer. The Smart Charge feature cannot be disabled, though it is not used for the second and later shocks that occur during any given episode. Thythm did not spontaneously terminate during the charging cycle.<br>
etected intervals (regardless of whether the intervals are certified or<br>
f non-treatable events are detected during or after the charging sequence,<br>
val at Elava e vents are detected quing or arter the charging sequence,<br>
time, up to a maximum of 24 intervals.<br>
Non-committed until reconfirmation is complete. Once the criteria<br>
Persistence requirement by three intervals each t

#### **Redetection**

A blanking period is enabled following delivery of a high-voltage shock. After delivery of the first shock, up to four additional shocks will be delivered if the episode does not terminate. Rhythm analysis for delivering shocks 2 - 5 generally follows the detection steps described above, with the following exceptions:

- 1. Following the first shock delivery, the X/Y criterion is modified to require 14 treatable intervals in the last 24 (14/24), rather than 18.
- 2. The Persistence Factor is always set to two intervals (i.e., not modified by the Smart Charge feature).

# **Shock Waveform and Polarity**

The shock waveform is biphasic, with a fixed tilt of 50%. The shock is delivered synchronously unless a 1000 ms time out expires without an event being detected for synchronization, at which time the shock is delivered in an asynchronous manner.

<span id="page-29-0"></span>The device is designed to automatically select the appropriate polarity for therapy. Both standard and reversed polarity shocks are available. If a shock fails to convert the arrhythmia and subsequent shocks are required, polarity is automatically reversed for each successive shock. The polarity of the successful shock is then retained as the starting polarity for future episodes. Polarity can also be selected during the Induction and Manual Shock process to facilitate device-based testing. **Redetection**<br>
A blanking period is enabled following delivery of a<br>
shocks will be delivered if the episode does not term<br>
detection steps described above, with the following<br>
1. Following the first shock delivery, the X/ **Redetection**<br>
A blanking period is enabled following delivery of a high-voltage sho<br>
shocks will be delivered if the episode does not terminate. Rhythm and<br>
detection steps described above, with the following exceptions:<br> A blanking period is enabled following delivery of a high-voltage shock<br>shocks will be delivered if the episode does not terminate. Rhythm and<br>detection steps described above, with the following exceptions:<br>1. Following th rather than 18.<br>
2. The Persistence Factor is always set to two intervals (i.e., n<br> **Shock Waveform and Polarity**<br>
The shock waveform is biphasic, with a fixed tilt of 50%. The shock is<br>
expires without an event being dete 1. Following the first shock delivery, the X/Y criterion is modified to require 14<br>
rather than 18.<br>
2. The Persistence Factor is always set to two intervals (i.e., not modified by the<br> **ock Waveform and Polarity**<br>
shock w France The Persistence Factor is always set to two intervals (i.e., not modified by the Smart (The Persistence Factor is always set to two intervals (i.e., not modified by the Smart (Naveform and Polarity)<br>
Kwaveform and P Form is biphasic, with a fixed filt of 50%. The shock is delivered synchron<br>an event being detected for synchronization, at which time the shock is<br>signed to automatically select the appropriate polarity for therapy. Both<br> 18.<br>
Ince Factor is always set fo two intervals (i.e., not modified by the Smart Charge feature).<br> **and Polarity**<br> **and Polarity**<br>
and **Polarity**<br>
and **Polarity**<br>
and **Polarity**<br>
and **Polarity**<br>
and **Polarity**<br>
and **Polar** The street of the street version of the street version of the street version of the street of the symphonization, at which time the shock is delivered in an asyndromous manning is allowed to the appropriate polarity shock

#### **Post-Shock Bradycardia Pacing Therapy**

The device provides optional post-shock, on-demand bradycardia pacing therapy. When enabled via the programmer, bradycardia pacing occurs at a non- programmable rate of 50 bpm for up to 30 seconds. The pacing output is fixed at 200 mA, and uses a 15 ms biphasic waveform. The polarity of the successful shock is then retained as the starting polarity of the successful shock is then retained as the starting polarity of the successful shock is then retained as the starting polarity of the indu Therapy<br>
Therapy<br>
Therapy<br>
Therapy of the production of the action of the property when enabled via the programmable rate of 50 bpm. In addition, post-shock pacing is terminated if a t<br>
are device during the post-shock pac The Manual Shock process to facilitate device-based testing.<br>
Dy<br>
ternand bradycardia pacing therapy. When enabled via the programmer,<br>
hable rate of 50 bpm for up to 30 seconds. The pacing output is fixed at 200 mA,<br>
than

Pacing is inhibited if the intrinsic rate is greater than 50 bpm. In addition, post-shock pacing is terminated if a tachyarrhythmia is detected or a magnet is placed over the device during the post-shock pacing period.

#### **Manual and Rescue Shock Delivery**

Upon programmer command, the device can deliver manual and rescue shocks. Manual shocks are programmable from 10 to 80 J delivered energy in 5 J steps. Rescue shocks are non-programmable, delivering the maximum output of 80 J.

**Note:** *A rescue shock that is commanded when the magnet is already in place will be delivered, but if the magnet is applied after the rescue shock is commanded, the shock will be aborted. Refer to the S-ICD System Magnet Use section for complete information.* The magnet is already in place will be delivered, but if the magnet Use the shock will be aborted. Refer to the S-ICD System Magnet Use the shockwill be aborted. Refer to the S-ICD System Magnet Use of the shockwill be abo m. In addition, post-shock pacing is terminated if a tachyarrhythmia<br>epost-shock pacing period.<br>al and rescue shocks. Manual shocks are programmable from 10 to<br>rogrammable, delivering the maximum output of 80 J.<br>dgnet is a

#### **Additional Features of the S-ICD System**

This section presents descriptions of several additional features available in the S-ICD System.

#### *Auto Capacitor Reformation*

<span id="page-30-0"></span>The device automatically performs a full-energy (80 J) capacitor reformation when taken out of Shelf mode and every four months until the device reaches Elective Replacement (ERI). The energy output and reformation time interval are nonprogrammable. The Auto Capacitor Reformation interval is reset after any 80 J capacitor charge is delivered or aborted. **Additional Features of the S-ICD System**<br>This section presents descriptions of several addition<br>Auto Capacitor Reformation<br>The device automatically performs a full-energy (80<br>months until the device reaches Elective Repla **Additional Features of the S-ICD System**<br>
This section presents descriptions of several additional features availa<br> **Auto Capacitor Reformation**<br>
The device automatically performs a full-energy (80 ) capacitor reformation This section presents descriptions of several additional features available<br> **Auto Capacitor Reformation**<br>
The device automatically performs a full-energy (80.) capacitor reform<br>
months until the device reaches Elective Re e device automatically performs a full-energy (80)), capacitor reformation when to<br>onths until the device reaches Elective Replacement (ERI). The energy output and reaches<br>observed the Auto Capacitor. Reformation interval

#### *Internal Warning System – Beeper Control*

The device has an internal warning system (beeper) that emits an audible tone to alert the patient to certain device conditions that require prompt consultation with the physician. These conditions include:

- **•** Elective Replacement (ERI) and End of Life (EOL) indicators (see page 26)
- **•** Electrode impedance out of range
- **•** Prolonged charge times
- **•** Failed Device Integrity Check
- **Irregular battery depletion**

This internal warning system is automatically activated at time of implant. Once triggered, the beeper sounds for 16 seconds every nine hours until the trigger condition has been resolved. If the triggering condition reoccurs, then the tones will once again alert the patient to consult the physician. The beeper can be disabled via the programmer once ERI is reached. months until the device reaches Elective Replacement (ERI). The en-<br>programmable. The Auto Capacitor Reformation interval is reset aff<br>**Internal Warning System – Beeper Control**<br>The device has an internal warning system (b e automation personnel and the energy of the distance of the distance of the beginning person in the device reaches Elective Replacement (ERI). The energy output and reformation<br>Imable. The Auto Capacitor Reformation inter an internal warning system (beeper) that emits an audible tone to alert<br>mpt consultation with the physician. These conditions include:<br>Elective Replacement (ERI) and End of Life (EOL) indicators (see page 26<br>Electrode impe (ice reaches Elective Replacement (ER). The energy output and reformation time interval are not<br>https://expansion. Reformation interval is reset after any 80 J capacitior charge is delivered or about<br>tram – Beeper Control The care integrity Check<br>
attery depletion<br>
an is automatically activated at time of implant. Once triggered, the bee<br>
ingger condition has been resolved. If the triggering condition reoccurs<br>
bould be advised to contact t with the physician. These conditions include:<br>
Year (ERI) and End of Life (EQL) indicators (see page 26)<br>
The out of range<br>
times<br>
arity Check<br>
depletion<br>
through the steel is a time of implant. Once triggered, the beeper activated at time of implant. Once triggered, the beeper sounds for 16 seconds<br>shoen resolved. If the triggering condition reoccurs, then the tones will once<br>a. The beeper can be disabled via the programmer once ERI is rea

**Caution:** *Patients should be advised to contact their physician immediately whenever they hear beeping tones coming from their device.*

**Note:** *The beeper may be activated for demonstration purposes in the clinic by applying a magnet over the device to elicit the beeping tones.* 

#### *Arrhythmia Induction*

The device facilitates testing by providing the capability to induce a ventricular tachyarrhythmia. Via the programmer, the implanted system can deliver a 200 mA output at a frequency of 50 Hz. The maximum length of stimulation is 10 seconds.

**Note:** *Induction requires that the device be programmed to Therapy On.* 

**Warning:** *Always have external defibrillation equipment and medical personnel skilled in CPR available during implant and follow-up testing. If not terminated in a timely fashion, an induced ventricular tachyarrhythmia can result in the patient's death.*<br> *induced ventricular tachyarrhythmia can result in the patient's death.* The state of the trime of implant. Once triggered, the beeper sounds fit<br>tion has been resolved. If the triggering condition reoccurs, then the tor<br>ysician. The beeper can be disabled via the programmer once ERI is rea<br>see The irresponse of the triggering condition reoccurs, then the tones will once beeper can be disabled via the programmer once ERI is reached.<br>
Their physician immediately whenever they hear beeping tones<br>
stration purposes Elavult verzió. Transmitted whenever they hear beeping tones<br>
voses in the dinic by applying a magnet over the device<br>
voses in the dinic by applying a magnet over the device<br>
sea ventricular tachyarrhythmia. Via the programmer, the<br>
50 H

#### **System Diagnostics**

The S-ICD System automatically performs a diagnostic check at scheduled intervals.

#### *Subcutaneous Electrode Impedance*

A subcutaneous electrode integrity test is performed once a week using a sub-threshold energy pulse. The Summary report indicates whether the measured impedance is in range by reporting "Ok" for values below 400 ohms. Values above 400 ohms will result in activation of the internal warning system (beeping tones).

**Note:** *If the device is taken out of Shelf mode, but not implanted, the internal warning system will be activated due to the weekly automatic measurements of impedance. Device beeping due to this mechanism is normal behavior.*

<span id="page-31-0"></span>In addition, subcutaneous electrode impedance is measured each time a shock is delivered, and the shock impedance values are stored and displayed in the episode data and reported on the programmer screen just after the shock is delivered. Reported shock impedance values should be within 25 – 200 ohms. A reported value of greater than 200 ohms will activate the internal warning system. **System Diagnostics**<br>The S-ICD System automatically performs a diagnos<br>**Subcutaneous Electrode Impedance**<br>A subcutaneous electrode integrity test is performe<br>indicates whether the measured impedance is in ra<br>will result in **System Diagnostics**<br>
The S-ICD System automatically performs a diagnostic check at sched<br> **Subcutaneous electrode Impedance**<br>
A subcutaneous electrode integrity test is performed once a week usindicates whether the measur The S-ICD System automatically performs a diagnostic check at schedure Subcutaneous Electrode impedance<br>
A subcutaneous electrode integrity test is performed once a week using<br>
indicates whether the measured impedance is i indicates whether the measured impedance is in range by reporting<br>will result in activation of the internal warning system (beeping to<br> **Note:** *H the device is taken out of Shelf mode, but not implant<br>
due to the weekly a* subcutaneous electrode integrity test is performed once a week using a sub-threst<br>dicates whether the measured impedance is in range by reporting "Ok" for values ll<br>result in activation of the internal warning system (beep and warning versies performed and yerbine of a section and also extended the device in the pulse of a section of the internal warning system (beeping 'ones).<br>
We whether the measured impedance is in range by reporting "Ok" For the displayed in the episode data and reported each time a shock is delived and displayed in the episode data and reported on the programmer sc<br>
impedance values should be within 25 – 200 ohms. A reported value of<br>
rni Emeasured impedance is in range by reporting "Ok" for values below 400 ohms. Values above 4<br>
wice is daten out of Shelf mode, but not implomed. the internal warning system will be activated<br>
wice is daten out of Shelf mod de impedance is measured each time a shock is delivered, and the shock impedance<br>the episode data and reported on the programmer screen just after the shock is delivered<br>should be within 25 = 200 ohms. A reported value of

**Caution:** *A reported shock impedance value of less than 25 ohms from a delivered shock could indicate a problem with the device. The delivered shock may have been compromised, and/or any future therapy from the device may be compromised. If a reported impedance value of less than 25 ohms is observed, correct functioning of the device should be verified.*  The shock impedance value of less than 25 ohms from a delivered shock could<br>telivered shock may have been compromised, and/or any future therapy fire<br>ported impedance value of less than 25 ohms is observed, correct functio due of less than 25 ohms from a delivered shock could indicate a problem<br>
thave been compromised, and/or any future therapy from the device may<br>
verve been compromised, and/or any future therapy from the device may<br>
verve

**Note:** *Measurement of electrode impedance either by the sub-threshold measurement or during shock delivery may not detect a loose setscrew due to the location of the setscrew at the electrode tip.*

#### *Device Integrity Check*

The Device Integrity Check is automatically performed daily by the implanted system, and also each time the programmer communicates with an implanted device. This test scans for any unusual conditions in the device and, if any are detected, the system provides a notification either via the pulse generator's internal warning system or on the programmer screen. dedance value of less than 25 ohms is observed, correct functioning of the<br>impedance either by the sub-threshold measurement or during shock deline<br>to the location of the setscrew at the electrode tip.<br>ally performed daily Thereby the sub-threshold measurement or during shock delivery<br>tion of the setscrew at the electrode tip.<br>ed daily by the implanted system, and also each time the programmer<br>scans for any unusual conditions in the device a The structure of the implanted system, and also each time the programmer<br>or any unusual conditions in the device and, if any are detected, the<br>or sinternal warning system or on the programmer screen.<br><br>Also designed the pro The implanted system, and also each time the programmer<br>
unusual conditions in the device and, if any are detected, the<br>
ternal warning system or on the programmer screen.<br>
Consider the term of the programmer screen.<br>
Cons

#### *Battery Performance Monitoring System*

The device automatically monitors battery status to provide notice of impending battery depletion. Two indicators are provided via messages on the programmer, each activated by declining battery voltage. ERI and EOL are also signaled by activation of the device's beeper.

> <span id="page-31-1"></span>**• Elective Replacement Indicator (ERI):** When the ERI is detected, the device will provide therapy for at least three months, if no more than six maximum energy charges/shocks occur. The patient should be scheduled for replacement of the device.

**• End of Life (EOL):** When the EOL indicator is detected, the device should be replaced immediately. Therapy may not be available when EOL is declared.

#### **Storing and Analyzing Data**

The device stores S-ECGs for up to 25 treated and 20 untreated tachyarrhythmia episodes. An episode is only stored if it progresses to the point where charging is initiated. The number of treated episodes, untreated episodes, and the therapy shocks delivered since the last follow-up procedure and initial implant are recorded and stored. Through wireless communication with the programmer, the stored data is retrieved for analysis and report printouts.

<span id="page-32-0"></span>**Note:** *Episode data associated with programmer commanded rescue shocks, manual shocks, induction testing or episodes that occur while communicating with the programmer are not stored by the pulse generator. Episode data associated with induction testing commanded by the programmer using the Hold to Induce button is captured by the programmer and is available as a captured S-ECG (see the EMBLEM S-ICD Programmer User's Manual for more details).* • End of Life (EOL): When the EOL in Therapy may not be available when<br>
Storing and Analyzing Data<br>
The device stores S-ECGs for up to 25 treated and 20<br>
if it progresses to the point where charging is initiat<br>
therapy sho • End of Life (EOL): When the EOL indicator's detected<br>
The apy may not be available when EOL is declared.<br>
Storing and Analyzing Data<br>
The device stores S-ECGs for up to 25 treated and 20 untreated tachya<br>
if it progresse Storing and Analyzing Data<br>
The device stores S-ECGs for up to 25 treated and 20 uniteated tachyant<br>
if it progresses to the point where charging is initiated. The number of<br>
therapy shocks delivered since the last follow-The progresses to the point where the last follow-up procedure the momentum of the apply shocks delivered since the last follow-up procedure and information with the programmer, the stored data is retrieved for **Note:** Epi e device stores S-ECGs for up to 25 treated and 20 untreated tachyarrhythmia episote to trep or the point where charging is initiated. The number of treated episodes to the point were charging is initiated. The number of t resses to the point where charging is initiated. The number of treated episodes, untrelated since the hast follow-up procedure and initial implant are recorded as<br>including that in the comparation with the programmer devel or actrice with induction testing commanded by the programmer using the H by the programmer and is available as a captured S-EGG (see the EMBLEM<br>For more details).<br>The proceed case with heart rates lower than or within the Free direct the last follow-up procedure and initial implant are recorded and stored. Through with<br>the programmer, the stored data is retrieved for analysis and report printouts.<br>The programmer with a communicating with t For and is available as a captured S-ECG (see the EMBLEM S-ICD Programmer Users<br>and is available as a captured S-ECG (see the EMBLEM S-ICD Programmer Users<br>for rates lower than or within the Conditional Shock zone are not

**Note:** *SVT episodes with heart rates lower than or within the Conditional Shock zone are not stored.*

#### *Treated Episodes*

Up to 128 seconds of S-ECG data is stored for each treated episode:

- **First Shock:** 44 seconds prior to capacitor charging, up to 24 seconds prior to shock delivery and up to 12 seconds of post-shock S-ECG.
- **• Subsequent Shocks:** A minimum of 6 seconds of pre-shock and up to 6 seconds post-shock S-ECG.

#### *Untreated Episodes*

For untreated episodes, 44 seconds of pre-episode and up to 84 seconds of episode S-ECG are stored. A return to normal sinus rhythm during an untreated episode halts S-ECG storage. Example the prison of the seconds of pre-shock and dp to 6 seconds post-strock S-ECG.<br>
Thum of 6 seconds of pre-shock and dp to 6 seconds post-strock S-ECG.<br>
Code and up to 84 seconds of episode S-ECG are stored. A return ECG can be seconds of pre-shock and up to 6 seconds post-shock S-ECG.<br>
Ind up to 84 seconds of episode S-ECG are stored. A return to normal sinus<br>
rips when the device is actively linked via wireless telemetry to the<br>SECG Elava Seconds of episode S-ECG are stored. A return to normal sinus

#### *Captured S-ECG*

The S-ECG can be captured in real time on flythm strips when the device is actively linked via wireless telemetry to the programmer. Up to fifteen 12-second recordings of S-ECG can be stored. programmer. Up to fifteen 12-second recordings of S-ECG can be stored. Marineur Tates over than or whilm the congriding spice zene are not states and data is stored for each treated episode:<br> **K:** 44 seconds prior to capacitor charging, up to 24 seconds prior to show<br>
of post-shock S-ECG.<br> **n** Entre de Capacitor charging, up to 24 seconds prior to shock delivery and the seconds of pre-shock and up to 6 seconds post-shock seconds and up to 84 seconds of pre-shock and up to 6 seconds post-shock seconds and up to 8

#### *S-ECG Rhythm Strip Markers*

The system provides S-ECG annotations *(Table 2)* to identify specific events during a recorded episode. Sample annotations are shown for the programmer display *(Figure 7)* and the printed report *(Figure 8)*.

<span id="page-33-0"></span>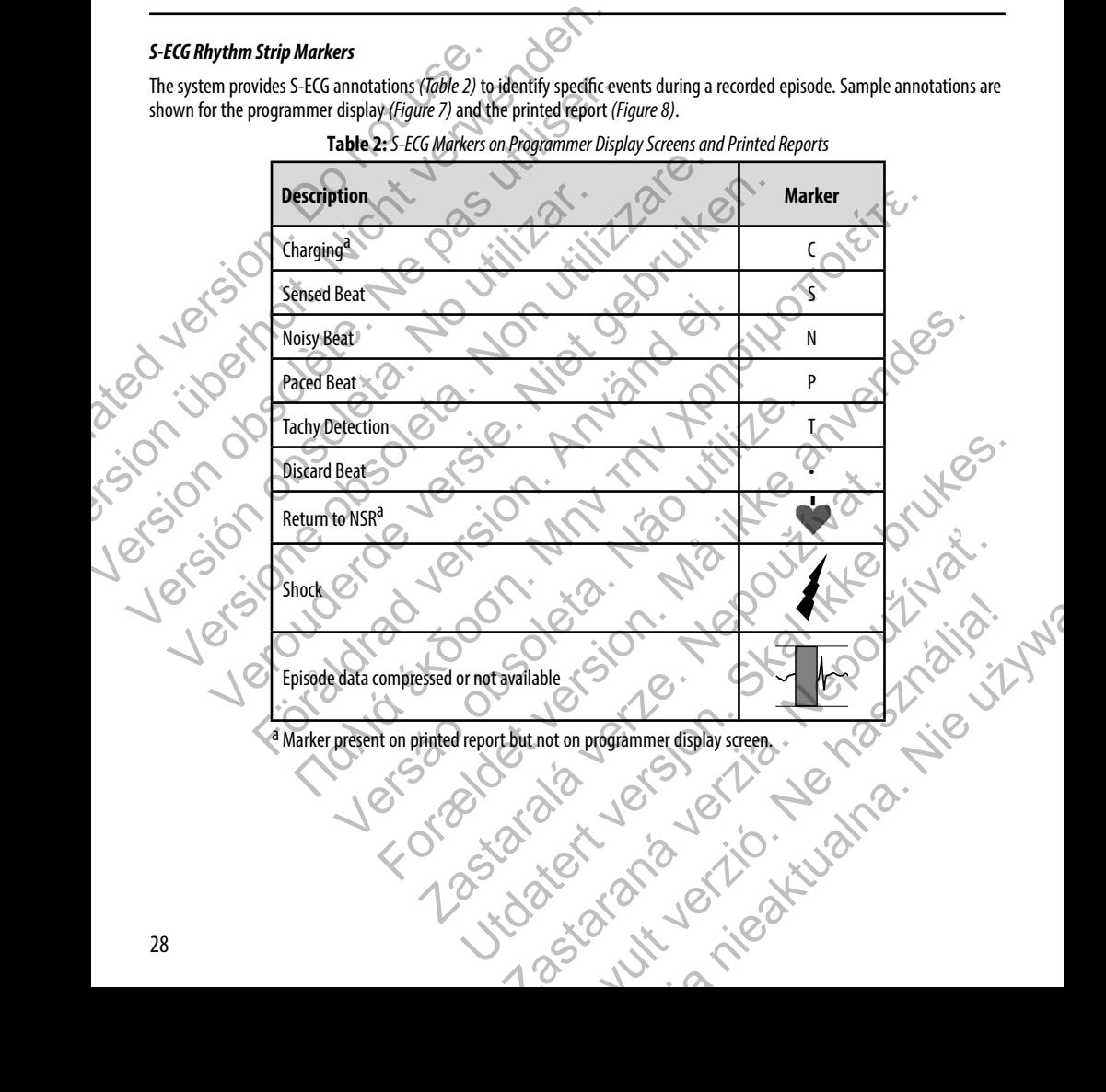

**Table 2:** *S-ECG Markers on Programmer Display Screens and Printed Reports*

<span id="page-34-0"></span>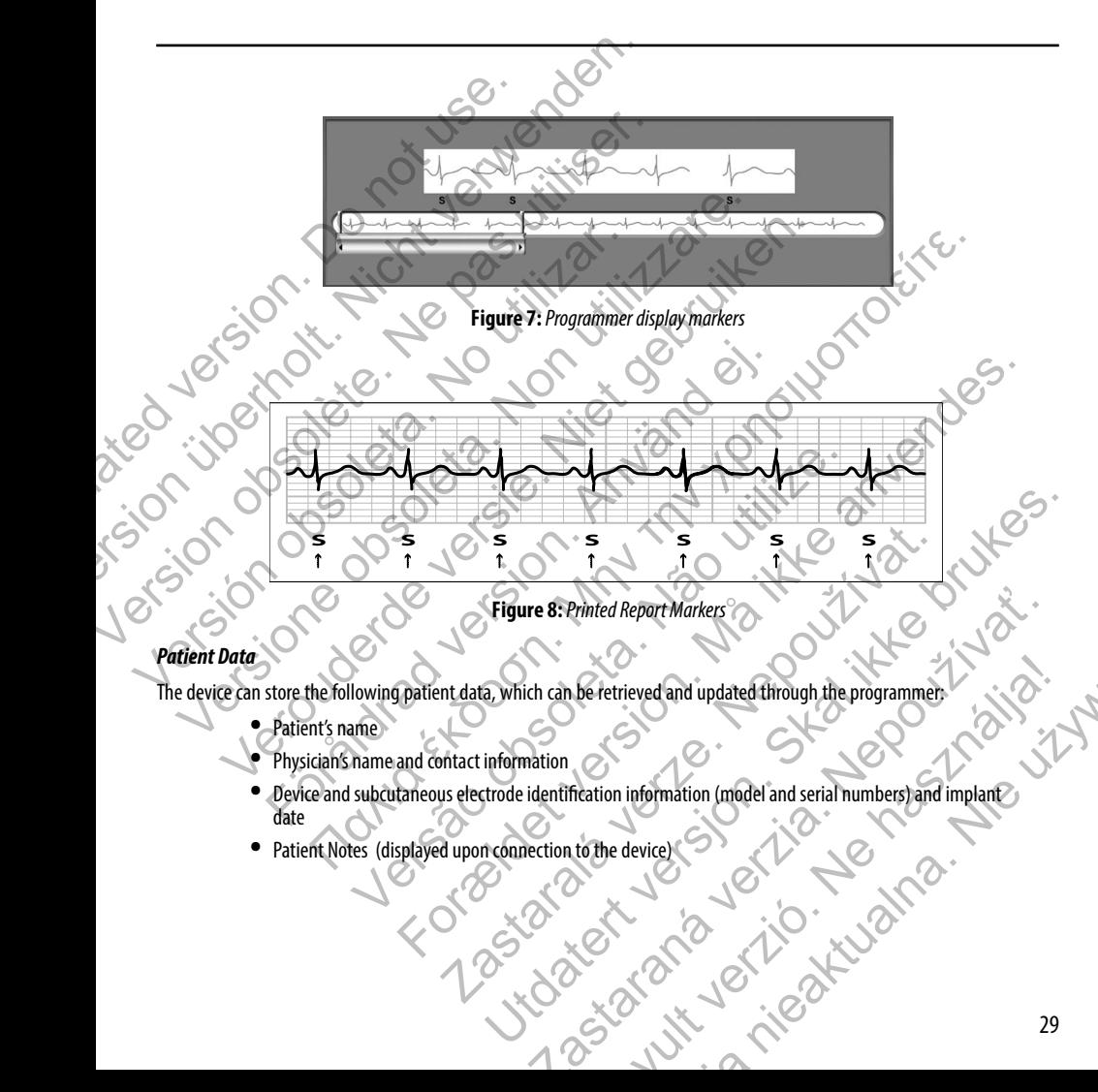

The device can store the following patient data, which can be retrieved and updated through the programmer:

- **•** Patient's name
- **•** Physician's name and contact information
- **•** Device and subcutaneous electrode identification information (model and serial numbers) and implant date Be retrieved and updated through the programmer.
- Patient Notes (displayed upon connection to the device)

#### **S-ICD System Magnet Use**

The Boston Scientific magnet Model 6860 (the magnet) is a non-sterile accessory that may be used to temporarily inhibit the delivery of therapy from the device if necessary. The Cameron Health magnet Model 4520 may be used interchangeably with the Boston Scientific magnet for this purpose.

**Note:** *When long duration therapy suspension is desired, it is recommended to modify pulse generator behavior with the programmer rather than the magnet whenever possible.*

To suspend therapy using a magnet:

- 1. APPLY the magnet over the device header or over the lower edge of the device as illustrated in Figure 9.
- <span id="page-35-0"></span>2. LISTEN for beeping tones (use a stethoscope if necessary). Therapy is not suspended until beeping tones are heard. If no beeping is heard, try other positions within the target zones illustrated in Figure 10 until beeping tones are heard. Maintain the magnet in each tested position for one second (it takes approximately one second for the pulse generator to respond to the magnet). **S-ICD System Magnet Use**<br>
The Boston Scientific magnet Model 6860 (the mag<br>
inhibit the delivery of therapy from the device if nee<br>
interchangeably with the Boston Scientific magnet<br> **Note:** When long duration therapy sus **S-ICD System Magnet Use**<br>
The Boston Scientific magnet Model 6860 (the magnet) is a non-sterinhibit the delivery of therapy from the device if necessary. The Came interchangeably with the Boston Scientific magnet for this The Boston Scientific magnet Model 6860 (the magnet) is a non-sterile<br>
inhibit the delivery of therapy from the device if necessary. The Camero<br>
interchangeably with the Boston Scientific magnet for this purpose.<br> **Note:** behavior with the programmer rather than the magnet whene<br>To suspend therapy using a magnet:<br>1. APPLY the magnet over the device header or over the low-<br>2. LISTEN for beeping tones (use a stethosope if necessary).<br>2. LISTE Note: When long duration therapy suspension is desired, it is recommended to m<br>behavior with the programmer rather than the magnet whenever possible.<br>Suspend therapy using a magnet:<br>1. APPLY the magnet over the device head Vertical manner and the distribution with the programmer rather than the magnet Webnever possible.<br>
APPLY the magnet over the device header or over the lower edge of the device as illustribution with the programmer rather N for beeping tones (use a stethoscope if necessary). Inerapy is not susperare hard. If no beeping is heard, try other positions within the target zo<br>til beeping tones are heard. Maintain the magnet in each tested position The programmer rather than the magnet whenever possible.<br>
sing a magnet over the device header or over the lower edge of the device as illustrated in Figure 9.<br>
Seeping tones are heard. Maintain the magnet in each these of
	- 3. HOLD the magnet in place to keep therapy suspended. Beeping will continue for 60 seconds while the magnet is held in place. After 60 seconds, beeping stops, but therapy continues to be inhibited unless the magnet has been moved. tin place to keep therapy suspended. Beeping will continue for 60 seconds<br>place. After 60 seconds, beeping stops, but therapy continues to be inh<br>moved<br>stary to confirm therapy is still being inhibited after beeping has st For example the property of the magnetine within the target zone sillustrated in Figure<br>
	For the pulse generator to respond to the magnetine condition for one second (it takes<br>
	to the pulse generator to respond to the magn

**Note:** *If it is necessary to confirm therapy is still being inhibited after beeping has stopped, remove and replace the magnet to reactivate the beeping tones. This step can be repeated as necessary.*  Final therapy is still being inhibited after beeping has stopped, remove<br>tivate the beeping tones. This step can be repeated as necessary. We have the beeping tones. This step can be repeated as necessary.

REMOVE the magnet to resume normal pulse generator operation.

**Figure 9:** *Starting position of the magnet for suspension of therapy*  Regeneration. New York Website. Elavander St. Ne használja.

<span id="page-36-0"></span>Figure 10: *Gey shading indicates the zone within which magnet placement is most likely to suspend therapy, as signaled by beeping tones. Sweep the magnet vertically and horizontally across the target zone as indicated by the arrows.*  ision. Do not use. In the control was in the control of the control of the control of the control of the control of the control of the control of the control of the control of the control of the control of the control of t Eigure 10: Gezyshading indicates the zone within which magnet place Version obsolete the magnet within which magnet places Versich obsoleta. No utilizar a superior de la considera de la considera de la considera de la considera de la considera de la considera de la considera de la considera de la considera de la considera de la considera de la Version of the Collowing indicates the zone within which magnetplacements most like<br>the following of the collocation of the pulled contract in the contract of the collocation<br>and the following when using the magnet or pati

#### *Magnet use for patients with deep implant placement*

Consider the following when using the magnet on patients with deep implant placement:

- **•** If the exact location of the pulse generator is not evident, the magnet may need to be tested across a broader region of the body surrounding the anticipated pulse generator location. Unless beeping tones are heard, therapy has not been suspended. Verbauften and the primary interest of the principal and the state for the magnet placement is most likely to suspending those six of the magnet performance is and the content of the primary interest of the content of the För andet andet andet andet andet and the properties with a deep implant placements most likely tones. Sweep the magnet vertically and horizontally across the target zone<br> **Protients with deep implant placement**<br>
If the ex The Contract of the primal internal that is the contract of the person of the burght and the transfer of the care of the care of the contract of the care of the control of the care of the care of the care of the care of t dicates the zone within which magnet placement is most likely to suspend<br>the magnet vertically and horizontally across the target zone as indicate<br>with deep implant placement<br>musing the magnet on patients with deep implant For the zone within which magnet placement is most likely to suspend therapy, as signaled by<br>the zone within which magnet placement is most likely to suspend therapy, as signaled by<br>agnet vertically and horizontally across Experiment which magnet placement is most likely to suspend therapy, as a vertically and horizontally across the target zone as indicated by the arror<br>
applant placement<br>
magnet on patients with deep implant placement:<br>
th Thin which magnet placement is most likely to suspend therapy, as signaled by<br>the and horizontally across the target zone as indicated by the arrows.<br>
Explacement<br>
to an patients with deep implant placement:<br>
to an patient and horizontally across the target zone as indicated by the arrows.<br>
Figure and the control of the arrows and the arrows are extended to the arrows.<br>
Figure and the equipplant placement:<br>
The anticipated pulse generator lo Elavanti deep implant placement:<br>
is not evident, the magnet may need to be tested across a<br>
e anticipated pulse generator location. Unless beeping tones<br>
d.<br>
t location may be difficult to hear. Use a stethoscope if<br>
only
	- **•** Beeping from a device with a deep implant location may be difficult to hear. Use a stethoscope if necessary. Correct magnet placement can only be confirmed by detection of the beeping tones.
	- **•** Multiple magnets may be used in a stacked configuration to increase the likelihood of eliciting the beeping and associated inhibition of therapy.
	- If beeping tones cannot be detected, it may be necessary to use the programmer to suspend therapy in these patients.

**Warning:** *In patients with a deep implant placement (greater distance between the magnet and the pulse generator) magnet application may fail to elicit the magnet response. In this case the magnet cannot be used to inhibit therapy.* Warning: In patients with a deep implant<br>generator) magnet application may fail to<br>to inhibit therapy.<br>Magnet Response and Pulse Generator Mode<br>Therapy On, or Therapy Off) as shown in Table 3.<br>Develope Generator Mode<br>Shelf

#### *Magnet Response and Pulse Generator Mode*

**Therapy On**

**Therapy Off**

The effect of the magnet on the pulse generator varies depending on the Mode the pulse generator is programmed to (Shelf, Therapy On, or Therapy Off) as shown in Table 3.

# <span id="page-37-0"></span>**Table 3:** *Magnet Response* **Pulse Generator Mode Magnet Response Shelf Mode** • A single beep sounds when the magnet is detected • Arrhythmia detection and therapy response are suspended until Warning: In patients with a deep implant placement (great<br>generator) magnet application may fail to elicit the magnet ro<br>to inhibit therapy.<br>Magnet Response and Pulse Generator Mode<br>The effect of the magnet on the pulse Ge Magnet Response and Pulse Generator Mode<br>The effect of the magnet on the pulse Generator Wates depending on the Therapy On, or Therapy Off) as shown in Table 3: Magnet Response and Pulse Generator Mode<br>Table 3: Magnet Resp Therapy On, Of Therapy On, Of The Content of The Deepending of The Street of The Content of The Deepending of The North Content of The North Content of The North Content of The North Content of The North Content of The Nor Experience of the magnet of the magnet of the magnet of the magnet of the magnet of the server in Table 3.<br>
Table 3: Magnet Response<br>
Shelf Mode<br>
Shelf Mode<br>
Shelf Mode<br>
Thereby Open State of the magnet is removed the magn Therapy Operation and the magnet is enough the magnet is enough the magnet is enough the magnet is enough the magnet is enough the magnet is enough the magnet is enough the magnet is enough the magnet is enough the magnet For the magnetic seconds of the magnetic seconds of the magnetic seconds of the magnetic seconds of the magnetic seconds of the magnetic seconds of the magnetic seconds of the magnetic seconds of the magnetic seconds of th (A) The strength action and therapy response<br>
Example for the magnet Response<br>
Magnet Response<br>
A single beep sounds when the magnet is detected<br>
A single beep sounds with each detected QRS complex for 60<br>
The magnet is r

the magnet is removed The beeper sounds with each detected QRS complex for 60 seconds or until the magnet is removed, whichever occurs first

- Programmer commanded rescue shocks and manual shocks are aborted if the magnet is applied after the shock is commanded<sup>a</sup>
- Post-shock pacing is terminated
- Arrhythmia induction testing is prohibited
- The beeper sounds with each detected ORS complex for 60 seconds or until the magnet is removed, whichever occurs first • Programmer commanded rescue shocks and manual shocks are aborted if the magnet is applied after the shock is commanded<sup>a</sup> Final detection and therapy response are the magnet is removed<br>the beeper sounds with each detected QRS conserved at the magnet is removed which<br>exercises or until the magnet is removed, which<br>programmer commanded rescue s Magnet Response<br>
A single beep sounds when the magnet is detected<br>
For Arrhythmia detection and therapy response are suspended until<br>
the magnet is removed<br>
The beeper sounds with each detected QRS complex for 60<br>
seconds Seconds or until the magnet is removed, whichever occurs and manual shock aborted if the magnet is applied after the shock is commanded aborted if the magnet is applied after the shock is commanded aborted if the magnet is The beeper sounds with each detected QRS complex for 60<br>seconds or until the magnet is removed, whichever occurs first<br>Programmer commanded escue shocks and manual shocks are<br>aborted if the magnet is applied after the shoc The beeper sounds with each detected ORS commanded<br>
Post-shock pacing is terminated<br>
The beeper sounds with each detected ORS complex for 60<br>
seconds or until the magnet is removed, whichever occurs first<br>
Programmer comma induction testing is prohibited<br>sounds with each detected QRS complex for 60<br>until the magnet is removed, whichever occurs first<br>remanned rescue shocks and manual shocks are<br>he magnet is applied after the shock is commande
	- Post-shock pacing is terminated

a Programmer commanded rescue shocks and manual shocks are delivered if they are commanded with the magnet already in place

**Note:** *If the magnet is applied during an episode, the episode will not be stored in the device memory.* **Note:** *Magnet application does not affect wireless communication between the device and the programmer.*<br> **Note:** *Magnet application does not affect wireless communication between the device and the programmer.*  $\frac{m}{2}$ 

#### **Bidirectional Torque Wrench**

A torque wrench (model 6628) is included in the sterile tray with the pulse generator, and is designed for tightening and loosening #2-56 setscrews, captured setscrews, and setscrews on this and other Boston Scientific pulse generators and lead accessories that have setscrews that spin freely when fully retracted (these setscrews typically have white seal plugs).

This torque wrench is bidirectional, and is preset to apply adequate torque to the setscrew and will ratchet when the setscrew is secure. The ratchet release mechanism prevents overtightening that could result in device damage. To facilitate the loosening of tight extended setscrews, this wrench applies more torque in the counterclockwise direction than in the clockwise direction.

#### **Note:** *As an additional safeguard, the tip of the torque wrench is designed to break off if used to overtighten beyond preset torque levels. If this occurs, the broken tip must be extracted from the setscrew using forceps.*

<span id="page-38-0"></span>This torque wrench may also be used for loosening setscrews on other Boston Scientific pulse generators and lead accessories that have setscrews that tighten against a stop when fully retracted (these setscrews typically have clear seal plugs). However, when retracting these setscrews, stop turning the torque wrench when the setscrew has come in contact with the stop. The additional counterclockwise torque of this wrench may cause these setscrews to become stuck if tightened against the stop. **Bidirectional Torque Wrench**<br>A torque wrench (model 6628) is included in the ste<br>loosening #2-56 setscrews, captured setscrews, and<br>accessories that have setscrews that spin freely whe<br>This torque wrench is bidirectional, **Bidirectional Torque Wrench**<br>
A torque wrench (model 6628) is included in the sterile tray with the<br>
loosening #2-56 setscrews, captured setscrews, and setscrews on this<br>
accessories that have setscrews that spin freely w A torque wrench (model 6628) is included in the sterile tray with the p<br>loosening #2-56 setscrews, captured setscrews, and setscrews on this a<br>accessories that have setscrews frat spin freely when fully retracted (the<br>This setscrew is secure. The ratchet release mechanism prevents overtigt<br>the loosening of tight extended setscrews, this wrench applies more<br>clockwise direction.<br>Note: As an additional safeguard, the tip of the torque wrench<br>be is torque wrench is bidirectional, and is preset to apply adequate torque to the set<br>screw is secure. The ratchet release mechanism prevents overtightening that could<br>eloosening of tight extended setscrews, this wrench app Example is bused to melodiate the method of any server to the method of the secure. The rachel release mechanism prevents overtightening that could result in<br>thing of tight extended setscrews, this wrench applies more torq reset torque levels. It this occurs, the broken tip must be extracted from the<br>mch may also be used for loosening setscrews on other Boston Scientific<br>rews that tighten against a stop when fully retracted (these setscrews e rachet release mechanism prevents overtightening that could result in device damage. To face extended sets crews, this wrench applies more torque in the counterclockwise direction than in extended sets crews, this wrenc For the set of the Section of the Section Scientific pulse generators and lead accessor<br>
regiment as stop when fully retracted (these setscrews typically have clear seal plugs). However<br>
to this wrench may cause these sets

#### **Using the EMBLEM S-ICD Pulse Generator**

#### **Items Included in Package**

The device has been sterilized with ethylene oxide gas and is packaged in a sterile container that is suitable for use in the operating field. Store in a clean, dry area. Each package contains the following: torque of this wrench may cause these setscrews to become stuck if ti<br>
CD Pulse Generator<br>
Education of the studies of the studies of the state of the studies<br>
Educational torque wrench<br>
MS-ICD pulse generator Model A209<br> Filene oxide gas and is packaged in a sterile container that is suitable for<br>a. Each package contains the following:<br>See generator Model A209<br>were wrench<br>are intended for one-time use only. They should not be resterilized ator<br>
Exide gas and is packaged in a sterile container that is suitable for use in the<br>
package contains the following:<br>
enter Model A209.<br>
The enter Model A209.<br>
The version and testing the S-ICD system, including:<br>
The v

- **•** One EMBLEM S-ICD pulse generator Model A209
- **One bidirectional torque wrench**
- **•** One EMBLEM S-ICD pulse generator Model A209 user's manual

**Note:** *Accessories (e.g. wrenches) are intended for one-time use only. They should not be resterilized or reused.*

## **Implanting the S-ICD System**

This section presents the information necessary for implanting and testing the S-ICD System, including:

- **•** Implanting the EMBLEM S-ICD pulse generator (the "device")
- **•** Implanting the EMBLEM S-ICD subcutaneous electrode (the "electrode") using the EMBLEM S-ICD subcutaneous electrode insertion tool (the "EIT") The same is packaged in a sterile container that is suitable for use in the<br>age contains the following:<br>Model A209<br>Model A209<br>Model A209<br>Model A209<br>Model A209<br>Model A209<br>The following:<br>Model A209<br>Model A209<br>Model A209<br>The A209 user's manual<br>
e-time use only. They should not be resterilized or reused.<br>
ting and testing the S-ICD system, including:<br>
ator (the "device")<br>
use electrode (the "electrode") using the EMBLEM S-ICD<br>
"EH")<br>
EMBLEM S-I Werstmanual<br>
Werstmanual<br>
Re use only. They should not be resterilized or reused.<br>
Indetexting the S-ICD System, including:<br>
the "device"<br>
ettrode (the "electrode") using the EMBLEM S-ICD<br>
LEMS-ICD programmer (the "program
- **•** Setting up and testing the device using the EMBLEM S-ICD programmer (the "programmer").

**Warning:** *All Boston Scientific S-ICD implantable components are designed for use with the Boston Scientific or* 

*Cameron Health S-ICD System only. Connection of any S-ICD System components to a noncompatible component will result in failure to deliver life-saving defibrillation therapy.*

The S-ICD System is designed to be positioned using anatomical landmarks. However, it is recommended to review a pre-implant chest x-ray in order to confirm that a patient does not have notably atypical anatomy (e.g. dextrocardia). Additionally, it is not recommended to deviate from the implant instructions to accommodate for physical body size or habitus, unless a pre-implant chest x-ray has been reviewed. **Warning:** All Boston Scientific S-ICD implantable con<br>
Cameron Health S-ICD System only. Connection of any<br>
compatible component will result in failure to deliver<br>
The S-ICD System is designed to be positioned using<br>
it i

The device and subcutaneous electrode are typically implanted subcutaneously in the left thoracic region *(Figure 11).* The EIT is used to create the subcutaneous tunnels in which the electrode is inserted.

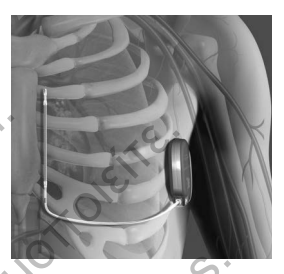

**Figure 11:** *Placement of the S-ICD System*

#### *Check Equipment*

<span id="page-39-0"></span>It is recommended that instrumentation for cardiac monitoring and defibrillation be available during the implant procedure. This includes the S-ICD System Programmer with its related accessories and the software application. Before beginning the implantation procedure, become completely familiar with the operation of all the equipment and the information in the respective user's manuals. Verify the operational status of all equipment that may be used during the procedure. In case of accidental damage or contamination, the following should be available: **Warning:** All Boston Scientific S-ICD implantable components are designation in the s-ICD System only. Connection of any S-ICD System compatible component will result in failure to deliver life-saving defibril<br>The S-ICD S Contains a state of the completion of the set of the set of the set of the set of the set of the set of the set of the set of the set of the set of the set of the set of the set of the set of the set of the set of the set Figure and Subcutained that instrumentation for cardiac monitoring the Subsicial body size or habitus, unless a pre-implant chest x-ray has I<br>The device and subcutaneous electrode are typically implanted sub-<br>If thoracic r It is does not have not by a pre-implant chest x-ray in order to confirm that a<br>tient does not have notably atyptical anatomy (e.g. dextrocardia). Additionally, it<br>poor recommended to deviate form the implant chest x-ray h From the internation of the internation of the common details and the deviate from the implainment of the common state of the internation of the common state of the common state of each end create the subcutaneous strange Figure 19 Inserted.<br>
Experimentation for cardiac monitoring and defibrillation be averaged that instrumentation for cardiac monitoring and defibrillation be averaged the SHCD System Programmer with its related accessories In a sterlie to the implant that is the term of the SHE of the method.<br>
In the implant instructions to accommodate for<br>
Take figure 11: Place ment of the SHE of the state of create the subcutaneous tylin the<br>
Einstered.<br> Internation for cardiac monitoring and defibrillation be available duriem<br>
Programmer with its related accessories and the software application<br>
Verify the operational status of all equipment that may be used during<br>
Verif Figure 11: Placement of the S-ICD System that the C-ICD System that the C-ICD System that for cartical contains the definition be available during the implant procedure. In case of containing the internal contains a status etely familiar with the operation of all the equipment and the informate<br>erational status of all equipment that may be used during the procedure<br>in efollowing should be available:<br>implantable items<br>implantable items<br>extend Irthis related accessories and the software application. Before beginning the minitar youtube term<br>amiliar with the operation of all the deutument and the information in the<br>aniliar with the operation of all the deutument

- **•** Sterile duplicates of all implantable items
- **•** Wand in a sterile barrier
- 

**•** Torque and non-torque wrenches During the implantation procedure, always have a standard transitionacic defibrillator with external pads or paddles available for use during defibrillation threshold testing. for use during defibrillation threshold testing. Mandald transitionaric defibrillator with external pads or paddles available Elavantier en használi a használi a tantonik a szerint a tantonik a szerint a tantonik a szerint a tantonik a szerint a tantonik a szerint a szerint a szerint a szerint a szerint a szerint a szerint a szerint a szerint a s

#### *Interrogate and Check the Pulse Generator*

To maintain sterility, test the pulse generator as described below before opening the sterile blister tray. The pulse generator should be at room temperature to ensure accurately measured parameters.

- 1. Place the wand directly over the pulse generator.
- 2. From the programmer startup screen, select the Scan for Devices button.
- 3. Identify the pulse generator being implanted from the Device List screen and verify that the status of the pulse generator is reported as 'Not Implanted'. This indicates the pulse generator is in Shelf Mode. If otherwise, contact Boston Scientific using the information on the back cover. Interrogate and Check the Pulse Generator<br>
To maintain sterility, test the pulse generator as des<br>
should be at room temperature to ensure accurately<br>
1. Place the wand directly over the pulse gen<br>
2. From the programmer s The published by making artificiation along the inframmation of the Device is the Scan for Devices button.<br>
Such this public generator being implainted from the Device List screen and generator is reported as "Not Implaint From the programmer startup sereen, select the Scan for Devices button.<br>
Identify the pulse generator being implanted from the Device List screen and verify the persent of as Not Implanted . This indicates the pulse genera Pueden the beneficial form the beneficial form the beneficial form that the status of the properties as "Not Implanted". This indicates the pulse generator's in Shelf Mode. If otherwise, contributions of the back cover.<br>
W
	- 4. From the Device List screen, select the pulse generator being implanted to initiate a communication session.
	- 5. Upon connection with the pulse generator, the programmer will display an alert if the pulse generator battery status is below the appropriate level for a device at implant. If a battery alert appears, contact Boston Scientific using the information on the back cover. For the performance of the performance of the programmer will display an ale<br>
	connection with the pulse generator, the programmer will display an ale<br>
	werke propriate level for a device at implant. If a battery alert appea For Formation Control of the Distribution of the Programmer will display an alert if the pulse generator battery states are level for a device artimplant. If a battery alert appears, contact Boston Scientific using the Cov

#### *Creating the Device Pocket*

<span id="page-40-0"></span>The device is implanted in the left lateral thoracic region. To create the device pocket, make an incision such that the device can be placed in the vicinity of the left 5th and 6th intercostal spaces and near the mid-axillary line *(Figure 12)*. This can be accomplished by making an incision along the inframammary crease. Interrogate and Check the Pulse Generator<br>
To maintain sterility, test the pulse generator as described below before<br>
should be at room temperature to ensure accurately measured param<br>
1. Place the wand directly over the p To maintain sterility, test the pulse generator as described below before should be at room temperature to ensure accurately measured parameters.<br>
1. Place the wand directly over the pulse generator.<br>
2. From the programme Entimate programmer statup street, selection cannot a<br>dentity the pulse generator being implanted from the Deparator is reported as Not Implanted . This indicates the<br>Boston Scientific using the information on the back cov The left fateral thoracic region. To create the device pocket, make an increase of the left sthand 6th intercostal spaces and near the mid-axillary line inframammary crease. Strang of the inframanmary crease. Ederegion. To freate the device pocket, make an indision such that the device<br>
Id fit intercostal spaces and near the mid-axillary line (Figure 12). This can be<br>
inframammary crease.<br>
In the device pocket of the context of

**Figure 12:** *Creating the device pocket* Nepoužívatel verzia zastaraná verzia. Elava Nie uzywać. Ne használja nie

#### *Implanting the EMBLEM S-ICD Subcutaneous Electrode*

<span id="page-41-0"></span>The procedure described below is one of several surgical approaches that can be used to appropriately implant and position the electrode. Regardless of the surgical approach, the defibrillation coil must be positioned parallel to the sternum, in close proximity to, or in contact with the deep fascia, approximately 2 cm from the sternal midline *(Figure 11)*. In addition, good tissue contact with the electrode and pulse generator is important to optimize sensing and therapy delivery. Use standard surgical techniques to obtain good tissue contact. For example, keep the tissue moist and flushed with sterile saline, express any residual air out through the incisions prior to closing and, when closing the skin, take care not to introduce air into the subcutaneous tissue. Implanting the EMBLEM S-ICD Subcutaneous Element of the electrode. Regardless of the surgical approach, proximity to, or in contact with the dectrode and pulse generations tissue contact with the dectrode and pulse generat Implanting the EMBLEM S-ICD Subcutaneous Electrode<br>
The procedure described below is one of several surgical approaches<br>
the electrode. Regardless of the surgical approach, the definitiation<br>
proximity to, or in contact wi The procedure described below is one of several surgical approaches the electrode. Regardless of the surgical approach, the defibilitation constrained is transmission to the method. We have the electrode and pulse generato Surgical decliniques to both pier to the indicate contract. The example, we<br>any residual air out through the indisions prior to closing and, where<br>subcutaneous tissue.<br>1. Make a small, 2 cm horizontal indision at the xipho Strait the decircle and pulse generator's important to optimize sensity registed techniques to obtain good tissue contact. For example, keep the tissue mois residual air out through the incisions prior to closing and, when

1. Make a small, 2 cm horizontal incision at the xiphoid process (xiphoid incision).

**Note:** *If desired, in order to facilitate attachment of the suture sleeve to the fascia following electrode placement, two suture ties to the fascia can be made at the xiphoid incision prior to continuing.*

Insert the distal tip of the EIT at the xiphoid incision and tunnel laterally until the distal tip emerges at the device pocket.

**Note:** *The EIT is malleable and can be curved to match the patient's anatomical profile.*

**Caution:** *Use only the electrode insertion tool to create the subcutaneous tunnel when implanting and positioning the subcutaneous electrode.*

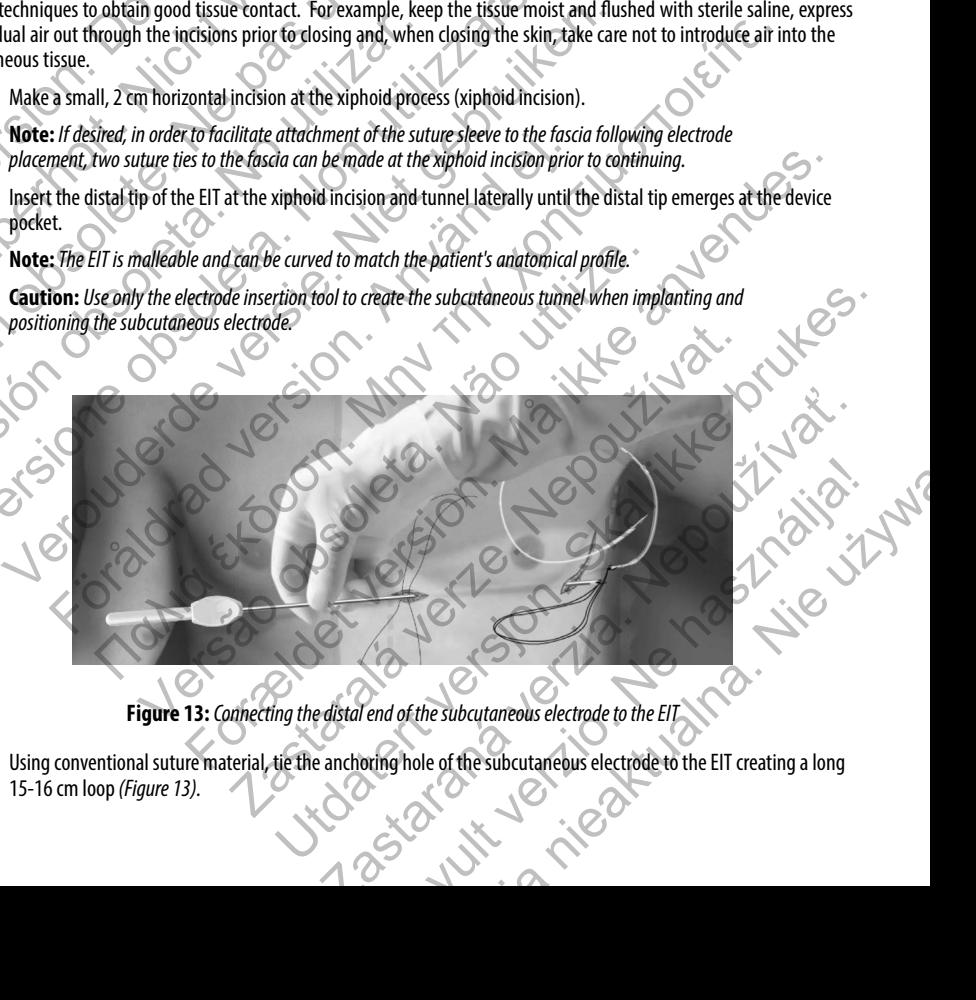

**Figure 13:** *Connecting the distal end of the subcutaneous electrode to the EIT*

3. Using conventional suture material, tie the anchoring hole of the subcutaneous electrode to the EIT creating a long<br>15-16 cm loop (Figure 13). 15-16 cm loop *(Figure 13).*

- 4. With the subcutaneous electrode attached, carefully pull the EIT back through the tunnel to the xiphoid incision until the proximal sensing electrode emerges.
- 5. Place a suture sleeve over the subcutaneous electrode shaft 1 cm below the proximal sensing electrode. Using the preformed grooves, bind the suture sleeve to the subcutaneous electrode shaft using 2-0 silk or similar non-absorbable suture material, making sure not to cover the proximal sensing electrode. Check the suture sleeve after anchoring to assure stability by grasping the suture sleeve with fingers and trying to move the subcutaneous electrode in either direction.

#### **Note:** *Do not secure the suture sleeve and subcutaneous electrode to the fascia until electrode placement is complete*

- 6. Make a second incision approximately 14 cm superior to the xiphoid incision (superior incision). If desired, place the exposed subcutaneous electrode on the skin to make this measurement. The distance between the superior and xiphoid incisions must accommodate the portion of the subcutaneous electrode from the distal sensing electrode to the proximal sensing electrode. Pre-place one or two fascial sutures in superior incision. Use a non-absorbable suture material of appropriate size for long term retention. Apply gentle traction to ensure adequate tissue fixation. Retain the needle on the suture for later use in passing through the electrode anchoring hole. 4. With the subcutaneous electrode attached<br>the proximal sensing electrode emerges.<br>5. Place a suture sleeve over the subcutaneous<br>the preformed grooves, bind the suture sleap.<br>non-absorbable suture material, making s<br>afte Vith the subcutaneous electrode attached, carefully pull the<br>the proximal sensing electrode emerges.<br>5. Place a suture sleeve over the subcutaneous electrode shaft<br>the preformed grooves, bind the suture sleeve to the subcu The profine of the subcutation of the subcutation of the profine of the profine of the subcutation of a subcure where the subcutation of the subcutation of the subcutation of the subcurse of the subcutation of the subcurse The method in either direction.<br>
Note: Do not secure the suture sleeve and subcutaneous electrode in either direction.<br>
Note: Do not secure the suture sleeve and subcutaneous electrode in either direction.<br>
Subsets a secon non-absorbable suture material, making sure not to cover the proximal sent<br>after anchoring to assure stability by grasping the suture sleeve with finger<br>electrode in either direction.<br>Note: Do not secure the suture sleeve after anchoring to assure stability by grasping the suture sleeve with fingers and tryindectrode in either direction.<br>
Note: Do not secure the suture sleeve and subcutaneous electrode to the fascia until example<br>
Make a se a second incision approximately 14 cm superior to the xiphoid incisions intesting electrode on the skin to make this measurement. The conductance is electrode on the subcurate interval or the subcurate interval or of the s The contraction.<br>
The contraction of the statuture steeve and subculture outs decirate to the fascial until electrode placement<br>
such that is a contracted contracted from the sixth to make this impediate the postor of the For Format Content the position of the substantine and selectrode from the sixten content of the position of the subscribed from the distance between the superior from the distance between the superior from the distance of
	- Insert the distal tip of the EIT into the xiphoid incision and tunnel subcutaneously towards the superior incision, staying as close to the deep fascia as possible *(Figure 14)*. Prof. The Clear for later use in passing through the electrode anchoring hole.<br>The deep fascia as possible (Figure 14).<br>The deep fascia as possible (Figure 14).<br>Control in the deep fascia as possible (Figure 14). Raspossible Inguie 14: 11 March 1991 Experience Training to Superior Incisions of the Substitute of the Superior Incision,

**Figure 14:** *Tunneling to Superior Incision* Zastaraná verzia. Nepozitiva Elang to Superior Incision 12 New York 12 New York 12 New York 12 New York 12 New York 12 New York 12 New York

- 8. Once the distal tip of the EIT emerges from the superior incision, disconnect and retain the suture loop from the distal tip of the EIT. Secure the ends of the suture with a surgical clamp. Remove the EIT.
- 9. Using the secured suture at the superior incision, carefully pull the suture and subcutaneous electrode through the tunnel until the anchoring hole emerges. The subcutaneous electrode should be parallel to the sternal midline with the defibrillation coil in close proximity to the deep fascia. 8. Once the distal tip of the EIT emerges from<br>tip of the EIT. Secure the ends of the suture<br>9. Using the secured suture at the superior in<br>tunnel until the anchoring hole emerges.<br>the defibrillation coil in close proximit 8. Once the distal tip of the EIT emerges from the superior incise tip of the EIT. Secure the ends of the suture with a surgical carry of the EIT. Secure the ends of the suture with a surgical carry of the EIT. Secure the Version of the state of the subcurrence of the subcurrence of the substance of the substance of the defibriliation coli in close proximity to the deep fascia.<br>
10. Cut and discard the suture material.<br>
11. At the xiphoid i
	- 10. Cut and discard the suture material.
	- 11. At the xiphoid incision, secure the suture sleeve with the subcutaneous electrode to the fascia using 2-0 silk or similar non-absorbable suture material.

**Warning:** *Use appropriate anchoring techniques as described in the implant procedure to prevent S-ICD System dislodgement and/or migration. Dislodgement and/or migration of the S-ICD System may result in an inappropriate shock or failure to deliver therapy to the patient.* 10. Cut and discard the suture material.<br>
11. At the xiphoid incision, secure the suture sleeve with the shore-absorbable suture material.<br>
Warning: *Use appropriate anchoring techniques as described to the patition: Dislo* the defibrillation coll in close proximity to the deep fascia.<br>
10. Cut and discard the suture material.<br>
11. At the xiphoid incision, secure the suture sleeve with the subcutaneous election-absorbable suture material.<br>
Wa Cut and discard the suture material.<br>
At the xiphoid incision, secure the suffure sleeve with the suboutaneous electrode to<br>
non-absorbable suture material.<br>
Warning: *Use appropriate anchoring techniques as described in t* m dislodgement and/or migration. Dislodgement and/or migration of the subration of the subration of the subretary to the patient,<br>
ion: Do not suture directly over the subcutaneous electrode body, as this m<br>
is suture slee The material the subtrematerial.<br>
Individuals able subtrematerial the substantion of the substantion of the following section of the following<br>
able subtrematerial the substantial text is described in the implant procedure

**Caution:** *Do not suture directly over the subcutaneous electrode body, as this may cause structural damage. Use the suture sleeve to prevent subcutaneous electrode movement.*

**Caution:** *Suture only those areas indicated in the implant instructions.*

**Note:** *Ensure that the suture is securely fastened to fascia by gently tugging on the suture prior to tying to the suture sleeve and subcutaneous electrode.* Figure 15: Anchoring the distal tip of the subcutaneous electrode. For mindioning the district in any of the subcuttaneous electrode is a structural damage.<br>
directly over the subcutaneous electrode body, as this may cause structural damage.<br>
directly over the subcutaneous electrode movem Ely fastened to fascia by gently tugging on the suture prior to tying to the<br>nchoring hole to the fascia using the pre-placed sutures from step 6 (Figure 15).<br>Achoring the distal tip of the subcutaneous electrode<br>Ely faste

12. At the superior incision, secure the anchoring hole to the fascia using the pre-placed sutures from step 6 *(Figure 15)*.

**Figure 15:** *Anchoring the distal tip of the subcutaneous electrode*

**Note:** *Ensure that the suture is securely fastened to fascia by gently tugging on the suture prior to tying to the subcutaneous electrode anchoring hole.* Is electrode.<br>
The anchoring hole to the fascia using the pre-placed sutures from step<br>
The anchoring the total and the subcutaneous electrode<br>
The sucurely fastened to fascia by gently tugging on the suture prior to tying Maria Verzia. Nepoužívať slovenských verzia.<br>2000 – Nepoužívať verzia. Nepoužívať verzia.<br>2000 – Nepoužívať verzia. Nepoužívať verzia.<br>2000 – Nepoužívať verzia.<br>2000 – Nepoužívať verzia. Elava Lista tip of the subcutaneous electrode<br>to fascia by gently tugging on the suture prior to tying to the Were a to fascia by gently tugging on the suture prior to tying to the

- 13. Gently tug the subcutaneous electrode at the superior incision to ensure the anchoring hole is secured to the fascia.
- 14. To dispose of the EIT, return the used product to the original package, then dispose in a biohazard container.
- 15. To ensure good tissue contact with the implanted subcutaneous electrode, flush the xiphoid and superior incisions with sterile saline solution and apply firm pressure along the electrode to express any residual air out through the incisions prior to closing.

#### *Connecting the Subcutaneous Electrode to the Device*

<span id="page-44-0"></span>When connecting the subcutaneous electrode to the device, use only the tools provided in the device tray. Failure to use the supplied tools may result in damage to the setscrew. Retain the tools until all testing procedures are complete and the device is implanted. 13. Gently tug the subcutaneous electrode at<br>
14. To dispose of the EIT, return the used prodition.<br>
15. To ensure good tissue contact with the implies<br>
with sterile saline solution and apply firm<br>
incisions prior to closi The subcutaneous electrode at the superior incisines and the subcutaneous electrode at the superior incisines and the EIT, return the used product to the original<br>
15. Io ensure good tissue contact with the implanted subcu 14. To dispose of the EIT, return the used product to the original p<br>
15. To ensure good tissue contact with the implanted subcutaneo<br>
with sterile saline solution and apply firm pressure along the<br>
incisions prior to clos **Connecting the Subcutaneous Electrode to the Device**<br>
When connecting the subcutaneous electrode to the device, use on<br>
supplied tools may result in damage to the setscrew. Retain the too<br>
is implanted.<br> **Caution:** Verify incisions prior to dosing.<br>
incisions prior to dosing.<br>
incisions prior to dosing.<br> **Innecting the Subcutaneous Electrode to the Device**<br>
then connecting the subcutaneous electrode to the device, use only the tools provide

**Caution:** *Verify the device is in Shelf mode or Therapy Off to prevent the delivery of unwanted shocks to the patient or the person handling the device during the implant procedure.*

**Note:** *Avoid allowing blood or other body fluids to enter the connector port in the device header. If blood or other body fluids inadvertently enter the connector port, flush with sterile water.*

**Note:** *Do not implant the device if the setscrew seal plug appears to be damaged.*

If applicable, remove and discard the tip protection before using the torque wrench.

Gently insert the torque wrench blade into the setscrew by passing it through the preslit, center depression of the seal plug at a 90° angle *(Figure 16)*. This will open up the seal plug, relieving any potential pressure build-up from the connector port by providing a pathway to release trapped fluid or air. ing the Subcutaneous Electrode to the Device<br>
Ing the Subcutaneous Electrode to the Device<br>
Inecting the subcutaneous electrode to the device, use only the tools provided in the<br>
tools may result in damage to the setscrew. **:** Verify the device is in Shelf mode or Therapy Off to prevent the delivery of the person handling the device during the implant procedure.<br>
Yoid allowing blood or other body fluids to enter the connector port in the ad *CONDITE SECT COTE CONDITE CONDITE (SECT THE SECT THE SECT THE SECT THE SECT THE SECT THE SECT THE SECT THE SECT THE SECT THE SECT THE SECT THE SECT THE SECT THE SECT THE SECT THE SECT THE SECT THE SECT THE SECTION OF CO* The subcutaneous electrode connector into the not and then tichten the<br>intly enter the connector port, flush with sterile water.<br>The device if the setscrew seal plug appears to be damaged.<br>Sove and discard the tip protecti is in Shelf mode or Therapy Off to prevent the delivery of unwanted shocks to the<br>
rap the device during the implant procedure.<br>
For other body fluids to enter the connector port in the device header. If blood or other<br>
te and the tip protection before using the torque wrench.<br>
th blade into the setscrew by passing it through the preslit, center depre<br>
e 16). This will open up the seal plug, relieving any potential pressure but<br>
pathway to r Utscrew seal plug appears to be damaged.<br>
tip protection before using the torque wrench.<br>
Leinto the setscrew by passing it through the presilt, center depression of the<br>
this will open up the seal plug, relieving any pote The session of the seal plug before inserting the public state of the seal plug may result in the pression of the seal plug may result in the pression of the seal plug may result in the pression of the seal plug may result

**Note:** *Failure to properly insert the torque wrench in the preslit depression of the seal plug may result in damage to the plug and its sealing properties.*

**Caution:** *Do not insert the subcutaneous electrode into the pulse generator connector port without taking the following precautions to ensure proper insertion:*

- **•** *Insert the torque wrench into the preslit depression of the seal plug before inserting the subcutaneous electrode connector into the port, to release any trapped fluid or air.*
- **•** *Visually verify that the setscrew is sufficiently retracted to allow insertion. Use the torque wrench to loosen the setscrew if necessary.* Elayte i null of all.<br>
in the preslit depression of the seal plug may result in<br>
le into the pulse generator connector port without taking the<br>
ression of the seal plug before inserting the subcutaneous<br>
any trapped fluid
- **•** *Fully insert the subcutaneous electrode connector into the port and then tighten the setscrew onto the connector.*

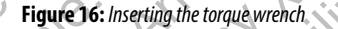

3. With the torque wrench in place, fully insert the subcutaneous electrode terminal into the electrode port. Grip the subcutaneous electrode close to the connector and insert it straight into the connector port. The electrode is fully inserted when the tip of the connector is visible beyond the connector block when viewed from the top. Refer to Figure 17 for illustrations of the header connector block with no electrode inserted (top panel) and with the electrode fully inserted (bottom panel). Place pressure on the subcutaneous electrode to maintain its position and ensure that it remains fully inserted in the connector port. Outdated version. Do not use the care of the computation of the contract of the computation. Version überholt. Nicht verwenden. Version obsolète. Ne pas utiliser. Version observed the connector is wished beyond the remains fully inserted in the connector port. Versione observed and the connection of the subcutaneous electrode<br>
Non utilizare. Non utilizare and the connection of the connection of the connection of the connection of the connection of the connection of the connectio Verburgen and the top of the connector and the subcutaneous electrode inserted when the tip of the connector and three fully insert the subcutaneous electrode terminal insert is the formed to the connector and insert is tr Figure 16: Inserting the torque wrench the torque wrench the torque wrench in place fully insert the subcutaneous electrode termitaneous electrode close to the connector and insert it straight into the condense and insert Παλιά έκδοση. Μην την χρησιμοποιείτε. Version of  $\frac{1}{2}$ <br>
With the transition of  $\frac{1}{2}$  is the competition of the competition of  $\frac{1}{2}$  is the competition of  $\frac{1}{2}$  is the competition of  $\frac{1}{2}$  is the competition of  $\frac{1}{2}$  is the competition For Figure 16: Inserting the torque wrench.<br>
The place fully insert the subcutaneous electrode terminal into the electrode port. Grip the<br>
dose to the connector's visible beyond the connector block white movelet of the con Example the subcutaneous electrode terminal into the electrode to the connector and insert it straight into the connector port. The electrode inserted from the total connector block with no electrode inserted (top panel) a gure 16: Inserting the torque wrench.<br>
Winsert the subcutaneous electrode berminal into the electrode port. Grip the<br>
connector and insert it straight into the connector port. The electrode is fully<br>
correspond the connect Nepoužívať Nepoužívať Nepoužívať Nepoužívať Nepoužívať Nepoužívať Nepoužívať Nepoužívať Nepoužívať Nepoužívať<br>
Nepoužívať Nepoužívať Nepoužívať Nepoužívať Nepoužívať Nepoužívať Nepoužívať Nepoužívať Nepoužívať Nepoužívať<br> Elavult verzió. Ne használja nie užywatelina.

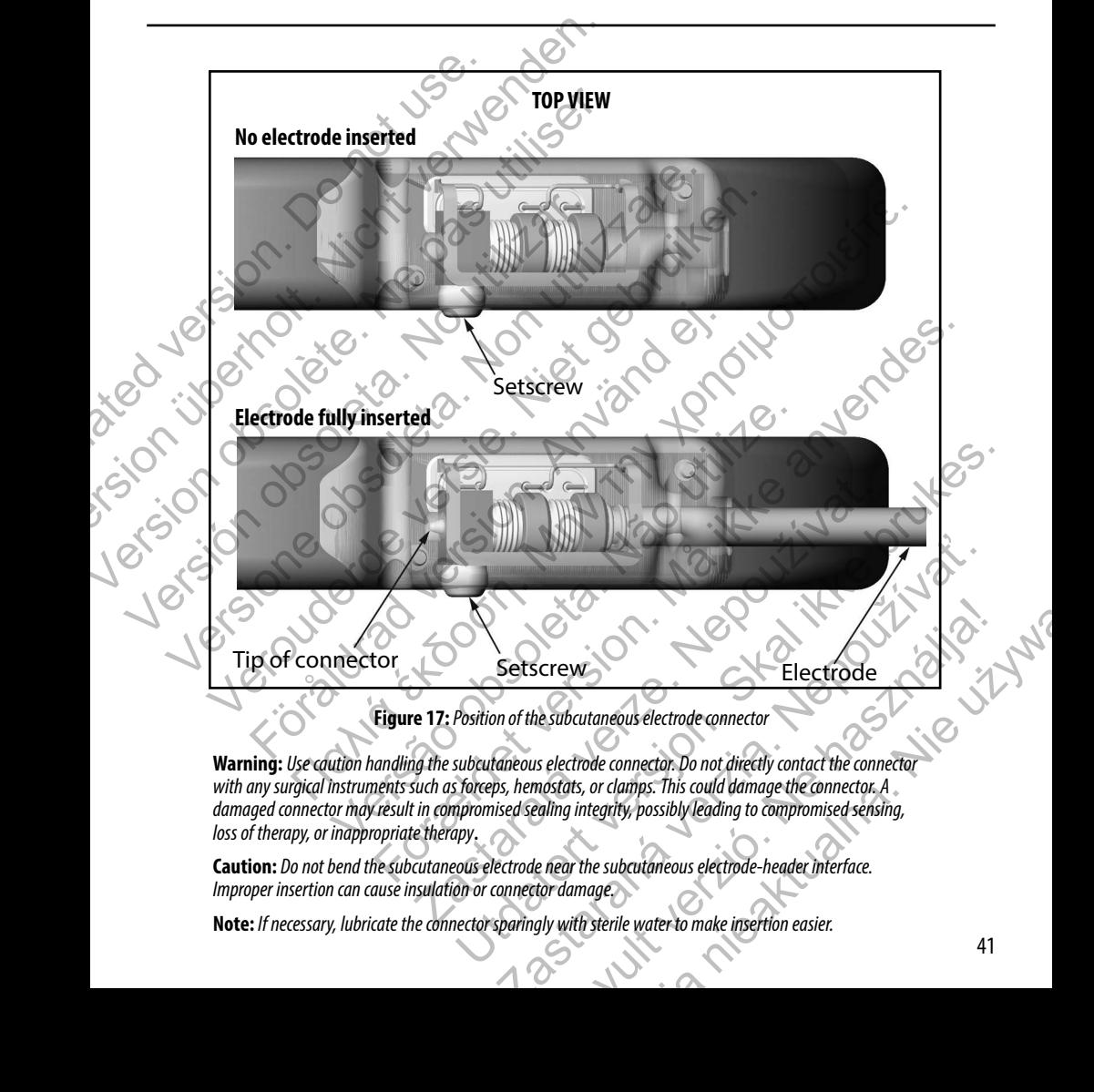

**Warning:** *Use caution handling the subcutaneous electrode connector. Do not directly contact the connector with any surgical instruments such as forceps, hemostats, or clamps. This could damage the connector. A damaged connector may result in compromised sealing integrity, possibly leading to compromised sensing, loss of therapy, or inappropriate therapy***.**

**Caution:** *Do not bend the subcutaneous electrode near the subcutaneous electrode-header interface. Improper insertion can cause insulation or connector damage.*

**Note:** *If necessary, lubricate the connector sparingly with sterile water to make insertion easier.*

- 4. Apply gentle downward pressure on the torque wrench until the blade is fully engaged within the setscrew cavity, taking care to avoid damage to the seal plug. Tighten the setscrew by slowly turning the torque wrench clockwise, until it ratchets once. The torque wrench is preset to apply the proper amount of force to the captive setscrew; additional rotation and force is unnecessary. 4. Apply gentle downward pressure on the total all thing care to avoid damage to the seal plumil it ratchets once. The torque wrench is additional rotation and force is unnecessar<br>5. Remove the torque wrench.<br>6. Apply gent Apply gentle downward pressure on the torque wrench untitiality care to avoid damage to the seal plug. Tighten the set until it ratchets once. The torque wrench is preset to apply the additional rotation and force is unnec
	- 5. Remove the torque wrench.
	- 6. Apply gentle traction to the subcutaneous electrode to ensure a secure connection.
	- 7. If the subcutaneous electrode terminal is not secure, attempt to reseat the setscrew. Reinsert the torque wrench as described above, and loosen the setscrew by slowly turning the wrench counterclockwise, until the subcutaneous electrode is loose. Then repeat the sequence above. United the sole of the state plays and the state plays are to apply the action of the subcutaneous electrode to ensure additional rotation and force is unnecessary.<br>
	The torque wrench.<br>
	6. Apply gentle traction to the subc 6. Apply gentle traction to the subcutaneous electrode to energy.<br>
	7. If the subcutaneous electrode terminal is not secure, atter<br>
	described above, and loosen the setscrew by slowly turnine<br>
	electrode is loose. Then repeat Framework the torque weench.<br>
	Apply gentle traction to the subcutaneous electrode to ensure a secure contract at the subcutaneous electrode terminal is not secure, attempt to researche described above, and loosen the setsc Apply gentle traction to the subcutaneous electrode to ensure a secure connection.<br>
	If the subcutaneous electrode terminal is not secure, attempt to researche setscrew.<br>
	described above, and loosen the setscrew by slowly t ε traction to the subcutaneous electrode to ensure a yecure connection.<br>
	Anony calculate certifical is not second the serior whole connection.<br>
	Nowe and doosen the serior by slowly turning the wendth counterclockwise, unt
		- Insert the device into the subcutaneous pocket, with any excess subcutaneous electrode placed underneath the device.
		- 9. Anchor the device to the fascia to prevent possible migration using conventional 0- silk or similar non-absorbable suture material. Two suture holes are provided in the header for this purpose *(Figure 18).*
		- Flush the pulse generator pocket with sterile saline solution and ensure there is good contact between the pulse generator and the surrounding tissue of the pocket prior to closing the first layer of tissue and prior to performing Automatic Setup of the device. E.<br>
		E.<br>
		School and the subcutaneous pocket, with any excess subcutaneous<br>
		E.<br>
		School and device to the fascia to prevent possible migration using convention<br>
		e material. Two suture holes are provided in the header for this Were the device. Fascia to prevent possible migration using conventional 0 - silk or similar non-absorbable<br>fascia to prevent possible migration using conventional 0 - silk or similar non-absorbable<br>fure holes are provided in the header fo Experience of the pocket prior to dosing the first have of tissue and prior to performing.

**Figure 18:** *Header suture holes for anchoring the device* Web of Mr. 120 Web 21-19 Nepoužívatel verzia. Elava Ne használja i Alava Nie używać.

- 11. Perform Automatic Setup as described on page 43 of this manual.
- <span id="page-48-0"></span>12. After performing Automatic Setup, and with the device mode still set to Therapy Off, palpate the subcutaneous electrode while monitoring the real-time S-ECG on the programmer screen for evidence of inappropriate sensing. If inappropriate sensing is observed, do not proceed until it is resolved. Contact Boston Scientific for assistance if necessary. Once the baseline is stable and appropriate sensing is observed, set the device mode to Therapy On and conduct defibrillation testing if desired. (See page 44 of this manual for Defibrillation testing instructions.) 11. Perform Automatic Setup as described on<br>
12. After performing Automatic Setup, and wi<br>
electrode while monitoring the real-time<br>
if imappropriate sensing is observed, do no<br>
recessary. Once the baseline is stable and<br> The method of this method is the detection of the method of the method of the method of the method of the method of the method of the method of the method of the method of the method of the method of the method of the meth 12. After performing Automatic Setup, and with the device mode<br>
electrode while monitoring the real-time S-ECG on the program<br>
If inappropriate sensing is observed, do not proceed until it is<br>
necessary. Once the baseline
	- 13. After device setup and defibrillation testing, close all incisions. Use standard surgical techniques to achieve good tissue contact with both the subcutaneous electrode and pulse generator, for example avoiding any air entrapment in the subcutaneous tissue. Eigure 19: System placement af necessary. Once the baseline is stable and appropriate sensing is observed,<br>conduct defibrillation testing if desired. (See page 44 of this manual for Define tissue contract with both the subcutaneous electrode and pulse g conduct defibrillation testing if desired. (See page 44 of this manual for Defibrillation<br>After device setup and defibrillation testing, close all incisions. Use standard surgical<br>tissue contact with both the subcuraneous Figure 19: System placement of the Model 3200 5-1CD Programmer<br>
	RELEM S-1CD Pulse Generator using the Model 3200 5-1CD Programmer<br>
	RELEM S-1CD Pulse Generator using the Model 3200 5-1CD Programmer<br>
	RELEM S-1CD Pulse Genera

Figure 19: *System placement after closure of all incisions* 

#### <span id="page-48-1"></span>**Setting up the EMBLEM S-ICD Pulse Generator using the Model 3200 S-ICD Programmer**

A brief setup process must be completed before the device can deliver manual or automatic therapy. Additional details can be found in the EMBLEM S-ICD Model 3200 Programmer User's Manual. This process can be performed automatically or manually during the implant procedure, although Automatic Setup is recommended. During setup, the system automatically: För and version. And version. And version. And version. And version. And version. And version. And version. And version. And version. And version. And version. And version. And version. And version. And version. And versio Figure 19: *System placement after dosure of all incisions*<br>
Figure 19: *System placement after dosure of all incisions*<br>
MS-ICD Pulse Generator using the Model 3200 S-ICD Prog<br>
Model 3200 Programmer User's Manual. This pr For Form of the Second Control of the Model 3200 5-10 Programmer<br>Form of the Generator using the Model 3200 5-10 Programmer<br>DD Pulse Generator using the Model 3200 5-10 Programmer<br>pleted before the device can deliver manua The System placement after closure of all incisions<br>
Ilse Generator using the Model 3200 S-ICD Programmer<br>
Ilse Generator using the Model 3200 S-ICD Programmer<br>
Programmer User's Manual. This process can be performed autom Existem placement after dosure of all indisions<br>
enerator using the Model 3200 S-ICD Programmer<br>
enerator using the Model 3200 S-ICD Programmer<br>
enerator using the Model 3200 S-ICD Programmer<br>
matic setup is recommended. D Example and the Model 3200 S-ICD Programmer<br>
ator using the Model 3200 S-ICD Programmer<br>
device can deliver manual or automatic therapy. Additional details can be<br>
r-User's Manual. This process can be performed automatical Elavant differ closure of all incisions<br>
using the Model 3200 S-ICD Programmer<br>
can deliver manual or automatic therapy. Additional details can be<br>
S Manual. This process can be performed automatically or manually<br>
seconim

- **•** Confirms entry of the subcutaneous electrode model and serial numbers.
- **•** Measures the shock electrode impedance.
- **•** Optimizes the sense electrode configuration.
- **•** Optimizes the gain selection.
- **•** Acquires a reference NSR template.

To initiate the Automatic Setup process:

- 1. After using the programmer to scan for devices, choose the device being implanted from the Device List screen.
- <span id="page-49-0"></span>2. The programmer will connect to the chosen pulse generator and the Device Identification screen will appear. Choosing the Continue button from this screen removes the pulse generator from Shelf Mode and causes the Automatic Setup screen to appear. To initiate the Automatic Setup process:<br>
1. After using the programmer to sean for de<br>
2. The programmer will connect to the chose<br>
Choosing the Continue button from this sc<br>
Automatic Setup screen to appear.<br>
3. Select t To initiate the Automatic Setup process:<br>
1. After using the programmer to scan for devices, choose the e<br>
2. The programmer will connect to the chosen pulse generator<br>
choosing the Continue button from this screen removes 1. After using the programmer to scan for devices, choose the delays are programmer will connect to the chosen pulse generator and the consing the Continue button from this screen removes the p<br>Automatic Setup screen to ap
	- 3. Select the Automatic Setup button to initiate Automatic Setup.
	- 4. Follow the on-screen instructions to complete the Automatic Setup sequence.

If the patient's heart rate is greater than 130 bpm, you will be instructed to complete the Manual Setup process instead. To initiate the Manual Setup process:

- From the Main Menu screen, select the Utilities button.
- From the Utilities screen, select the Manual Setup button.

You will be guided through a manual impedance test, selection of sensing vector, selection of gain setting, and acquisition of a reference S-ECG.

#### <span id="page-49-1"></span>**Defibrillation Testing**

Once the device is implanted and programmed to Therapy On, defibrillation testing may be conducted. A 15J safety margin is recommended for defibrillation testing. 3. Select the Automatic Setup button to initiate Automatic S<br>4. Follow the on-screen instructions to complete the Automatic<br>16. Follow the on-screen instructions to complete the Automatic<br>16. From the Main Menu screen, sel

**Note:** *Defibrillation testing is recommended at implant to confirm the ability of the S-ICD System to sense and convert VF.* 

**Warning:** *Always have external defibrillation equipment and medical personnel skilled in CPR available during implant and follow-up testing. If not terminated in a timely fashion, an induced ventricular tachyarrhythmia can result in the patient's death.* Automatic Setup screen to appear.<br>
Automatic Setup Screen to appear.<br>
3. Select the Automatic Setup button to initiate Automatic Setup sequen<br>
4. Follow the on-screen instructions to complete the Automatic Setup sequen<br>
th Select the Automatic Setup button to initiate Automatic Setup.<br>
Select the Automatic Setup button to initiate Automatic Setup.<br>
Follow the on-screen instructions to complete the Automatic Setup sequence.<br>
Etient's heart ra The Main Menu screen, select the Utilities button.<br>
the Utilities screen, select the Manual Setup button.<br>
the Utilities screen, select the Manual Setup button.<br>
ded through a manual impedance test, selection of sensing ve Nutomatic Setup button to initiate Automatic Setup.<br>
Con-screen instructions to complete the Automatic Setup sequence.<br>
Trade is greater than 130 bpm, you will be instructed to complete the Manual Setup process instead to a manual impedance test, selection of sensing vector, selection of gain<br>
And and programmed to Therapy On, defibrillation testing may be conduit<br>
the sting is recommended at implant to confirm the ability of the S-ICD Syst een, select the Utilities button.<br>
Select the Manual Setup button.<br>
Select the Manual Setup button.<br>
Sual impedance test, selection of sensing vector, selection of gain setting, and acquisition<br>
Sual impedance to Therapy O ammed to Therapy On, defibrillation testing may be conducted. A 15J sammended at implant to confirm the ability of the S-ICD System to sense a<br>lefibrillation equipment and medical personnel skilled in CPR available du<br>not ded at implant to confirm the ability of the S-ICD system to sense and<br>ded at implant to confirm the ability of the S-ICD system to sense and<br>action equipment and medical personnel skilled in CPR available during<br>iminated timplant to confirm the ability of the S-ICD System to sense and<br>equipment and medical personnel skilled in CPR available during<br>ed in a timely fashion, an induced ventricular tachyarrhythmia can<br>odel 3200 S-ICD programmer ment and medical personnel skilled in CPR available during<br>timely fashion, an induced ventricular tachyarrhythmia can<br>2003-ICD programmer:<br>in the Navigation bar, in the top right corner of the screen.<br>Extent on the S-ECG p Manuelical personnel skilled in CPR available during<br>that a properties and in the contribution of the street of the street<br>ICD programmer:<br>ICD programmer:<br>ICD programmer:<br>ICD programmer:<br>ICD programmer:<br>ICD programmer:<br>ICD

To induce VF and test the S-ICD System using the Model 3200 S-ICD programmer:

- 1. Select the Main Menu icon (arrow within a circle) in the Navigation bar, in the top right corner of the screen.
- 2. From the Main Menu screen, select the Patient Test button to setup the induction test.
- 3. Follow the on-screen instructions to set shock energy and polarity and to induce an arrhythmia.

**Note:** *Ensure that noise markers ("N") are not present on the S-ECG prior to induction. The presence of noise markers may delay detection and therapy delivery.*

4. At any time prior to therapy delivery, the programmed energy may be aborted by selecting the red Abort button.

5. Select the Exit button to exit the induction process and return to the Main Menu screen.

The following functions occur during the test:

**•** The S-ICD System induces ventricular fibrillation using 200 mA alternating current (AC) at 50 Hz. Induction continues until the Hold To Induce button is released (up to a maximum of 10 seconds per attempt).

**Note:** *If necessary, the induction can be terminated by disconnecting the wand from the programmer.*

- **•** Arrhythmia detection and the Live S-ECG are suspended during AC induction. Once the Hold to Induce button is released, the programmer displays the patient's rhythm.
- **•** Upon detection and confirmation of an induced arrhythmia, the S-ICD System automatically delivers a shock at the programmed energy output and polarity.

<span id="page-50-0"></span>**Note:** *Whenever the programmer is in active communication with an S-ICD pulse generator, charging of the pulse generator in preparation for delivering a shock (whether commanded or in response to a detected arrhythmia) is indicated by an audible notification. The notification continues until the shock is delivered or aborted.* 5. Select the Exit button to exit the induction<br>The following functions occur during the test:<br>
• The S-ICD System induces ventifical<br>
induction continues until the Hold T<br>
attempt).<br> **Note:** *H* necessary, the induction<br> 5. Select the Exit button to exit the induction process and return<br>The following functions occur during the test:<br>
The S-ICD System induces venticular fibrillation using<br>
Induction continues until the Hold To Induce button The following functions occur during the test:<br>
• The S-ICD System induces ventricular fibrillation using<br>
induction continues until the Hold To Induce button is returned.<br>
Note: If necessary, the induction can be terminat Note: If necessary, the induction can be terminal<br>programmer.<br>
Arrhythmia detection and the Live S-ECG are susper<br>
button is released, the programmer displays the pa<br>
Upon detection and confirmation of an induced arr<br>
shoc

**•** If the shock fails to convert the arrhythmia, re-detection occurs and subsequent shocks are delivered at the pulse generator's maximum energy output (80 J).

**Note:** *The EMBLEM S-ICD pulse generator can deliver a maximum of five shocks per episode. At any time, an 80 J rescue shock can be delivered by pressing the Rescue Shock button.*

**Note:** *Following the release of the Hold To Induce button, evaluate the sensing markers during the induced rhythm. The S-ICD System uses a lengthened rhythm detection period. Consistent tachy "T" markers indicate that tachyarrhythmia detection is occurring, and that capacitor charging is*  imminent. If a high degree of amplitude variation is noted during the arrhythmia, a slight delay may *be expected prior to capacitor charging or shock delivery.* attempt).<br> **Note:** If necessary, the induction can be terminated by disconnectionary arminer.<br> **Example 18 and the Live S-ECG** are suspended during AC in button is released, the programmer displays the patient's rhythm.<br> Note: If necessary, the induction can be terminated by disconnecting the way programmer.<br>
Arrhythmia detection and the Live S-ECG are suspended during AC induction.<br>
Lutton is released, the programmer displays the patient' Upon detection and confirmation of an induced arrhythmia, the S-ICD S<br>shock at the programmed energy output and polarity.<br>Note: Whenever the programmer is in active communication with an<br>charging of the pulse generator in **ote:** If necessary, the induction can be terminated by disconnecting the wand from the contrinue detection and the live S-ECG are suspended during AC induction. Once the Hold to Induction is detection and confirmation of e to a detected arrhythmia) is indicated by an audible notification. The notification and the to a detected arrhythmia) is indicated by an audible notification. The notification with the respective or aborted.<br>
Stails to c In a commentation of an invalued a rington and Registration formatically delivers a<br>ranmed energy output and polaitic,<br>the programmer is in active communication with an S-ICD pulse generator,<br>externe programmer is in activ

If appropriate sensing or VF conversion cannot be demonstrated, consider changing the selected sense configuration or relocating the subcutaneous electrode or device and then retest. VF conversion testing can be conducted in either polarity.

#### **Complete and Return the Implantation Form**

Within ten days of implantation, complete the Warranty Validation and Lead Registration form and return the original to Boston Scientific along with copies of the Summary Report, Captured S-ECG Report, and Episode Report(s) printed from the programmer. This information enables Boston Scientific to register each implanted pulse generator and subcutaneous electrode, and provide clinical data on the performance of the implanted system. Keep a copy of the Warranty Validation and Lead Registration form and programmer printouts for the patient's file. Example and the method of the implanted system. Keep a copy of the Varranty Purinted Subsequent Shocks are defined a sample and shocks are defined as shock can be delivered by pressing the Rescue Shock button.<br>
The velocit Dependent of the inplanted system. We apply the Warranty Validation and the Warranty Validation and the Versing the Rescue Shock button.<br>
The delivered by pressing the Rescue Shock button.<br>
Signification and the delivered delivered by pressing the Rescue Shock button.<br>
Le Hold To Induce button, evaluate the sensing markers during the<br>
Hold To Induce button, evaluate the sensing markers during the<br>
Hold To Induce button, evaluate the sensing a lengthened rhythm detection period. Consistent tachy<br>
in detection is occurring, and that capacitor charging is<br>
variation is noted during the arrhythmia, a slight delay may<br>
variation is noted during the selected sense Final properties and that dependent the sensing markets during the<br>thened rhythm detection period. Consistent tachy<br>then is occurring, and that capacitor charging is<br>tion is noted during the arrhythmia, a slight delay may<br>

#### **Patient Counseling Information**

The following topics should be discussed with the patient prior to discharge.

- **•** External defibrillation—the patient should contact their physician to have their pulse generator system evaluated if they receive external defibrillation
- **•** Beeping tones—the patient should contact their physician immediately if they hear tones coming from their pulse generator
- **•** Signs and symptoms of infection
- **•** Symptoms that should be reported (e.g., lightheadedness, palpitations, unexpected shocks)
- **•** Protected environments—the patient should seek medical guidance before entering areas protected by a warning notice that prevents entry by patients who have a pulse generator
- **•** Avoiding potential sources of EMI in home, work, and medical environments
- <span id="page-51-0"></span>**•** Persons administering CPR—the presence of voltage (tingling) on the patient's body surface may be experienced when the pulse generator delivers a shock **Patient Counseling Information**<br>
The following topics should be discussed with the p<br>
• External defibrillation—the patien<br>
• evaluated if they receive external de<br>
• Beeping tones—the patient should<br>
their pulse generato **Patient Counseling Information**<br>
The following topics should be discussed with the patient prior to discussed<br>
• External defibilitation—the patient should contact the external defibilitation<br>
• Beeping tones—the patient The following topics should be discussed with the patient prior to discharant the external defibrillation—the patient should contact the evaluated if they receive external defibrillation<br>
Beeping tones—the patient should c
	- **•** Reliability of their pulse generator ("Product Reliability" on page 50)
	- **•** Activity restrictions (if applicable)
	- **•** Frequency of follow-up
	- **•** Travel or relocation—Follow-up arrangements should be made in advance if the patient is leaving the country of implant
	- **•** Patient ID card—a patient ID card is packaged with the device, and the patient should be advised to carry it at all times Their pulse generator<br>
	Signs and symptoms of infection<br>
	Symptoms that should be reported (e.g., lighthead<br>
	Protected environments—the patient should seek<br>
	a warning notice that prevents entry by patients where<br>
	Avoiding po Presents administering CPR—the presented of their physician immediate their physician immediate their physician immediate their physician of Signs and symptoms of infection<br>
	Proposes and symptoms of infection<br>
	Protected en Beeping tones—the patient should ontact their physician immediately it the<br>
	their pulse generator<br>
	Signs and symptoms of infection<br>
	Symptoms that should be reported (e.g., lightheadedness, palpitations, unex<br>
	a warning not Froected environments—the patient should seek hielded guidante be<br>a warning notice that prevents entry by patients who have a pulse gene<br>Avoiding potential sources of EMI in home, work, and medical environments<br>experienced pulse generator<br>
	and symptoms of infection<br>
	and symptoms of infection<br>
	cited environments—the patient should see medical guidations, unexpected shocks)<br>
	cited environments—the patient should seek medical environments<br>
	imp d when the pulse generator delivers a shock<br>of their pulse generator ("Product Reliability" on page 50)<br>trictions (if applicable)<br>discussion — Follow-up arrangements should be made in advance if the pulsant<br>and — a patient Principal Reported School of Principal and Principal Principal Principal Principal Principal Principal Principal Principal Principal Principal Principal Principal Principal Principal Principal Principal Principal Principal

#### *Patient Guide*

A copy of the Patient Guide is available for the patient, patient's relatives, and other interested people.

It is recommended that you discuss the information in the Patient Guide with concerned individuals both before and after implantation so they are fully familiar with pulse generator operation. that prevents entry by patients who have a pulse generator<br>
In sources of EML in home, work, and medical environments<br>
From CPR—the presence of voltage (tingling) on the patient's body surface may be<br>
the pulse generator d Utiliant Control of the Back cover. Experiences should be mate in advance in the patternt is heavily the<br>
Expectaged with the device, and other interested people.<br>
In the Patternt Guide with concerned individuals both before and after<br>
The information on the Elattent Guide with concerned individuals both before and after<br>
Pattent Guide with concerned individuals both before and after<br>
Pattent Guide with concerned individuals both before and after<br>
To peration.<br>
The state of th

For additional copies, contact Boston Scientific using the information on the back cover.

#### **Post Implant Follow-Up Procedures**

It is recommended that device functions be evaluated with periodic follow-up testing by trained personnel to enable review of device performance and associated patient health status throughout the life of the device.

<span id="page-52-0"></span>**Warning:** *Always have external defibrillation equipment and medical personnel skilled in CPR available during implant and follow-up testing. If not terminated in a timely fashion, an induced ventricular tachyarrhythmia can result in the patient's death.* **Post Implant Follow-Up Procedures**<br>
It is recommended that device functions be evaluated evice performance and associated patient health s<br> **Warning:** *Always have external defibrillation*<br> *implant and follow-up testing.* **Post Implant Follow-Up Procedures**<br>
It is recommended that device functions be evaluated with periodic fievice performance and associated patient health status throughout<br> **Warning:** Always have external deficition equipm

Immediately following the implant procedure, it is recommended that the following procedures be performed:

- 1. Interrogate the pulse generator and review the Device Status screen (refer to the EMBLEM S-ICD Programmer User's Manual for additional information).
	- 2. Perform sensing optimization (refer to Setting up the EMBLEM S-ICD Pulse Generator, page 43, for instructions on performing Automatic Setup including sensing optimization)
	- 3. Follow the on-screen instructions to capture a reference S-ECG
	- Print the Summary Report, Captured S-ECG Report, and Episode Report(s) to retain in the patient's files for future reference.
- End session

During a follow-up procedure, it is recommended that the location of the subcutaneous electrode be periodically verified by palpation and/or X-ray. When device communication with the programmer is established, the programmer automatically notifies the physician of any unusual conditions. Refer to the EMBLEM S-ICD Programmer User's Manual for more information. It is recommended that device functions be evaluated with periodic foliation device performance and associated patient health status throughout the **Warning:** Always have external defibrillation equipment and mean implant result in the patient's death.<br>
Immediately following the implant procedure, it is recommended the<br>
1. Interrogate the pulse generator and review the Device Sta<br>
Manual for additional information).<br>
2. Perform sensing opti

Patient management and follow-up are at the discretion of the patient's physician, but are recommended one month after implant and at least every 3 months to monitor the condition of the patient and evaluate device function. Office visits may be supplemented by remote monitoring where available. Version and follow-up testing. If not terminated in a timely fashion, an induced<br>result in the patient's death.<br>The terminated in a timely fashion, an induced<br>result in the patient's death.<br>The inspection of the patient pr putual into putational information of the device replacement times is the partiet of the electric state of the pulse denoted that the following procedure. It is recommended that the following procedure (Network Manual for rm sensing optimization (refer to Setting up the EMBLEM S-ICD Pulse Ger<br>ming Automatic Setup including sensing optimization)<br>w the on-screen instructions to capture a reference S-ECG<br>the Summary Report, Captured S-ECG Repo

**Note:** *Because the duration of the device replacement timer is three months (starting when ERI is reached), three month follow-up frequency is particularly important to ensure timely replacement of the device if necessary.*

**Caution:** *Successful VF or VT conversion during arrhythmia conversion testing is no assurance that conversion will occur post-operatively. Be aware that changes in the patient's condition, drug regimen, and other factors may change the DFT, which may result in nonconversion of the arrhythmia post-operatively. Verify with a conversion test that the patient's tachyarrhythmias can be detected and terminated by the pulse generator system if the patient's status has changed or parameters have been reprogrammed.* The implant procedure. It is recommended that the following procedures be performed:<br>the pulse generator and review the Device Status screen (refer to the EMBLEM S-TCD Programm<br>dditional information).<br>Automatic Setup incl Versiont, Captured S-ECG Report, and Episode Report(s) to retain in the<br>results of the subcutaneous electrode<br>in device communication with the programmer is established, the pro-<br>unusual conditions. Refer to the EMBLEM S-I Example the stating up the EMBLEM S-ICD Pulse Generator, page 43, for instructions on<br>etup including sensing optimization)<br>functions to capture a reference S-EGC<br>ort, Captured S-EGG Report, and Episode Report(s) to retain mmended that the location of the subcutaneous electrode be periodical<br>immunication with the programmer is established, the programmer aur<br>ditions, Refer to the EMBLEM S-ICD Programmer User's Manual for me<br>at the discretion during arrhythmia conversion testing is no assume that conversion.<br>
We also that the location of the subcutaneous electrode be periodically verified by incident version. Skallished, the programmer automatically<br>
sk, Refer First to the EMBLEM S-ICD Programmer User's Manual for more information.<br>
Fer to the EMBLEM S-ICD Programmer User's Manual for more information.<br>
Etion of the patient's physician, but are recommended one month after<br>
condi Fithe patient's physician, but are recommended one month after<br>
ion of the patient and evaluate device function. Office visits may be<br>
timer is three months (starting when ERI is reached), three<br>
to ensure timely replaceme

#### **Explantation**

**Note:** *Return all explanted pulse generators and subcutaneous electrodes to Boston Scientific. Examination of explanted pulse generators and subcutaneous electrodes can provide information for continued improvement in system reliability and warranty considerations.*

<span id="page-53-0"></span>**Warning:** *Do not reuse, reprocess, or resterilize. Reuse, reprocessing, or resterilization may compromise the structural integrity of the device and/or lead to device failure which, in turn, may result in patient injury, illness, or death. Reuse, reprocessing, or resterilization may also create a risk of contamination of the device and/or cause patient infection or cross-infection, including, but not limited to, the transmission of infectious disease(s) from one patient to another. Contamination of the device may lead to injury, illness, or death of the patient.* Explantation<br>
Note: Return all explanted pulse generators and<br>
explanted pulse generators and subcutaneous<br>
system reliability and warranty considerations.<br>
Warning: Do not reuse, reprocess, or resterilization<br>
structural Explantation<br>
Note: Return all explanted pulse generators and subcutaneous explanted pulse generators and subcutaneous electrodes can profit system reliability and warranty considerations.<br>
Warning: Do not reuse, reprocess Note: Return all explanted pulse generators and subcutaneous elementors and subcutaneous electrodes can provide system reliability and warranty considerations.<br>
Warning: Do not reuse, reprocess, or resterilize. Reuse, repr structural integrity of the device and/or lead to device failure w<br>or death. Reuse, reprocessing, or resterilization may also create<br>patient infection or cross-infection, including, but not limited to<br>patient to another. C Warning: Do not reuse, reprocess, or resterilize. Reuse, reprocessing, or resterilize.<br>
Structural integrity of the device and/or lead to device failure which, in turn, may<br>
or death. Reuse, reprocessing, or resterilizatio A convertise, reprocessor cestering convertible the better and orientation may discuss the device failure which, in turn, may result in death. Reuse, reprocessing, or resterilization may diso create a risk of contamination mitry of the device and or lead to device failure which, in turn, may result in patient injury, illness, reprocessing, or restor-lined for our memorial or of the elevice and/or cause is a more dissolved or the device and b

#### Contact Boston Scientific:

- **•** When a product is removed from service.
- **•** In the event of patient death (regardless of cause), along with an autopsy report, if performed.
- **•** Due to other observations or complications.

**Note:** *Disposal of explanted pulse generators and/or subcutaneous electrodes is subject to applicable laws and regulations. For a Returned Product Kit, contact Boston Scientific using the information on the back cover.*

**Caution:** *Be sure that the pulse generator is removed before cremation. Cremation and incineration temperatures might cause the pulse generator to explode.*

**Caution:** *Before explanting, cleaning, or shipping the device, complete the following actions to prevent unwanted shocks, overwriting of important therapy history data, and audible tones:* Scientine:<br>
When a product is removed from service.<br>
In the event of patient death (regardless of cause), along with an autop.<br>
Due to other observations or complications.<br>
sposal of explanted pulse generators and/or subcu

- **•** *Program the pulse generator to Therapy Off mode*
- **•** *If ERI or EOL has been reached, disable the beeper.*

*Clean and disinfect the device using standard biohazard handling techniques.*

Consider the following items when explanting and returning the pulse generator and/or subcutaneous electrode:

- **•** Interrogate the pulse generator and print all reports.
- **•** Deactivate the pulse generator before explantation.
- **•** Disconnect the subcutaneous electrode from the pulse generator.
- **•** If subcutaneous electrode is explanted, attempt to remove it intact, and return it regardless of condition. Do not remove the subcutaneous electrode with hemostats or any other clamping tool that may damage it. Resort to tools only if manual manipulation cannot free the subcutaneous electrode. blanted pulse generators and/or subcutaneous electrodes is subject to apply and a product Kit, contact Boston Scientific using the information on the tree pulse generator is removed before cremation. Cremation and incinent removed from service.<br>
tient death (regardless of cause), along with an autopsy report, if performed<br>
tradions or complications.<br>
pulse generators and/or subcutaneous electrodes is subject to applicable laws and<br>
product K enerator is removed before cremation. Cremation and incineration temperator is explode.<br>
hing, or shipping the device, complete the following actions to prevent unvertiently that a and audible tones:<br>
rator to Therapy Off ontact Boston Scientific using the information on the back cover.<br>
The removed before cremation. Cremation and incineration temperatures.<br>
de.<br>
stripping the device complete the following actions to prevent unwanted<br>
disab The matter of the pulse generator and the substitutions of the seem the pulse of the beeper.<br>
The distribution of the pulse generator and/or subcutaneous electrodes<br>
explantation of the pulse generator.<br>
The explantation o everences<br>
Anardling techniques.<br>
Anardling techniques.<br>
All reports.<br>
All reports.<br>
All reports.<br>
All reports.<br>
All reports.<br>
All reports.<br>
All reports.<br>
All reports.<br>
All reports.<br>
All reports.<br>
All reports.<br>
All reports Alling techniques.<br>
Epulse generator and/or subcutaneous electrodes<br>
The pulse generator.<br>
The pulse generator.<br>
to remove it intact, and return it regardless of condition.<br>
hemostats or any other clamping tool that may<br>
u
- **•** Wash, but do not submerge, the pulse generator and subcutaneous electrode to remove body fluids and debris using a disinfectant solution. Do not allow fluids to enter the pulse generator's connector port.

**•** Use a Boston Scientific Returned Product Kit to properly package the pulse generator and/or subcutaneous electrode, and send it to Boston Scientific.

#### **Loosening Stuck Setscrews**

Follow these steps to loosen stuck setscrews:

- 1. From a perpendicular position, tilt the torque wrench to the side 20º to 30º from the vertical center axis of the setscrew *(Figure 20)*.
- 2. Rotate the wrench clockwise (for retracted setscrew) or counterclockwise (for extended setscrew) around the axis three times, such that the handle of the wrench orbits the centerline of the screw *(Figure 20)*. The torque wrench handle should not turn or twist during this rotation.

<span id="page-54-0"></span>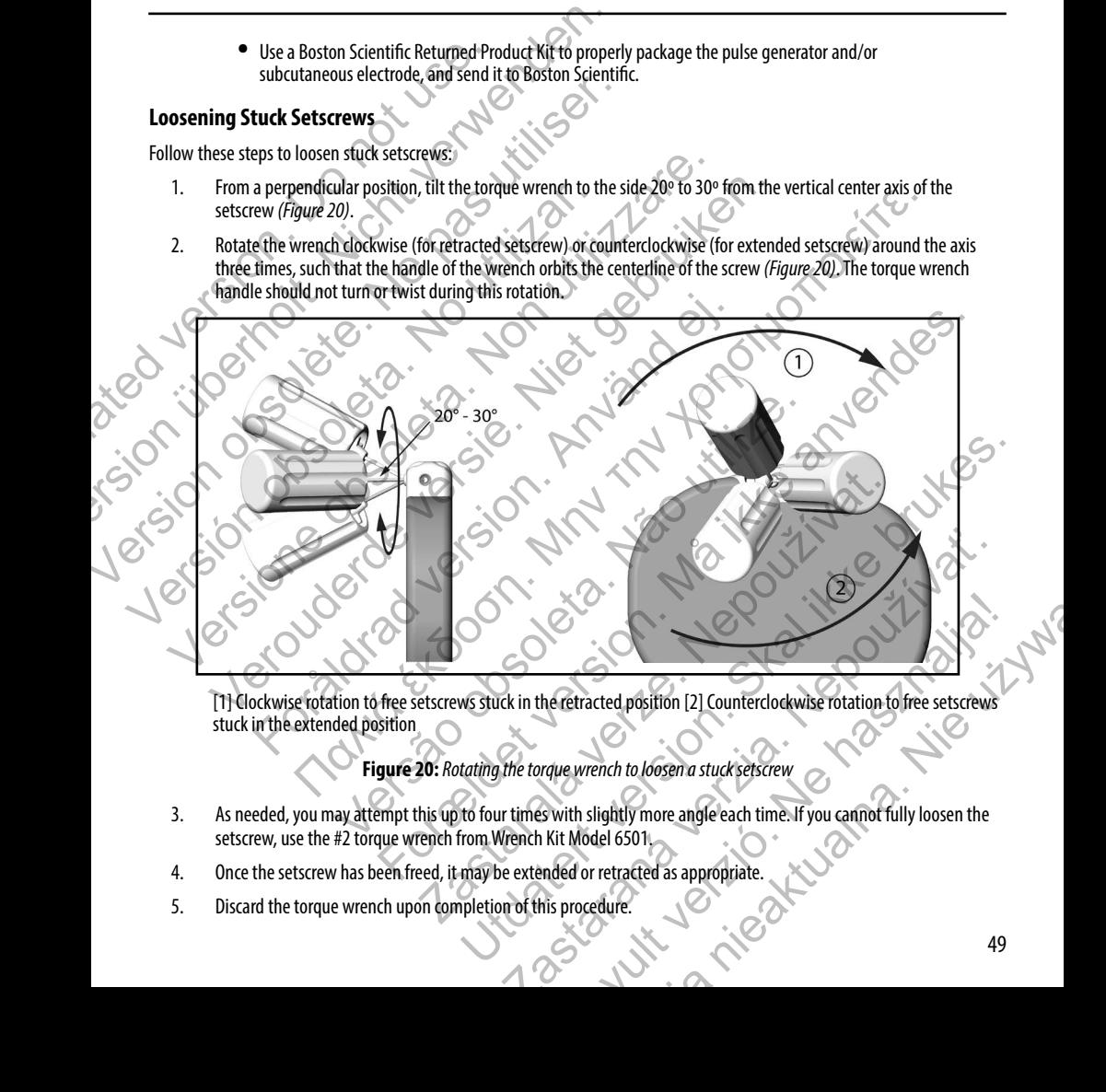

[1] Clockwise rotation to free setscrews stuck in the retracted position [2] Counterclockwise rotation to free setscrews stuck in the extended position

#### **Figure 20:** *Rotating the torque wrench to loosen a stuck setscrew*

- 3. As needed, you may attempt this up to four times with slightly more angle each time. If you cannot fully loosen the setscrew, use the #2 torque wrench from Wrench Kit Model 6501.
- 4. Once the setscrew has been freed, it may be extended or retracted as appropriate.
- 5. Discard the torque wrench upon completion of this procedure.

#### **Communication Compliance**

This transmitter operates in the 402–405 MHz band using FSK modulation with radiated power conforming to the applicable 25 μW limit. The purpose of the transmitter is to communicate with the S-ICD System programmer to transfer data and to receive and respond to programming commands.

#### **Radio and Telecommunications Terminal Equipment (RTTE)**

<span id="page-55-0"></span>Boston Scientific hereby declares that this device is in compliance with the essential requirements and other relevant provisions of Directive 1999/5/EC. To obtain a full text Declaration of Conformity, contact Boston Scientific using the information on the back cover. **Communication Compliance**<br>
This transmitter operates in the 402–405 MHz bance<br>
25 µW limit. The purpose of the transmitter is to coreceive and respond to programming commands.<br> **Radio and Telecommunications Terminal**<br>
Bos **Communication Compliance**<br>
This transmitter operates in the 402–405 MHz band using FSK modulation 25 µW limit. The purpose of the transmitter is to communicate with the receive and respond to programming commands.<br> **Radio** This transmitter operates in the 402–405 MHz band using FSK modular<br>25 µW limit. The purpose of the transmitter is to communicate with the<br>receive and respond to programming commands.<br> **Radio and Telecommunications Termina** Radio and Telecommunications Terminal Equipment (1)<br>
Boston Scientific hereby declares that this device is in compliance w<br>
provisions of Directive 1999/5/EC. To obtain a full text Declaration of<br>
information on the back c adio and Telecommunications Terminal Equipment (RTTE)<br>
ston Scientific hereby declares that this device is in compliance with the essential<br>
stormation of Directive 1999/5/EC. To obtain a full text Declaration of Conformit

**Note:** *As with other telecommunications equipment, verify national data privacy laws.*

#### **Additional Information**

#### <span id="page-55-1"></span>**Product Reliability**

It is Boston Scientific's intent to provide implantable devices of high quality and reliability. However, these devices may exhibit malfunctions that may result in lost or compromised ability to deliver therapy. These malfunctions may include the following:

- **•** Premature battery depletion
- **•** Sensing or pacing issues
- **•** Inability to shock
- **Error** codes
- **•** Loss of telemetry

Refer to Boston Scientific's CRM Product Performance Report on www.bostonscientific.com for more information about device performance, including the types and rates of malfunctions that these devices have experienced historically. While historical data may not be predictive of future device performance, such data can provide important context for understanding the overall reliability of these types of products. and Telecommunications Terminal Equipment (RTTE)<br>
Centific hereby declares that this device is in compliance with the essential requirem<br>
as of Directive 1999/5/EC. To obtain a full text Declaration of Conformity, contact Experimentation of the settlement of the settlement of the settlement of the settlement of the settlement of the settlement of the settlement of the settlement of the settlement of the set labelity to shock and the set lab Internation Securities in compliance with the essential requirements and other relevant<br>
a 1999/5/EC. To obtain a full text Declaration of Conformity, contact Boston Scientific using the<br>
rack cover.<br>
ack cover.<br>
ack cove The provide implantable devices of high quality and reliability. However<br>
It in lost or compromised ability to deliver therapy. These malfunctions<br>
battery depletion<br>
pacing issues<br>
shock<br>
CRM Product Performance Report on For contribution the detection with the performance of the performance Report on the performance Report on the performance Report on the performance Report on the performance Report on the performance and the control of th Performance Report on www.bostonscientific.com for more informations of the set of malifanctions that these devices have experienced historically. We performance, such data can provide important context for understanding u Interest version with the derivative and the performance Report on www.bostonsdentific.com for more information about device the following:<br>
These malfunctions that these devices have experienced historically. While this o Example the method with these devices have experienced historically. While historical<br>tinctions that these devices have experienced historically. While historical<br>ance, such data can provide important context for understan The three weakens are experienced historically. While historical is that these devices have experienced historically. While historical such data can provide important context for understanding the roduct advisories. Boston

Sometimes device malfunctions result in the issuance of product advisories. Boston Scientific determines the need to issue product advisories based on the estimated malfunction rate and the clinical implication of the malfunction. When Boston Scientific communicates product advisory information, the decision whether to replace a device should take into account the risks of the malfunction, the risks of the replacement procedure, and the performance to date of the replacement device.

#### **Pulse Generator Longevity**

Based on simulated studies, it is anticipated that these pulse generators have average longevity to EOL as shown below. At the time of manufacture, the device has the capacity for over 100 full energy shocks. The average projected longevity, which accounts for the energy used during manufacture and storage, assumes the following conditions: **Pulse Generator Longevity**<br>
Based on simulated studies, it is anticipated that the<br>
the time of manufacture, the device has the capacit<br>
accounts for the energy used during manufacture a<br>
<br> **COUT ALCOCATE AND ACCOUNT CONS** 

- **•** 2 maximum energy charges at implant and 6 maximum energy shocks in the final 3-month period between ERI and EOL
- **•** The pulse generator spends 6 months in Shelf mode during shipping and storage
- **•** Telemetry use for 1 hour at implant and 30 minutes annually for in-clinic follow-up checks
- **•** Standard use of the LATITUDE Communicator as follows: Weekly Device Check, monthly Full Interrogations (scheduled remote follow-ups, and quarterly patient-initiated interrogations)
- **•** With stored Episode Report Onset EGM

#### **Table 4: Device longevit**

<span id="page-56-0"></span>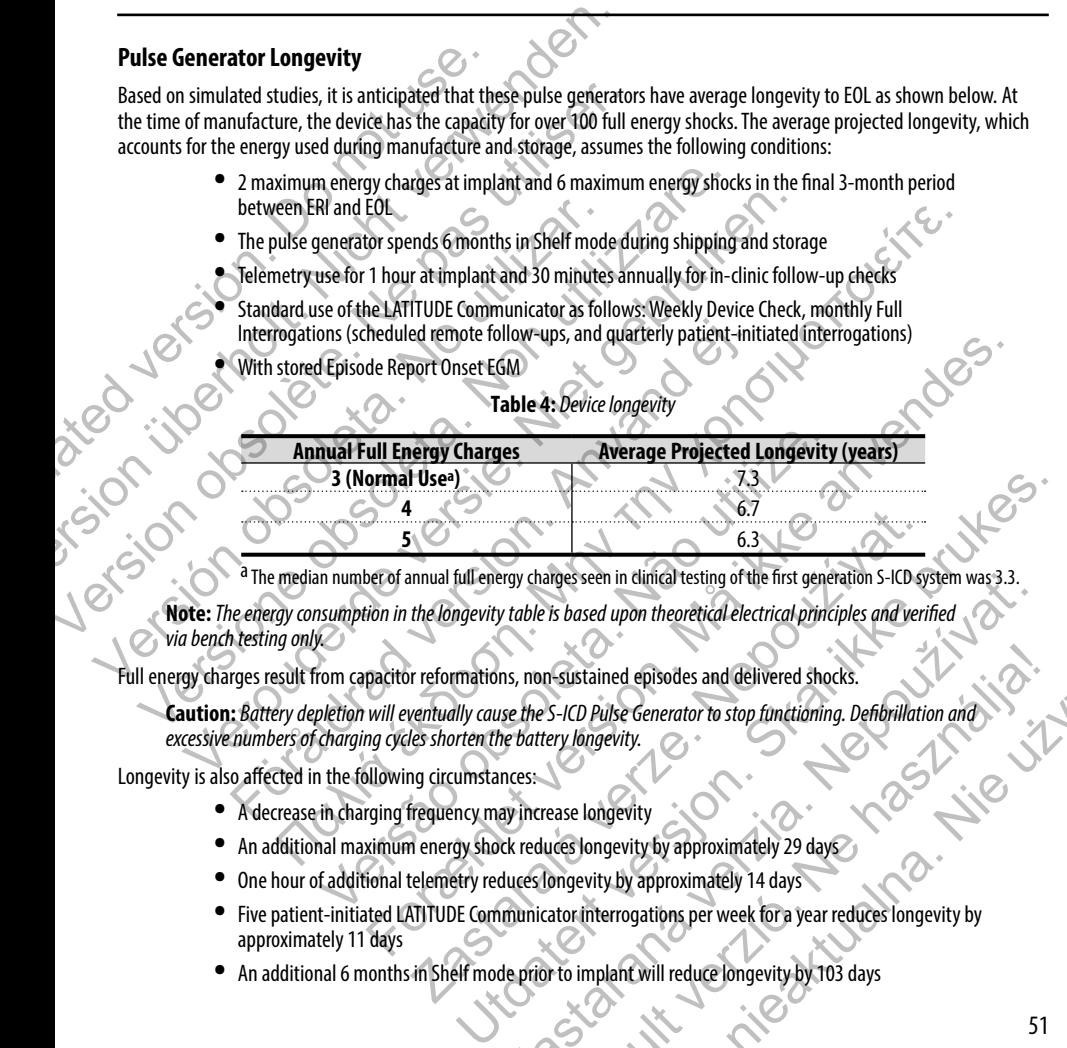

a The median number of annual full energy charges seen in clinical testing of the first generation S-ICD system was 3.3.

**Note:** *The energy consumption in the longevity table is based upon theoretical electrical principles and verified via bench testing only.*

Full energy charges result from capacitor reformations, non-sustained episodes and delivered shocks.

**Caution:** *Battery depletion will eventually cause the S-ICD Pulse Generator to stop functioning. Defibrillation and excessive numbers of charging cycles shorten the battery longevity.* Jie Jizywa

Longevity is also affected in the following circumstances:

- **•** A decrease in charging frequency may increase longevity
- **•** An additional maximum energy shock reduces longevity by approximately 29 days
- **•** One hour of additional telemetry reduces longevity by approximately 14 days
- **•** Five patient-initiated LATITUDE Communicator interrogations per week for a year reduces longevity by approximately 11 days Examinal full energy charges seen in dinical testing of the first generation S-ICD sythe longevity table is based upon theoretical electrical principles and verified the congevity table is based upon theoretical electrical Experimental testing of the first generation S-ICD system was 3.3.<br>
Experimental version of the based upon theoretical electrical principles and verified<br>
Ins, non-sustained episodes and delivered shocks.<br>
Since the S-ICD Elavatained episodes and delivered shocks.<br>
S-ICD Pulse Generator to stop functioning. Defibrillation and<br>
ery longevity.<br>
ease longevity.<br>
We songevity by approximately 14 days<br>
ongevity by approximately 14 days<br>
ator int
- **•** An additional 6 months in Shelf mode prior to implant will reduce longevity by 103 days

Device longevity may also be affected by tolerances of electronic components, variations in programmed parameters, and variations in usage as a result of patient condition.

<span id="page-57-0"></span>Refer to the Device Status screen on the programmer and printed reports for an estimate of remaining battery capacity specific to the implanted device. Device longevity may also be affected by tolerances<br>variations in usage as a result of patient condition.<br>Refer to the Device Status screen on the programme<br>specific to the implanted device.<br>**Specifications**<br>Specification Device longevity may also be affected by tolerances of electronic comparations in usage as a result of patient condition.<br>
Refer to the Device Status screen on the programmer and printed representing to the implanted devic Variations in usage as a result of patient continuour.<br>
Refer to the Device Status screen on the programmer and printed report<br>
specifications<br>
Specifications<br>
Specifications<br>  $X-ray \text{ Identifier}$ <br>
The pulse generator has an ident

#### **Specifications**

Specifications provided at 37° C  $\pm$  3° C, and assume a 75 Ohm ( $\pm$  1%) load unless noted otherwise.

#### *X-ray Identifier*

The pulse generator has an identifier that is visible on x-ray film or under fluoroscopy. This identifier provides noninvasive confirmation of the manufacturer and consists of the following: Specifications provided at  $37^{\circ}$   $\left(\pm 3^{\circ} \right)$ , and assume a 75 Ohm  $\left(\pm 1\right)$ <br>
X-ray Identifier<br>
The pulse generator has an identifier that is visible on x-ray film or<br>
confirmation of the manufacturer and consists ecifications<br>
ecifications provided at 37° C + 3° C, and assume a 75 Ohm (+ 1%) load unless no<br>
ray Identifier<br>
e pulse generator has an identifier that is visible on x-ray film or under fluoroscopy<br>
fiftmation of the manu Experiment of the Section of the Kingler and Constrainer and Constrainer and Constrainer and Construction of the Molecular Section of the Molecular Section of the Molecular Section of the Molecular Section of the Molecular Redat 37° ( $\pm$ 3° C, and assume a 75 Ohm ( $\pm$  1%) load unless noted otherwise.<br>
Nasan identifier that is visible on x-ray film or under fluoroscopy. This identifier provides noninvalantificative and consists of the foll

- **•** The letters, BSC, to identify Boston Scientific as the manufacturer
- **•** The number, 507, to identify the Model 2877 S-ICD programmer software application needed to communicate with the pulse generator. rator has an identifier that is visible on x-ray film or under fluoroscopy. The manufacturer and consists of the following:<br>
The letters, BSC, to identify Boston Scientific as the manufacturer<br>
The number, 507, to identify Versão de la continenta de la continenta de la continenta de la continenta de la continenta de la continenta de la continenta de la continenta de la continenta de la continenta de la continenta de la continenta de la conti For example the Model 2877 S-ICD programmer software application needed to<br>the pulse generator.<br>
The pulse generator.<br>
The pulse generator.<br>
The pulse generator.<br>
The pulse generator.<br>
The pulse generator.<br>
The pulse gener

The x-ray identifier is located in the pulse generator case, just below the header *(Figure 21)*, and is read vertically. erator-dase, just below the header (Figure 21), and is read vertically.<br>
Skal is the control of the control of the control of the control of the control of the control of the control of the control of the control of the co

Figure 21: *Location of the x-ray ID; 1: x-ray identifier location, 2: header, 3: pulse generator case* De Castralien (D. 1991) Zastaraná verzia. Nepozitivačka verzia. Werstiner location, 2: header, 3: pulse generator case

#### **Table 5:** *Mechanical Specifications*

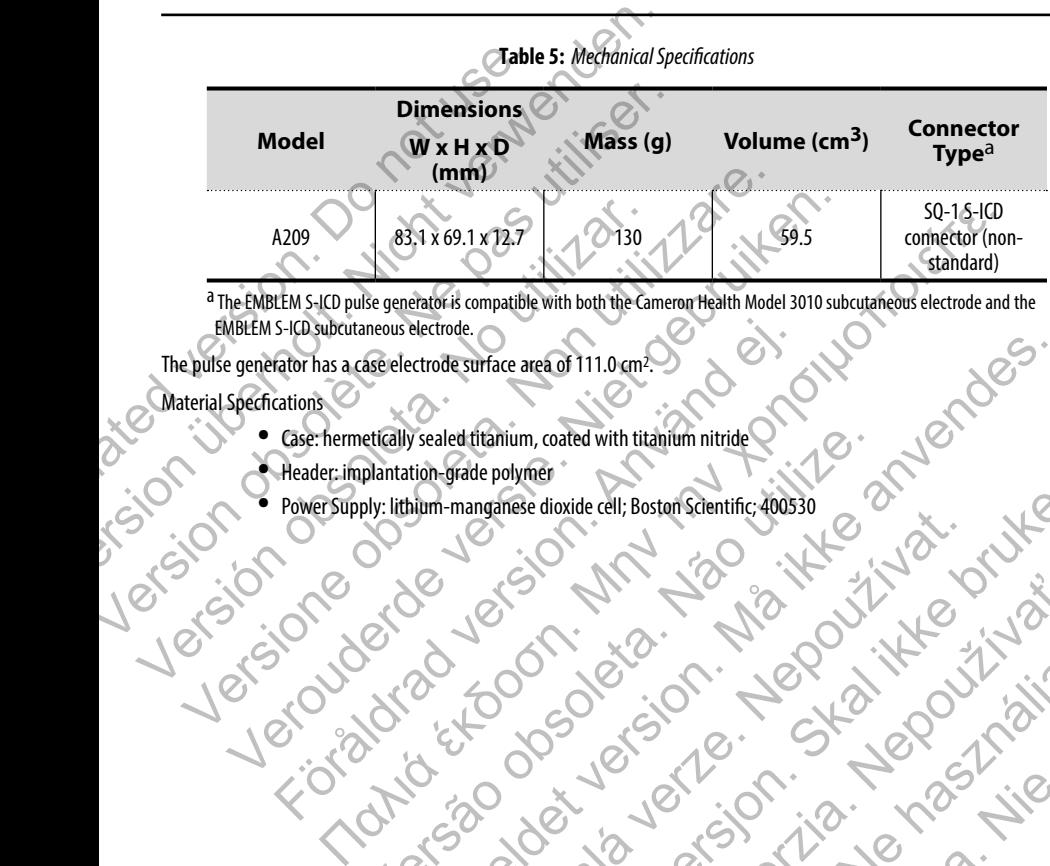

a The EMBLEM S-ICD pulse generator is compatible with both the Cameron Health Model 3010 subcutaneous electrode and the EMBLEM S-ICD subcutaneous electrode.

The pulse generator has a case electrode surface area of 111.0 cm<sup>2</sup>.

- **•** Case: hermetically sealed titanium, coated with titanium nitride
- 
- Discrete discrete the brunch of the brunch of the brunch of the brunch of the brunch of the brunch of the brunch of the brunch of the brunch of the brunch of the brunch of the brunch of the brunch of the brunch of the brun Material Specfications<br>
Case: hermetically sealed titanium, coated with titanium nitride<br>
Pewer Supply: lithium-mangamese dioxide cell; Boston Scientific; 400530 Header: implantation-grade polymer<br>
• PowerSupply: lithium-manginese dioxide cell; Boston Scientific, 400330<br>
• PowerSupply: lithium-manginese dioxide cell; Boston Scientific, 400330<br>
• PowerSupply: lithium-manginese dioxi **•** Power Supply: lithium-manganese dioxide cell; Boston Scientific; 400530 S-ICD subcutaneous electrode.<br>
Fator has a case electrode surface area of 111.0 cm<sup>2</sup><br>
Case: hermetically sealed thanium, coated with titalium nitride<br>
Reader: implaintation-grade polymer<br>
Power Supply: lithium -manganese etically sealed thanium, coated with titalium intride<br>plantation-grade polymer<br>plantation-grade polymer<br>plantation-grade polymer<br>why the size discussion scientific; 400530<br>why the size discussion of the size of the size of Experience and The Control of the Control of the Control of the Control of the Control of the Control of the Control of the Control of the Control of the Control of the Control of the Control of the Control of the Control Tastaralá verze literaturalá verze

**Table 6:** *Programmable Parameters*

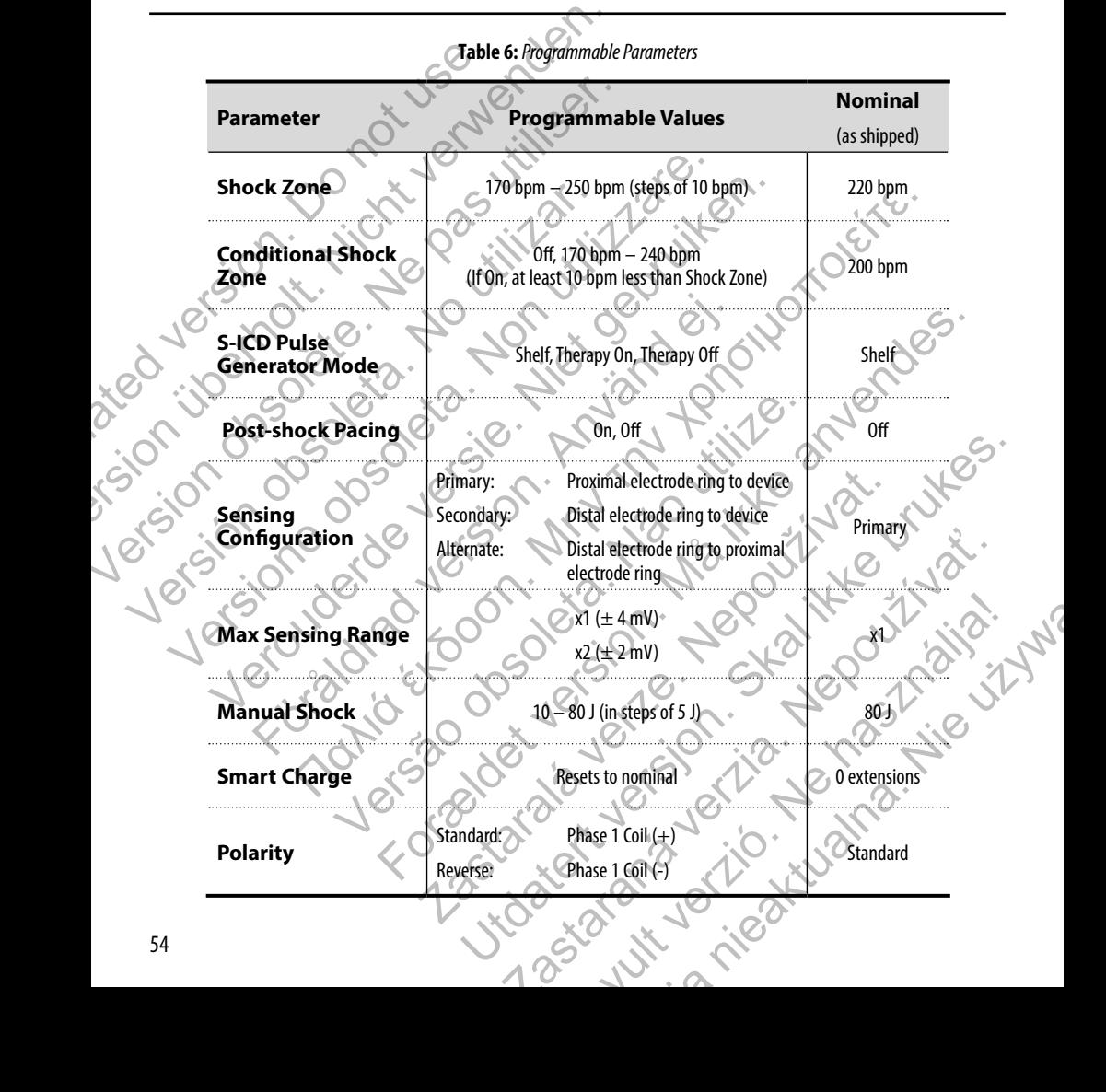

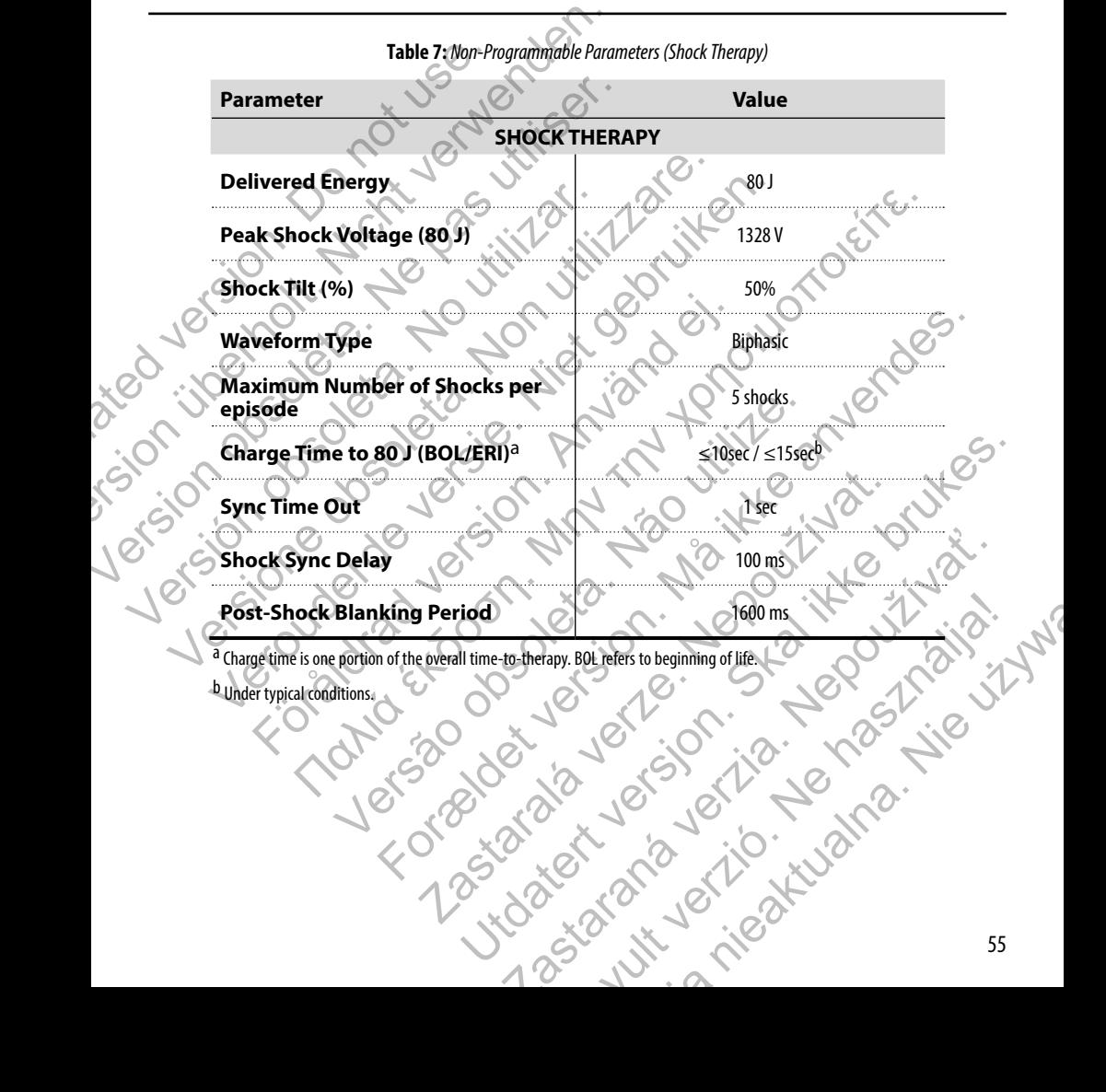

**Table 7:** *Non-Programmable Parameters (Shock Therapy)*

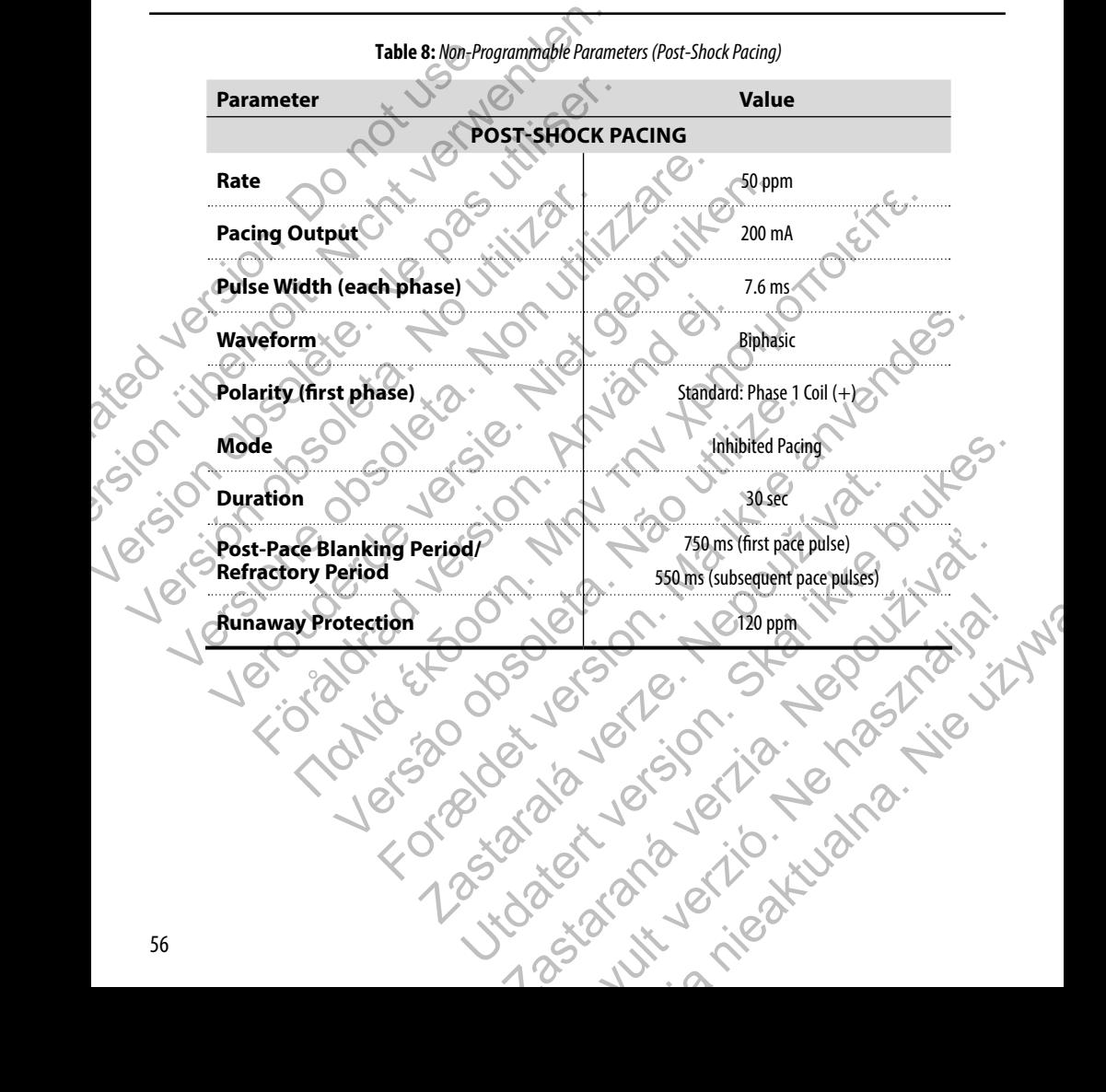

**Table 8:** *Non-Programmable Parameters (Post-Shock Pacing)*

**Table 9:** *Non-Programmable Parameters (Detection/Rhythm Discrimination, Fibrillation Induction, Sensing, Capacitor Reform Schedule, Internal Warning System)*

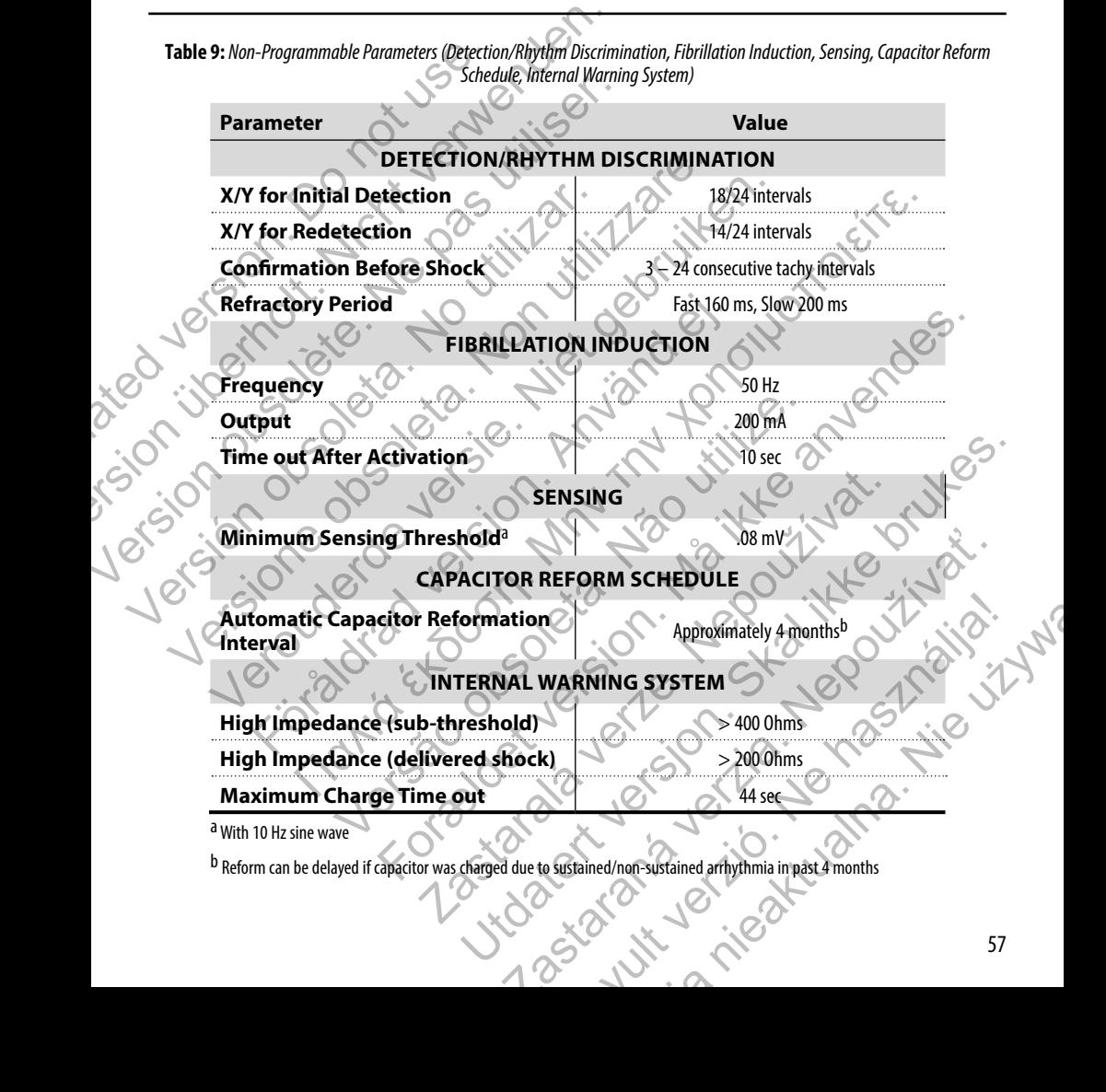

# **Table 10:** *Episode Data Parameters*

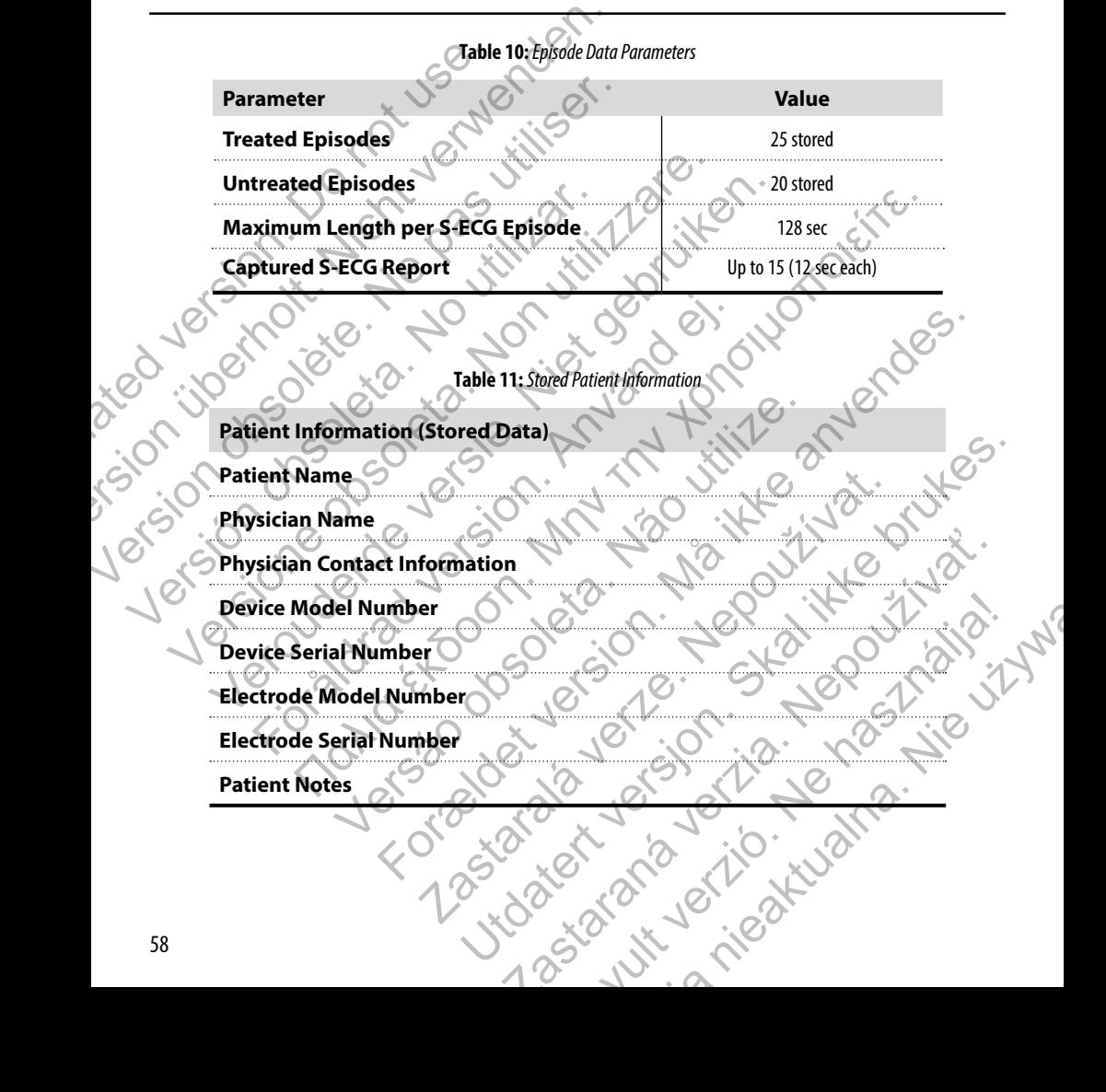

#### **Table 12:** *Magnet Specifications (Model 6860)*

<span id="page-64-0"></span>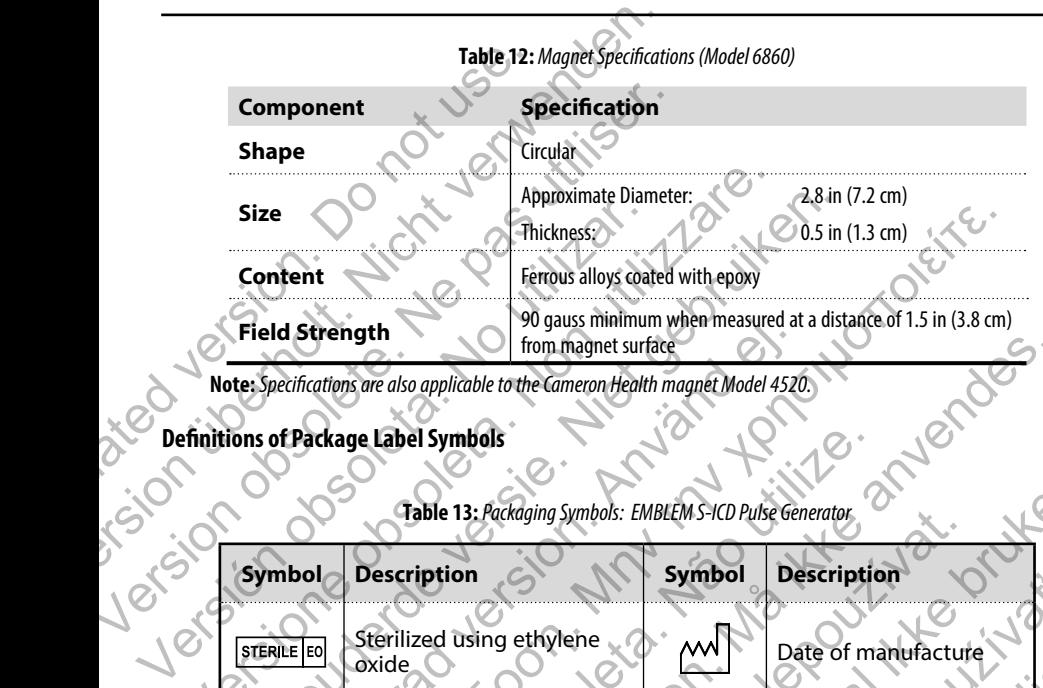

**Note:** *Specifications are also applicable to the Cameron Health magnet Model 4520.*

#### **Definitions of Package Label Symbols**

# **Table 13:** *Packaging Symbols: EMBLEM S-ICD Pulse Generator*

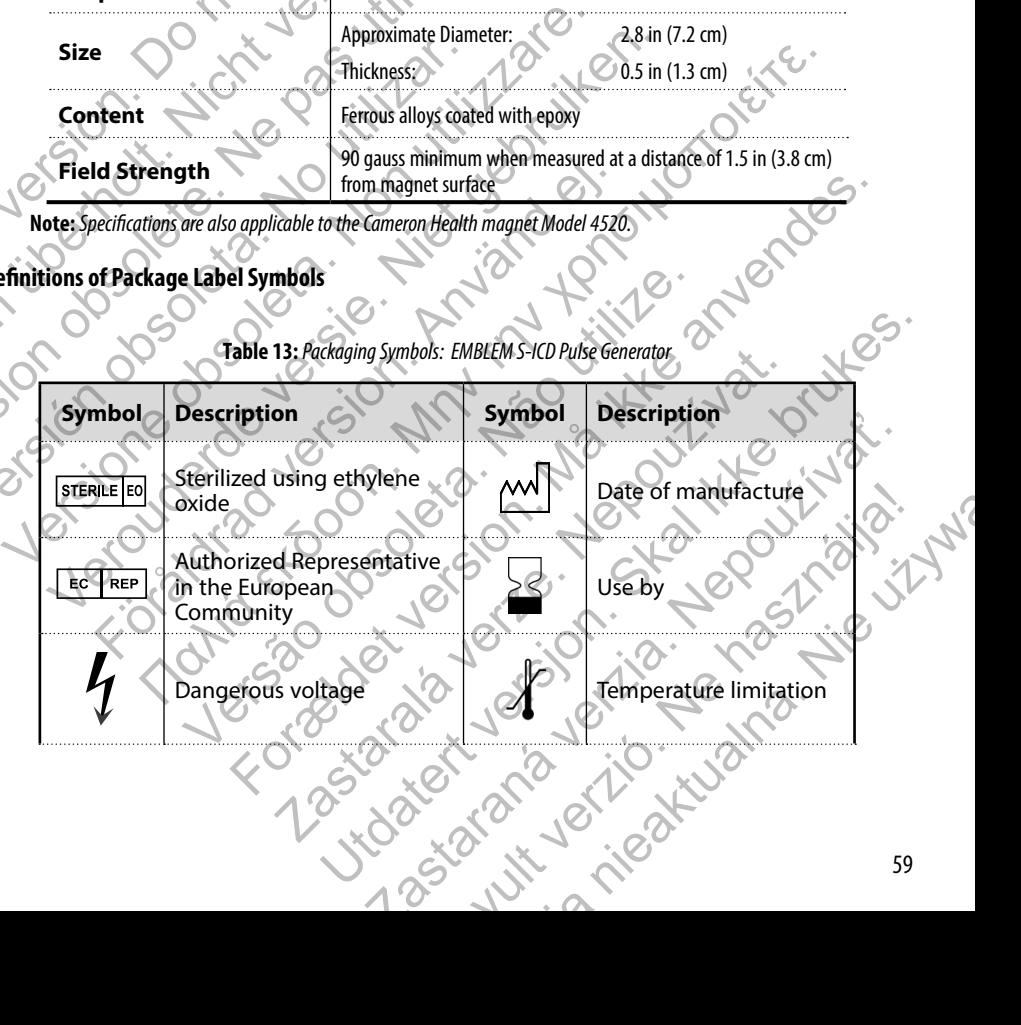

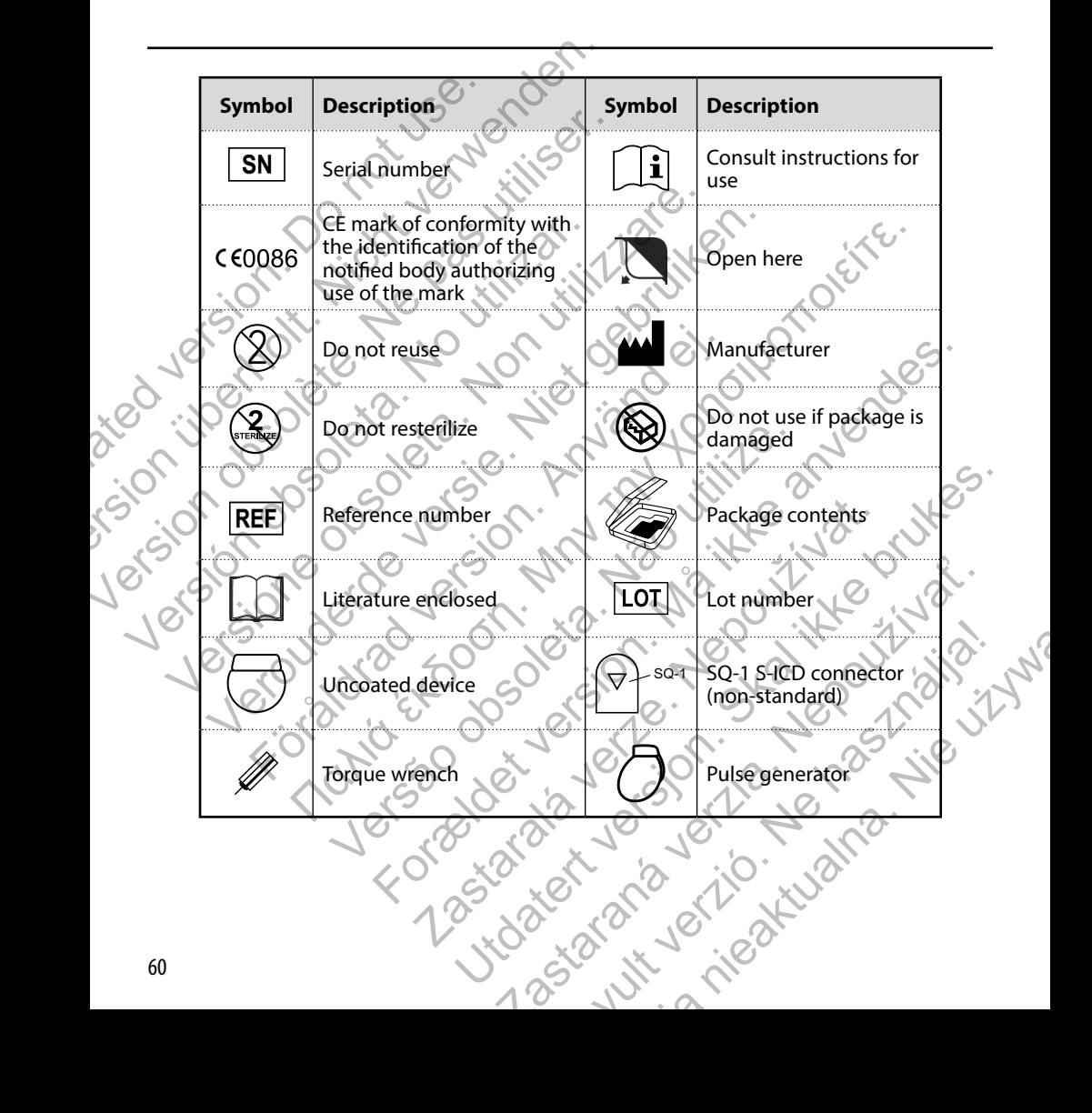

#### <span id="page-66-1"></span>**S-ICD System and Pacemaker Interaction**

**Warning:** *Using multiple pulse generators could cause pulse generator interaction, resulting in patient injury or a*  lack of therapy delivery. Test each system individually and in combination to help prevent undesirable interactions.

Interaction between the S-ICD System and a temporary or permanent pacemaker is possible and can interfere with the identification of tachyarrhythmias in several ways.

- **•** If the pacing pulse is detected, the S-ICD System may not adjust sensitivity appropriately, fail to sense a tachyarrhythmia episode and/or not deliver therapy.
- **•** Pacemaker sensing failure, lead dislodgment or failure to capture could result in the sensing of two asynchronous sets of signals by the S-ICD System, causing the rate measurement to be faster, and may result in delivery of unnecessary shock therapy.
- **•** Conduction delay may cause the device to oversense the evoked QRS and T-wave resulting in unnecessary shock therapy.

<span id="page-66-0"></span>Unipolar pacing and impedance-based features can interact with the S-ICD. This includes bipolar pacemakers that revert or reset to the unipolar pacing mode. Refer to the manufacturer's pacemaker manual for considerations when configuring a bipolar pacemaker for compatibility with an S-ICD. **S-ICD System and Pacemaker Interaction**<br>
Warning: Using multiple pulse generators called the distinguishing in the S-ICD System and a tempore<br>
interaction between the S-ICD System and a tempore identification of tachyarrh S-ICD System and Pacemaker Interaction<br>
Warning: Using multiple pulse generators could cause pulse generators<br>
(ack of therapy delivery. Test each system individually and in com<br>
Interaction between the S-ICD System and a Warning: Using multiple pulse generators could cause pulse generators and a contraction between the S-ICD System and a temporary or permanent identification of tachyarrhythmias in several ways.<br>
Interaction between the S-I • If the pacing pulse is detected, the S-ICD System matchyarrhythmia episode and/or not deliver therapy.<br>
• Pacemaker sensing failure, lead disloggment or fail asymchronous sets of signals by the S-ICD System, consult in d Example 11 and the S-TCD System and a templaty of permanent pacemaker is performance of addystripythmias in several ways.<br>
• If the pacing pulse is detected, the S-ICD System may not adjust sense tachyarrhythmias in severa The packing and interest with an existing S-ICD System may not adjust sensitivity ap<br>
acknowlynthmina apisode and/or not deliver therapy.<br> **Control of the packing filting** is detected, the S-ICD System may not adjust sensi result in delivery of unnecessary shock therapy.<br>
Conduction delay may cause the device to oversense the evoked QRS an<br>
unnecessary shock therapy.<br>
1 and impedance-based features can interact with the S-ICD. This include<br> pacing pulse is detected, the S-ICD System may not adjust sensitivity appropriately, fail to sensity through carrily through contribution and sensitive propriately, fail to sensity find the sensity since and dislog ment in or an<br>extensive the device to oversense the evoked QRS and T-wave resulting in<br>therapy.<br>
Atherapy.<br>
Atherapy.<br>
Atherapy.<br>
Atherapy.<br>
Atherapy.<br>
Atherapy.<br>
Atherapy.<br>
Atherapy.<br>
Atherapy.<br>
Atherapy.<br>
Atherapy.<br>
Atherapy.<br>
A

Prior to implantation, follow the patient screening tool procedure to assure that the patient's paced S-ECG signal passes the criteria.

The following test procedure aids in determining S-ICD System and pacemaker interaction after implantation:

**Warning:** *Always have external defibrillation equipment and medical personnel skilled in CPR available during implant and follow-up testing. If not terminated in a timely fashion, an induced ventricular tachyarrhythmia can result in the patient's death.* ance-based readings can interact with the 3-tCD. This incides bipolar p<br>mode. Refer to the manufacturer's pacemaker manual for consideration<br>atibility with an S-ICD.<br>At the patient screening tool procedure to assure that t Experime tool procedure to assure that the patient's paced S-EG signal<br>
nermining S-ICD System and pacemaker interaction after implantation:<br>
Lefibrillation equipment and medical personnel skilled in CPR available du<br>
not

**Note:** *If implanting a pacemaker with an existing S-ICD System, program the S-ICD System to Therapy Off during the implantation and initial testing of the pacemaker.*

During the testing procedure, program the pacemaker output to maximum and asynchronously pace in the pacing mode to which the pacemaker will be permanently programmed (e.g., DOO for most dual-chamber modes and VOO for single-chamber modes). The state of procedure to assure that the patient's paced S-ECG signal passes the<br>
Ing S-ICD System and pacemaker interaction after implantation<br>
Into equipment and medical personnel skilled in CPR available during<br>
minate CD system and pacemaker interaction after implantation;<br>equipment and medical personnel skilled in CPR available during<br>ed in a timely fashion, an induced ventricular tachyarthythmia can<br>ed in a timely fashion, an induced Elava, program the S-ICD System to Therapy Off during<br>
CD System, program the S-ICD System to Therapy Off during<br>
Such to maximum and asynchronously pace in the pacing mode to<br>
S.g., DOO for most dual-chamber modes and VOO Wershion, an induced ventricular tachyarthythmia canterns.<br>
Internsity program the S-ICD System to Therapy Off during<br>
maximum and asynchronously pace in the pacing mode to<br>
DO for most dual-chamber modes and VOO for singl

- 1. Complete the S-ICD System setup procedure.
- 2. Observe the S-ECG for any pacing artifacts. If any pacing artifacts are present and larger in amplitude than the R-wave, use of the S-ICD System is not recommended.
- 3. Induce the tachyarrhythmia and observe the S-ECG markers to determine appropriate detection and delivery of therapy. therapy.

4. If inappropriate sensing is observed as a result of the device sensing the pacing artifact, reduce the pacemaker's pacing output and retest.

<span id="page-67-0"></span>In addition, pacemaker operation may be affected by the S-ICD System therapy delivery. This could alter the pacemaker's programmed settings or damage the pacemaker. In this situation, most pacemakers will conduct a memory check to determine if the parameters for safe operation were affected. Further interrogation will determine if programmed pacemaker parameters are altered. Refer to the manufacturer's pacemaker manual for implantation and explantation considerations. 4. If inappropriate sensing is observed as a repairing output and retest.<br>
In addition, pacemaker operation may be affected b<br>
programmed settings or damage the pacemaker. In<br>
determine if the parameters for safe operation 4. If inappropriate sensing is observed as a result of the device<br>pacing output and retest.<br>In addition, pacemaker operation may be affected by the S-ICD System<br>programmed settings or damage the pacemaker. In this situatio

#### **Warranty Information**

A limited warranty certificate for the pulse generator is available at www.bostonscientific.com. For a copy, contact Boston Scientific using the information on the back cover. Version of the theories of the theories in the state of the time of the Warranty Information: Computer Succession of the pulse generator is available at<br>
A limited warranty certificate for the pulse generator is available at<br>
Scientific using the information on the back cover. Exercise and the parameters for safe operation were affected. Further interrogation v<br>
rameters are altered. Refer to the manufacturer's paremaker manual for implantate<br>
arranty Information .<br>
Similar warmony certificate f Example of the manufacturer's patemaker manual for implantation and experient the manufacturer's patemaker manual for implantation and experient of the manufacturer's patemaker manual for implantation and experient of the Föråldrad version. Använd er.<br>Soldrad version. Använd er.<br>Soldrad version. Använd er.<br>Soldrad version. Använder.<br>Soldrad version. Använder. Παλιά έκδοση. Μην την χρησιμοποιείτε.

Versão obsoleta de la distince.

For experience and the angular control and the angular control and the angular control and the angular control and the angular control and the angular control and the angular control and the angular control and the angular

Skal is the detail of the bruce. Skal is the bruce. The state of the bruce.

1 pánsky dinastier (2 pánsky dinastier 1992)

Elavult verzici de la pasition de la pasition de la pasition de la pasition de la pasition de la pasition de

Jastaralá verze de la strandere

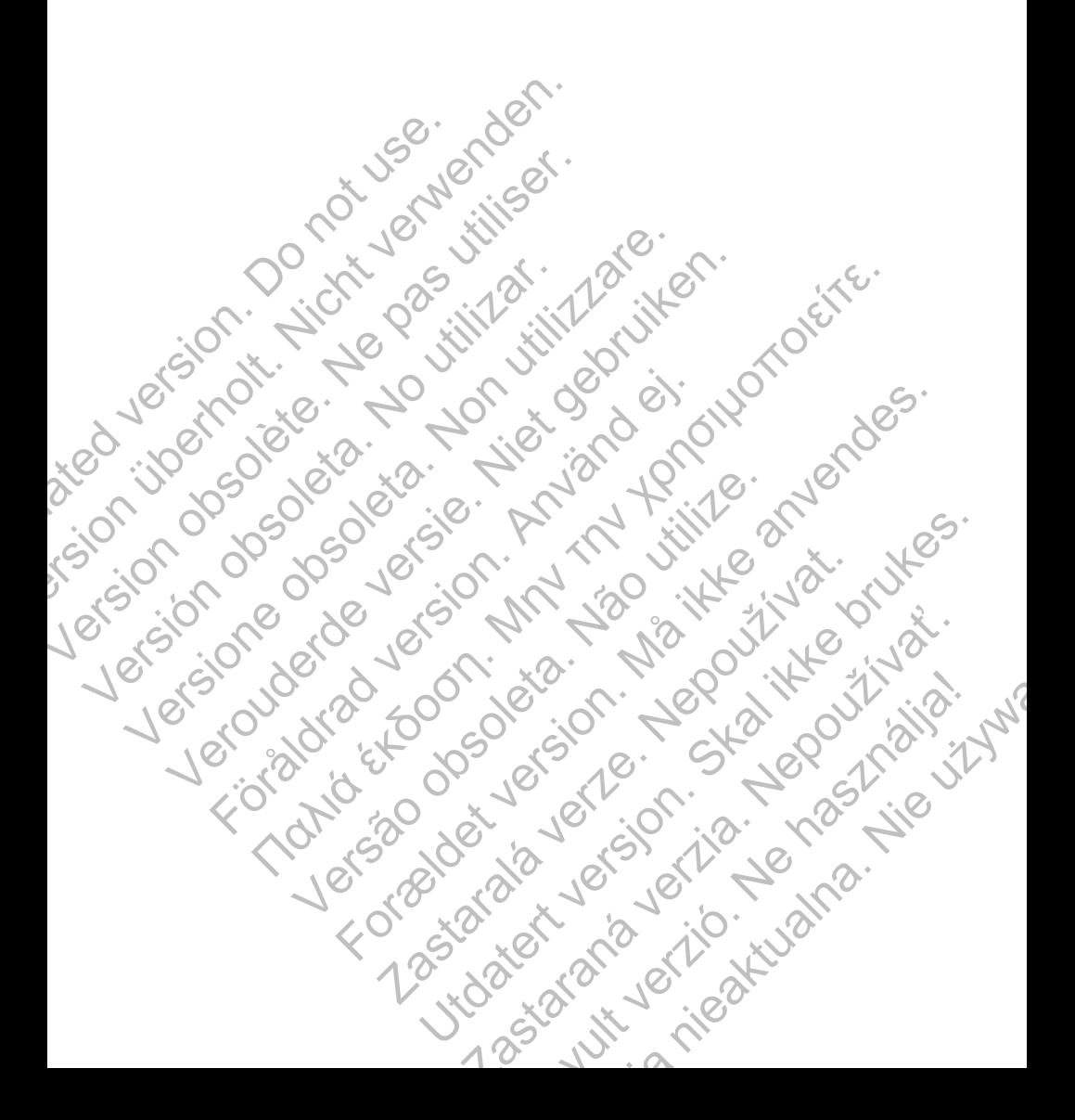

SCIENTIFIC<br>
COMPASSION SCIENTIFIC<br>
COMPASSION SCIENTIFIC COMPORATION OF Its affiliary<br>
All rights reserved.<br>
All rights reserved.<br>
COMPASSION SCIENTIFIC COMPORATION OF ITS AFFILIARY<br>
COMPASSION SCIENTIFIC AVERAL ROLL OF CO © 2014 Boston Scientific Corporation or its affiliates. All rights reserved. Scientific<br>
Scientific<br>
2014 Boston Scientific Concretion of the affility<br>
All rights reserved.<br>
No Concretific<br>
Concretific A100 Hamilie Avenue Norths

Boston Scientific 4100 Hamline Avenue North St. Paul, MN 55112-5798 USA **Scientific**<br>
Execution. Scientific Corporation.<br>
All rights reserved.<br>
All rights reserved.<br>
All rights reserved.<br>
All rights reserved.<br>
All rights reserved.<br>
All rights reserved.<br>
All rights reserved.<br>
All rights reserve C 2014 Boston Scientific<br>
All rights reserved.<br>
All rights reserved.<br>
Solston Scientific<br>
2016 - C 10 USA C 10 USA C 10 USA C 10 USA C 10 USA C 10 USA C 10 USA C 10 USA C 10 USA C 10 USA C 10 USA C 10 USA C 10 USA C 10 USA

Green Square, Lambroekstraat 5D 1831 Diegem, Belgium COLORADO Scientific<br>
All rights reserved.<br>
All rights reserved.<br>
All rights reserved.<br>
COLORADO Scientific<br>
COLORADO Scientific<br>
All O Hamline Avenue North<br>
St. Paul, MN 56112-5798 USA<br>
Cuidant Europe NV/SA Boston Scientif Examples and Solentific Comporation of the affiliates.<br>
All rights reserved.<br>
All rights reserved.<br>
All rights reserved.<br>
Solen Scientific Comporation of the affiliates.<br>
Boston Scientific<br>
Solen Scientific Avenue North Sc För den scientific<br>
Tradition. Använd en Northern British (1971)<br>
The Hamline Avenue Northern British (1971)<br>
The Hamline Avenue Northern British (1971)<br>
The Reference Novel Boston, Scientific<br>
The Reference Novel Boston, State Street (2273422) Wende North Avenue North Company For the North Control of the COORG Zastar Scientific Verze Were Use COOBG INTERNATION Werelated Avenue November 2014

www.bostonscientific.com

1.800.CARDIAC (227.3422) +1.651.582.4000

359279-001 EN EU 2014-09

Authorized 2015

0086

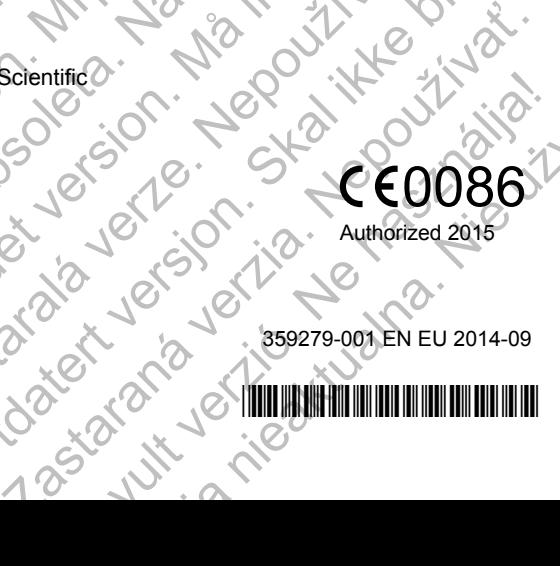